*IBM SPSS Categories 29*

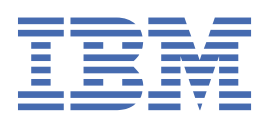

#### **Not**

Bu belgeyi ve desteklediği ürünü kullanmadan önce şu kısımdaki bilgileri okuyun: ["Özel Notlar" sayfa](#page-46-0) [43.](#page-46-0)

#### **Ürün Bilgileri**

Bu basım, yeni basımlarında tersi belirtilmediği sürece, IBM® SPSS Statistics sürüm 29, yayın düzeyi 0, değişiklik 1 ve sonraki tüm yayın düzeyleri ve değişiklikler için geçerlidir.

**© Copyright International Business Machines Corporation .**

# **İçindekiler**

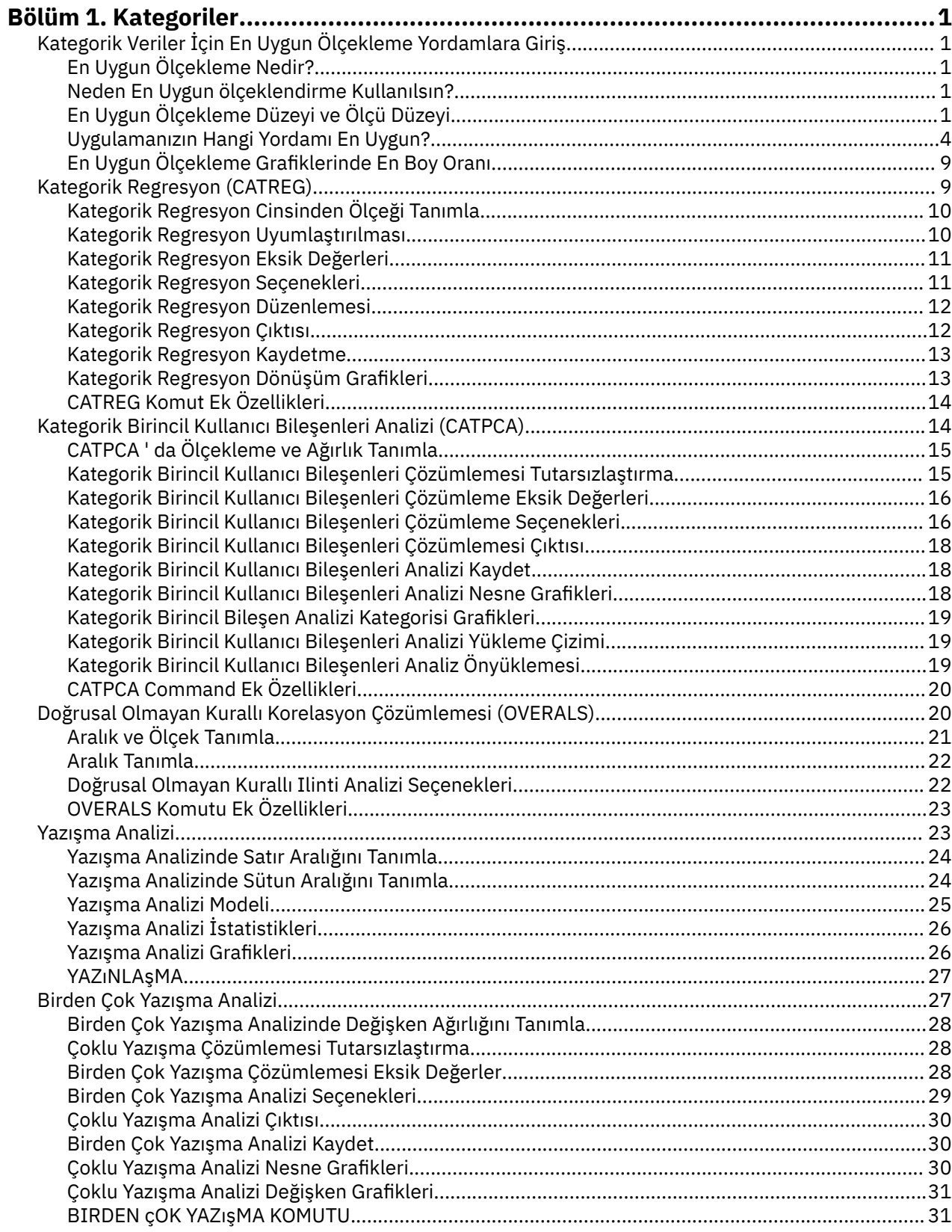

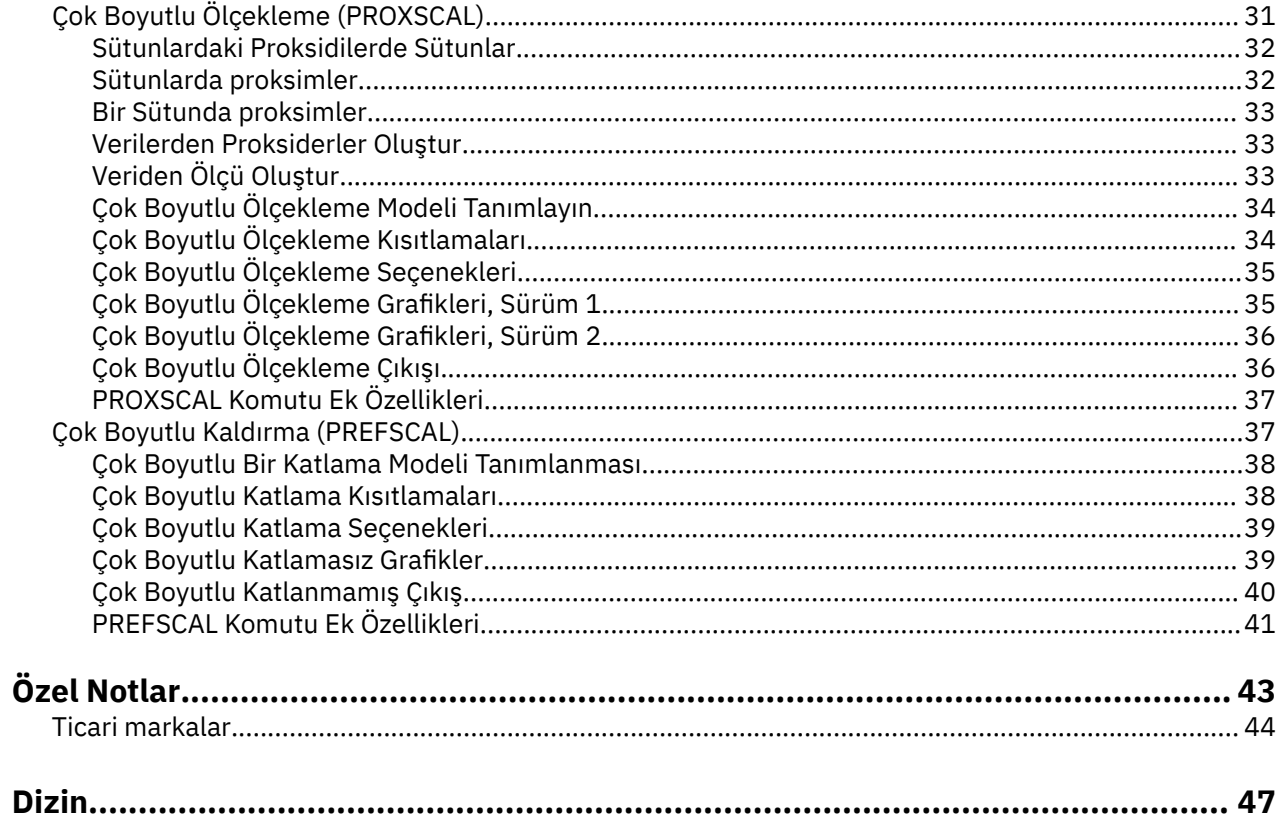

## <span id="page-4-0"></span>**Bölüm 1. Kategoriler**

Aşağıdaki kategoriler SPSS Statistics Professional Edition ya da Kategoriler seçeneğiiçinde yer alır.

## **Kategorik Veriler İçin En Uygun Ölçekleme Yordamlara Giriş**

Kategoriler yordamları, standart istatistiksel prosedürlerin analiz etmek için zor ya da imkansız olan verileri çözümlemek için en iyi ölçeklemeyi kullanır. Bu bölümde, her bir yordamın ne yaptığı, her bir yordamın en uygun olduğu durumlar, yordamlar arasındaki ilişkiler ve bu yordamların standart istatistiksel karşılıklarıyla ilişkileri ele alınmıştır.

*Not*: These procedures and their implementation in IBM SPSS Statistics were developed by the Data Theory Scaling System Group (DTSS), consisting of members of the departments of Education and Psychology, Faculty of Social and Behavioral Sciences, Leiden University.

## **En Uygun Ölçekleme Nedir?**

Optimum ölçeklemenin ardındaki fikir, her değişkenin kategorilerine sayısal nicelik atamak, böylece ölçülen değişkenler üzerinde bir çözüm elde etmek için standart prosedürlerin kullanılmasına olanak tanımaktadır.

En uygun ölçek değerleri, kullanımda olan yordamın eniyilenme ölçütlerine göre her değişkenin kategorilerine atanır. Çözümlemedeki nominal ya da sıra değişkenlerinin özgün etiketlerinden farklı olarak, bu ölçek değerlerinin metrik özellikleri vardır.

Çoğu Kategori yordamında, ölçeklenen her değişken için en uygun nicelik, **alternatif en az kareler** adı verilen bir tekrarlayıcı yöntemle elde edilir. Bu yöntem, bir çözümü bulmak için geçerli nicelilerin kullanıldıktan sonra, bu çözümle ilgili olarak niceliklerin güncellenmesini sağlar. daha sonra güncellenen quantifications, daha sonra quantifications ' ı güncellemek için kullanılan yeni bir çözüm bulmak için kullanılır. bu şekilde, işlemin durması için sinyallerin sinyallerini veren bazı ölçütlere ulaşılıncaya kadar.

#### **Neden En Uygun ölçeklendirme Kullanılsın?**

Kategorik veriler genellikle pazarlama araştırmalarında, araştırma araştırmalarında ve sosyal ve davranış bilimlerinde yapılan araştırmalarda bulunur. Aslında, pek çok araştırmacı neredeyse özel olarak kategorik verilerle ilgilenir.

Çoğu standart modelin uyarlamaları, özellikle kategorik verileri çözümlemek için mevcut olmakla birlikte, genellikle bu özelliği içeren veri kümeleri için iyi bir performans göstermemezlerdir:

- Çok az gözlem
- Çok fazla değişken var
- Değişken başına çok fazla değer var

Kategorileri, en iyi ölçekleme tekniklerini sayısal olarak ölçerek bu durumlarda sorun yaşamamaya özen gösteriniz. Dahası, uzmanlaşmış teknikler uygun olsa da kullanışlıdır.

Parametre tahminlerini yorumlamak yerine, optimal ölçekleme çıkışının yorumlanması genellikle grafiksel görüntülere dayalıdır. Optimum ölçekleme teknikleri, diğer IBM SPSS Statistics modellerini iyi tamamlayan mükemmel keşifler analizleri sunar. Araştırmanızın odağını daraltarak, verilerinizi en iyi ölçekleme yoluyla görselleştirerek, model parametrelerinin yorumlanmasında merkezler oluşturan bir çözümlemenin temelini oluşturabilirler.

## **En Uygun Ölçekleme Düzeyi ve Ölçü Düzeyi**

Bu, Kategoriler yordamlarını ilk kez kullandığınızda çok karmaşık bir kavram olabilir. When specifying the level, you specify not the level at which variables are *ölçülen* but the level at which they are

*ölçeklendirilmiş*. Bu fikir, ölçülen değişkenlerin, nasıl ölçülediğinden bağımsız olarak doğrusal olmayan ilişkilere sahip olabileceğinden.

Kategoriler için üç temel ölçüm düzeyi vardır:

- **nominal** düzey, bir değişkenin değerlerinin sırasız kategorileri temsil ettiğini belirtir. Nominal olarak bölge, posta kodu alanı, dini ifade ve birden çok seçenek kategorisi olabilecek değişkenlere örnek olarak verilebilir.
- **ordinal** düzeyi, bir değişkenin değerlerinin sıralı kategorileri temsil ettiğini belirtir. Buna örnek olarak, memnuniyet ya da güven derecelerinin temsil edilen davranış ölçekleri ve tercih notu puanları yer alır.
- **Sayısal** düzey, bir değişkenin değerlerinin, kategoriler arasında mesafe karşılaştırmalarının uygun olması için anlamlı bir metriğe sahip kategorileri temsil ettiğini belirtir. Örneğin, yaş ve gelir yüzbinlerce dolar cinsinden örnek verilebilir.

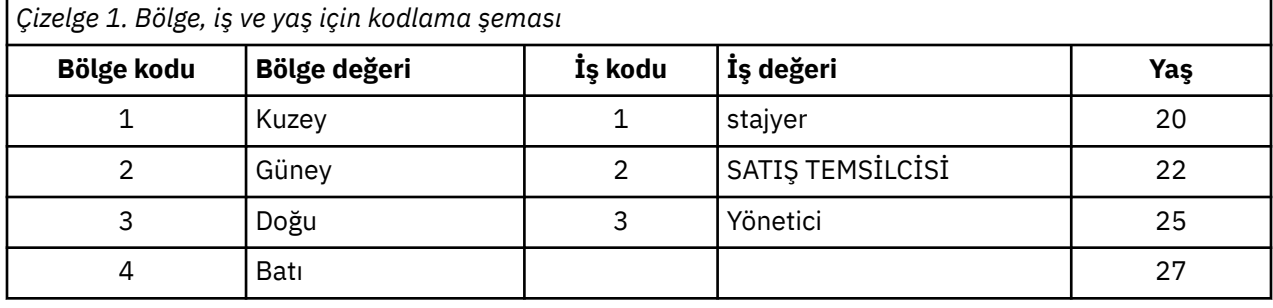

Örneğin, *bölge*, *iş*ve *yaş* değişkenlerinin aşağıdaki tabloda gösterildiği gibi kodlanmış olduğunu varsayın.

Gösterilen değerler, her değişkenin kategorilerini temsil eder. *Bölge* , nominal bir değişken olur. There are four categories of *bölge*, with no intrinsic ordering. 1-4 arasındaki değerler yalnızca dört kategoriyi temsil eder; kodlama şeması tamamen gelişigüzel olur. Diğer yandan*Job*(İş) işlevi, bir sıra değişkeni olarak kabul edilebilir. Orijinal kategoriler, stajyerin yöneticiye kadar ilerlemesini sağlar. Daha büyük kodlar, şirket basamaklarında daha yüksek bir işi temsil eder. Ancak, yalnızca sipariş bilgileri bilinmektedir -- bitişikteki kategoriler arasındaki uzaklık hakkında hiçbir şey söylenemez. Buna karşılık, *yaş* ' ın sayısal bir değişken olduğu varsayılabilir. *yaş*durumunda, değerler arasındaki mesafeler belirsiz bir şekilde anlamlıdır. 20-22 arasındaki mesafe, 25-27 arasındaki mesafeye göre, 22 ile 25 arasındaki mesafe, bunlardan her ikisinden de büyük.

#### **En Uygun Ölçekleme Düzeyinin Seçilmesi**

Bunun için belirtmeniz gereken en uygun ölçekleme düzeyini otomatik olarak önceden tanımlayan, bir değişkenin içsel özellikleri olmadığını anlamak önemlidir. Verilerinizi anlamlı hale getiren ve yorumlamayı kolaylaştıran herhangi bir şekilde keşfedebilirsiniz. Bir sayısal düzey değişkeni sıra düzeyinde analiz ederek, örneğin, doğrusal olmayan bir dönüşümün kullanımı, daha az boyuttaki bir çözüme izin verebilir.

Aşağıdaki iki örnek, "bariz" ölçümlerin "en iyi ölçekleme düzeyi" ne kadar yüksek olabileceğinin gösterilmesiyle gösterilmiştir. Bir değişkenin, nesneleri yaş gruplarına göre sıraladığına dikkat edin. yaş sayısal bir değişken olarak ölçeklendirilse de, 25 güvenlikten daha genç insanlar için yaşla pozitif bir ilişki olduğu doğru olabilir. oysa 60 güvenlikten daha yaşlı insanlar için yaşla ilgili olumsuz bir ilişki var. Bu durumda, yaşı nominal bir değişken olarak tedavi etmek daha iyi olabilir.

Başka bir örnek olarak, kişileri siyasi tercihe göre sıralayan bir değişken, temelde nominal bir değişkendir. Ancak, tarafları siyasi soldan siyasi sağa doğru sıraladığınızda, tarafların bu düzene bir dizi analiz yaparak bu düzene saygı göstermesini isteyebilirsiniz.

Bir değişkeni yalnızca bir düzey veya başka bir düzeyde yapan bir değişkenin önceden tanımlanmış özellikleri olmasa da, acemi kullanıcıya yardımcı olacak bazı genel yönergeler vardır. Tek nominal nicelik sayesinde, genellikle kategorilerin sırasını bilmiyorsunuz, ancak analizin bir tanesini dayatmasını istiyorsunuz. Kategorilerin sırası biliniyorsa, sıra niceliğini denemelisiniz. Kategoriler sırasız ise, birden çok nominal niceliğini deneyebilirsiniz.

#### **Dönüşüm Grafikleri**

Her bir değişkenin ölçeklendirilebileceği farklı düzeyler, niceliğe farklı kısıtlamalar getirmektedir. Dönüştürme planları, seçilen en uygun ölçekleme düzeyiyle sonuçlanan, niceliklamalar ile özgün kategoriler arasındaki ilişkiyi gösterir. Örneğin, bir değişken sayısal olarak değerlendirildiğinde doğrusal dönüşüm çizimi sonuçları olur. Azaltılamayan bir dönüşüm çiziminde sıra sonucu olarak işlem gören değişkenler. U biçimli (ya da ters) değişken olarak kabul edilen değişkenlere ilişkin dönüştürme grafikleri, karesel bir ilişki görüntüler. Nominal değişkenler, kategorilerin sırasını tamamen değiştirerek, dönüşüm çizimlerini belirgin eğilimler olmadan da getirebilmektedir. Aşağıdaki şekil, örnek bir dönüştürme çizimi görüntüler.

Dönüşüm grafikleri, seçilen en uygun ölçekleme düzeyinin ne kadar iyi performans göstereceğini belirlemeye özellikle uygundur. Birden çok kategori de benzer niceleri alacaksa, bu kategorileri tek bir kategoriye daraltma hizmeti garanti altına alabilir. Alternatif olarak, nominal olarak ele alınan bir değişken artan bir eğilimi gösteren niceliklerden alınırsa, sıralı dönüşüm benzer bir uyum göstermesine neden olabilir. eğer bu eğilim doğrusal ise, sayısal tedavi uygun olabilir. Ancak, daraltma kategorilerinin ya da ölçekleme düzeylerinin değiştirilmesi garanti altına alınır ise, çözümleme önemli ölçüde değişmeyecektir.

#### **Kategori Kodları**

Bazı kodlama şemaları istenmeyen çıktı ya da tamamlanmamış analizler getirebileceği için, kategorik değişkenleri kodlarken bazı bakımların alınması gerekir. *iş* için olası kodlama şemaları aşağıdaki tabloda görüntülenir.

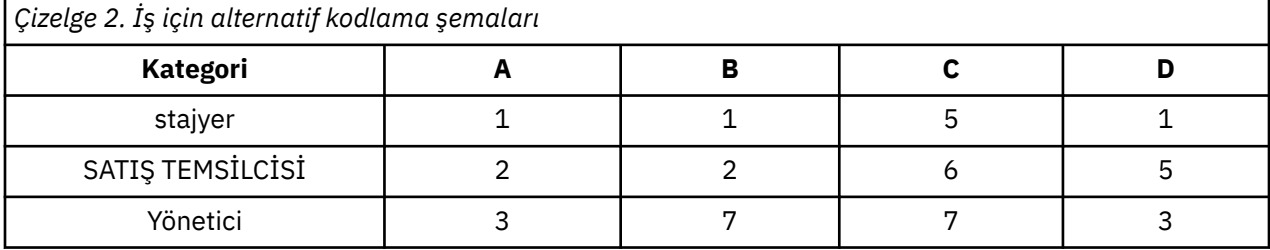

Bazı Kategoriler yordamları, kullanılan her değişken aralığının tanımlanmasını gerektirir. Bu aralığın dışındaki herhangi bir değer eksik değer olarak kabul edilir. Kategori değeri alt sınırı her zaman 1 'dir. Kategori değeri üst sınırı kullanıcı tarafından sağlanır. Bu değer, bir değişkene ilişkin kategorilerin *sayısı* değil; bu, *en büyük* kategori değeridir. Örneğin, çizelgede A şeması için kategori değeri üst sınırı 3 ve B şemasının en çok 7 kategori değeri vardır; ancak, her iki şema da aynı üç kategoriyi kodlamıştır.

Değişken aralığı, çözümlemelerden hangi kategorilerin atlanacağını belirler. Tanımlanan aralık dışında bulunan tüm kategoriler çözümlemede çıkarılır. Bu, kategorilerin atlanması için basit bir yöntemdir, ancak istenmeyen çözümlemelerle sonuçlanabilir. Yanlış tanımlanmış bir kategori üst sınırı, çözümlemedeki *geçerli* kategorilerin atlayabileceği bir kategori olabilir. Örneğin, B şeması için, kategori değeri üst sınırını 3 olarak tanımlamak, *işin* kategorilerin 1-3 arasında kodlanmasını; *yönetici* kategorinin eksik olarak değerlendirildiğini gösterir. Hiçbir kategori 3 kodladığından, çözümlemede üçüncü kategori hiçbir vaka içermiyor. Tüm yönetici kategorilerini atlamak istediyseniz, bu çözümleme uygun olur. Ancak, yöneticiler dahil edilecekse, kategori üst sınırı 7 olarak tanımlanmalıdır ve eksik değerler 7 'nin üzerindeki ya da 1 'in altındaki değerlerle kodlanmalıdır.

Nominal ya da sıra olarak işlenen değişkenler için, kategorilerin aralığı sonuçları etkilemez. Nominal değişkenler için yalnızca etiket ve bu etiketle ilişkili değer önemli değildir. Sıralı değişkenler için, kategorilerin sırası, niceliklerde korunur; kategori değerleri, kendileri için önemli değildir. Aynı kategori sıralamasının sonucunda ortaya çıkan tüm kodlama şemaları aynı sonuçlara sahip olur. Örneğin, *iş* sıra sıra düzeyinde çözümlenirse, çizelgedeki ilk üç şemanın işlevsel olarak eşdeğeri vardır. Kategorilerin sırası, bu şemalarda aynıdır. Diğer yandan, B şeması, ikinci ve üçüncü kategorileri ters çevirir ve diğer şemalardan farklı sonuçlar elde eder.

Bir değişken için birçok kodlama şeması işlevsel olarak eşdeğerse de, kodların bir yordam tarafından üretilen çıkış miktarına etkisi olduğu için, kodlar arasında küçük farklar içeren şemalar tercih edilir. Değerler 1 ile kullanıcı tanımlı üst sınır değerleri arasında kodlanmış tüm kategoriler geçerlidir. Bu kategorilerden herhangi birinin boş olması durumunda, yordama bağlı olarak, ilgili niceliklamalar sistem <span id="page-7-0"></span>eksik ya da 0 olur. Bu atamaların hiçbiri çözümlemeleri etkilmese de, bu kategoriler için çıktı üretilir. Bu nedenle, B şeması için *iş* , sistem eksik değerleri alan dört kategori içerir. C şeması için, sistem eksik göstergeler alan dört kategori de vardır. Buna karşılık, A şeması için sistem eksik bir nicelik yoktur. Nominal ya da sıra dışı değişkenlere ilişkin kodlar, sonuçları etkilemeden çok daha az çıktı elde etmek için ardışık tamsayıları kodlar olarak kullanma.

Sayısal olarak işlenen değişkenlere ilişkin kodlama şemaları, sıra vakasından daha kısıtlıdır. Bu değişkenler için, ardışık kategoriler arasındaki farklar önemlidir. Aşağıdaki tabloda, *yaş*için üç kodlama şeması görüntülenir.

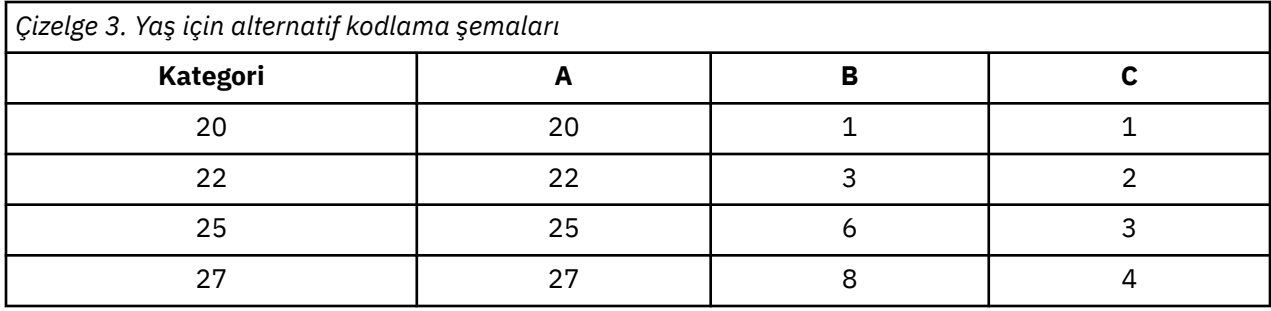

Sayısal değişkenlerin herhangi bir şekilde kurtarılması, kategoriler arasındaki farkları korumalıdır. Özgün değerlerin kullanılması, farklılıkların korunmasını sağlamak için kullanılan bir yöntemdir. Ancak bu, sistem eksik göstergelere sahip birçok kategoriye neden olabilir. Örneğin, A şeması özgün gözlemlenen değerleri kullanır. Yazışma Analizi hariç tüm Kategoriler için, kategori değeri üst sınırı 27 'dir ve kategori değeri alt sınırı 1 olarak ayarlanır. İlk 19 kategori boş ve sistem eksik göstergeler alıyor. Kategori üst sınırı 1 'den çok büyükse ve 1 ile üst sınır arasında birçok boş kategori varsa, çıkış hızlı bir şekilde hantal hale gelebilir.

Çıkış miktarını azaltmak için, geri kazanılabilir. Ancak, sayısal durumda, Automatic Recode olanağının kullanılmaması gerekir. Ardışık tamsayılara kodlama ardışık tüm kategoriler arasında 1. farklılıklarla sonuçlanır ve sonuç olarak, tüm niceliklerin eşit aralıklarla yer almaları gerekir. Bir değişkeni sayısal olarak algılarken önemli görülen metrik özellikleri ardışık tamsayılara geri kazanılarak yok edilir. Örneğin, çizelgedeki C şeması *yaşı*otomatik olarak kurtarılmasına karşılık gelir. 22 ve 25. kategoriler arasındaki fark üçten bire değişse de, quantifications da ikinci farkı yansıtacaktır.

Kategoriler arasındaki farkları koruyan alternatif bir kurtarma şeması, her kategoriden en küçük kategori değerini alçaltmak ve her bir farkın 1 'e 1 'i eklemesi. B şeması bu dönüşümden elde eder. En küçük kategori değeri 20, her kategoriden çıkarılır ve her bir sonuca 1 eklenmiştir. Dönüştürülen kodların en az 1 'i vardır ve tüm farklılıklar özgün verilerle aynıdır. Kategori değeri üst sınırı şu anda 8 'dir ve ilk sıfırsız nicelik ortadan kalkmadan önce sıfır miktarları sıfırlanır. Yine de, B şemasının sonucundaki her kategoriye karşılık gelen sıfır olmayan miktarlar, A şemasının nicelikleriyle aynı olur.

## **Uygulamanızın Hangi Yordamı En Uygun?**

Bu yordamların dördünde yürürlükte olan teknikler (Yazışma Analizi, Çoklu Yazışma Analizi, Kategorik Asıl Bileşen Analizi ve Doğrusal Olmayan Kanonik Korelasyon Analizi), **boyut azaltma**olarak bilinen çok değişkenli veri analizinin genel alanına düşmektedir. Yani, değişkenler arasındaki ilişkiler birkaç boyutta temsil edilir-iki ya da üç-sıklıkla mümkün olduğu kadar. Bu, orijinal zenginliği ve karmaşıklığı ile çok zor olacak olan ilişkilerdeki yapıları veya desenleri tarif etmenize olanak sağlar. Pazar araştırması uygulamalarında, bu teknikler **algısal eşleme**şeklinde bir biçim olabilir. Bu yordamların büyük bir avantajı, verilerin farklı düzeylerde en uygun ölçekleme düzeyleriyle uyum göstermesidir.

Kategorik Regresyon, bir kategorik yanıt değişkeni ile kategorik karşılaştırma belirtimi değişkenlerinin birleşimi arasındaki ilişkiyi açıklar. Yanıt değişkenindeki her bir tahmin değişkeninin etkisi, ilgili regresyon ağırlığı tarafından tanımlanır. Diğer yordamlarda olduğu gibi, veriler en uygun ölçekleme düzeyleriyle analiz edilebilir.

Çok Boyutlu Ölçekleme ve Çok Boyutlu Katlama, nesneler arasındaki proksimiteleri kullanarak, düşük boyutlu bir alanda nesneler arasındaki ilişkileri tanımlar.

Aşağıda, yordamların her biri için kısa kılavuz bilgiler yer alıyor:

- Kategorik bağımlı değişkenin değerlerini kategorik bağımsız değişkenlerin birleşiminden tahmin etmek için kategorik regresyon kullanın.
- Karma optimum ölçekleme düzeylerine ilişkin tek bir değişken kümesindeki varyasyon örüntülerini dikkate almak için Kategorik Birincil Kullanıcı Bileşenleri Çözümlemesi olanağını kullanın.
- Karışık optimal ölçekleme düzeylerinin iki veya daha fazla değişken kümesinin ilintili olduğu kapsamı değerlendirmek için Doğrusal Olmayan Kurallı Korelasyon Analizi olanağını kullanın.
- Marka tercihi ya da sosyometrik seçenek verileri gibi iki yönlü bir tablo olarak ifade edilebilen iki yönlü olasılık tablolarını veya verileri analiz etmek için Yazışma Analizini Kullanın.
- Tüm değişkenlerin nominal düzeyde analiz edildiğinden daha güçlü bir varsayım yapma isteğiniz olduğunda, kategorik çok değişkenli veri matrisini analiz etmek için birden çok yazışma analizi kullanın.
- Çok boyutlu ölçekleme kullanarak, düşük boyutlu bir alanda tek bir nesne kümesinin en az kareler gösterimini bulmak için yakınlık verilerini çözümleyin.
- Düşük boyutlu bir alanda iki nesne kümesinin en az kare biçimli gösterimini bulmak için yakınlık verilerini çözümlemek için çok Boyutlu Katlama 'yı kullanın.

#### **Kategorik Regresyon**

Kategorik Regresyon kullanımı en uygun çözümdür, analizinizin amacı, bir bağımsız (koşullanıcı) değişkenlerden bir bağımlı (yanıt) değişkeni tahmin etmek olur. Tüm optimal ölçekleme yordamlarıyla olduğu gibi, ölçek değerleri her değişkenin her bir kategorisine atanır. Bu değerler, regresyon bakımından en uygun olan her değişken kategorisine atanır. Kategorik bir regresyonun çözümü, dönüştürülen yanıt ile dönüştürülen tahmin edilicilerin ağırlıklı birleşimi arasındaki kare ilintiyi en üst düzeye çıkarır.

**Diğer Kategoriler yordamlarıyla ilişki.** Kategorik regresyon optimum ölçekleme ile optimum ölçekleme kurallı korelasyon analizi ile karşılaştırılabilir, bunlardan biri yalnızca bağımlı değişken içerir. İkinci tekniğinde, setlerin benzerliği, her bir set ile tüm setlerin arasında bir yerde yatan bilinmeyen bir değişkenle karşılaştırılarak türetilir. Kategorik regresyonda, dönüştürülen yanıtın benzerliği ve dönüştürülen öngörülebilirlerin doğrusal birleşimi doğrudan değerlendirilir.

**Standart tekniklerle ilişki.** Standart doğrusal regresyonda, kategorik değişkenler gösterge değişkenleri olarak kurtarılabilir ya da aralık düzeyi değişkenlerle aynı şekilde işlem görür. İlk yaklaşımda model, kategorik değişkenlerin her bir kombinasyonu için ayrı bir kesişme ve eğim içermektedir. Bu, yorumlamak için çok sayıda parametreye sahip olur. İkinci yaklaşımda, her değişken için yalnızca bir parametre tahmin edilir. Ancak, kategori kodlarının gelişigüzel doğası genellemeleri imkansız hale getiriyor.

Değişkenlerin bazıları sürekli değilse, alternatif çözümlemeler kullanılabilir. Yanıt sürekli ise ve tahmin ediliciler kategorik durumdaysa, varyans analizi genellikle işe alınmaktadır. Yanıt kategorik ise ve tahmin ediliciler sürekli ise, lojistik regresyon ya da ayrımcı analiz uygun olabilir. Yanıt ve tahmin ediliciler hem kategorik, hem de loglinear modeller genellikle kullanılırlarsa.

Optimum ölçekleme ile regresyon, her değişken için üç ölçekleme düzeyi sunar. Bu düzeylerin birleşimleri, tek bir "standard" (standart) yöntemin yanlış olduğu geniş doğrusal olmayan ilişkiler yelpazelerini hesaba katmaktadır. Sonuç olarak optimum ölçekleme, en az ek karmaşıklığa sahip standart yaklaşımlardan daha fazla esneklik sunar.

Buna ek olarak, tahmin edilicilerin doğrusal olmayan dönüşümleri genellikle tahmin ediliciler arasındaki bağımlılıkları azaltır. En iyi şekilde ölçeklenen tahmin ediliciler için korelasyon matrisinin eigen değerlerine sahip tahmin ediliciler için korelasyon matrisinin eigendeğerlerini karşılaştırırsanız, ikinci küme genellikle eskisinden daha az değişken olur. Başka bir deyişle, kategorik regresyonda optimal ölçekleme, karşılaştırma belirtimi korelasyon matrisinin daha büyük egendeğerlerini ve daha küçük eigen değerlerini daha büyük yapar.

#### **Kategorik Birincil Kullanıcı Bileşenleri Analizi**

Karışık optimum ölçekleme düzeylerinin tek bir değişkeninde varyasyon kalıplarını hesap etmek istediğinizde, Kategorik Asıl Bileşen Analizi 'nin kullanımı en uygun çözümdür. Bu teknik, bir değişken kümesinin boyutlululığını azaltmaya çalışır, ancak bu tür bir varyasyonun mümkün olduğunca çok varyasyonunun hesaplandırılmasına neden olur. Her değişkenin her bir kategorisine, bu değerlerin

ana bileşenler çözümünün bakımından en uygun değerler olması için ölçek değerleri atanır. Çözümlemedeki nesneler, ölçülen verilere dayalı olarak bileşen puanlarını alır. Bileşen puanlarının grafikleri, çözümlemedeki nesneler arasında kalıpları ortaya koyar ve verilerdeki olağan dışı nesneleri ortaya çıkarabilir. Bir kategorik birincil bileşen çözümlemesinin çözümü, belirtilen bileşen sayısı (boyutlar) için, ölçülen değişkenlerin her biri ile nesne puanlarının ilintilerini en üst düzeye çıkarır.

Kategorik ana bileşenlerin önemli bir uygulaması, yanıt verisinin, yanıt verenlerin sıralamaya göre bir dizi öğe derecelendirdiği ya da derecelendirdiği tercih verilerini incelemektedir. Olağan IBM SPSS Statistics veri yapılandırmasında, satırlar bireydir, sütunlar öğeler için ölçümlerdir ve satırlar arasındaki puanlar, veri satırı koşullu yapmak için 0-10 ölçeğinde (örneğin, 0-10 ölçeğinde) tercih puanlarıdır. Tercih verileri için bireyleri değişken olarak ele almak isteyebilirsiniz. Transpose yordamını kullanarak, verileri aktarabilir. Oylayıcılar değişkenler haline gelir ve tüm değişkenler sıralı olarak ilan edilir. CATPCA ' daki nesnelerden daha fazla değişken kullanılmasına bir itirazım yoktur.

**Diğer Kategoriler yordamlarıyla ilişki.** Tüm değişkenler birden çok nominal olarak bildirilirse, kategorik birincil kullanıcı bileşenleri analizi, aynı değişkenler üzerinde çalıştırılan birden çok yazışma analizine eşdeğer bir analiz üretir. Bu nedenle, kategorik ana bileşen analizi, bazı değişkenlerin sıralı ya da sayısal olarak bildirildiği bir çoklu yazışma analizi türü olarak görülebilir.

**Standart tekniklerle ilişki.** Tüm değişkenler sayısal düzeyde ölçekleniyorsa, kategorik ana bileşen analizi standart birincil bileşen analizine eşdeğerdir.

Daha genel olarak, kategorik temel bileşen analizi, sayısal olmayan ölçekler arasındaki ilintilerin hesaplanması ve standart bir temel bileşen veya faktör analizi yaklaşımı kullanılarak bunları analiz etmek için alternatif bir yöntemdir. Sıradan Pearson korelasyon katsayısının, sıra verileri için bir ilişki ölçüsü olarak saf kullanımı, korelasyonların tahmin edilmesinde önemsiz olmayan önyargılara yol açabiliyor.

#### **Doğrusal Olmayan Kurallı Korelasyon Çözümlemesi**

Doğrusal Olmayan Kurallı Korelasyon Analizi, birçok farklı uygulamaya sahip çok genel bir yordamdır. Doğrusal olmayan kurallı korelasyon analizinin amacı, asıl bileşenler analizinde olduğu gibi, değişkenler arasında yerine iki ya da daha fazla değişken kümesi arasındaki ilişkileri çözümlemesidir. Örneğin, bir değişken kümesinin bir katılımcı kümesi üzerindeki demografik arka plan öğeleri ve ikinci bir küme bir tutum öğeleri kümesine yanıt olabileceği gibi, iki değişken kümeiniz olabilir. Çözümlemedeki ölçekleme düzeyleri, nominal, sıra ve sayısal bileşimlerden herhangi biri olabilir. Optimum ölçekleme kurallı korelasyon analizi, her bir kümeden nesnelere atanan bir uzlaşmacı puanlar kümesiyle aynı anda kurallı değişkenleri karşılaştıran kümeler arasındaki benzerliği belirler.

**Diğer Kategoriler yordamlarıyla ilişki.** Her küme için yalnızca bir değişken içeren iki ya da daha fazla değişken kümesi varsa, en iyi ölçekleme kurallı korelasyon analizi, en iyi ölçekleme birincil kullanıcı bileşenleri çözümlemesiyle eşdeğerdir. Tek değişkenli bir çözümdeki tüm değişkenler birden çok nominal değerse, en iyi ölçekleme kurallı korelasyon analizi birden çok yazışma analizine eşdeğerdir. Yalnızca bir değişken içeren iki değişken kümesi varsa, en iyi ölçekleme kurallı korelasyon analizi, en iyi ölçekleme ile kategorik regresyonla eşdeğerdir.

**Standart tekniklerle ilişki.** Standard kurallı korelasyon analizi, tek bir değişken kümesinin doğrusal birleşimini ve en üst düzeyde ilintili olan ikinci bir değişken kümesinin doğrusal bileşimini bulan istatistiksel bir tekniktir. Bu doğrusal birleşimler kümesi göz önüne alındığında, kurallı ilinti analizi, daha küçük bir kümedeki değişkenlerin sayısına eşit sayıda, kurallı değişkenler olarak adlandırılan, sonraki bağımsız doğrusal bileşimler kümelerini bulabilir.

Çözümlemede iki değişken kümesi varsa ve tüm değişkenler sayısal olacak şekilde tanımlandıysa, en iyi ölçekleme kurallı korelasyon analizi standart bir kurallı korelasyon analizine eşdeğerdir. IBM SPSS Statistics ' in kurallı bir ilinti analizi yordamı olmasa da, ilgili istatistiklerin çoğu farkın çok değişkenli çözümlemelerinden elde edilebilir.

En iyi ölçekleme kurallı korelasyon analizinde çeşitli uygulamalar vardır. İki değişken setiniz varsa ve kümelerden biri, tek nominal olarak bildirilmiş bir nominal değişken içeriyorsa, en iyi ölçekleme kurallı korelasyon analizi sonuçları, regresyon analizine benzer bir şekilde yorumlanabilir. Değişkenin birden çok nominal olmasını dikkate aldıysanız, en iyi ölçekleme analizi ayrımcı analiz için bir alternatiftir. Değişkenlerin iki taneden daha fazla bir şekilde gruplandırılması verilerinizi çözümlemek için çeşitli yollar sağlar.

#### **Yazışma Analizi**

Yazışma analizinin amacı, yazışma masaları için iki tane çizik yapmak. Bir yazışma tablosunda, satır ve sütun değişkenlerinin sırasız kategorileri temsil ettiği varsayılır; bu nedenle, nominal en iyi ölçekleme düzeyi her zaman kullanılır. Her iki değişken de yalnızca nominal bilgileri için incelenir. Yani, tek dikkat edilmesi bazı nesnelerin aynı kategoride olması ve diğerleri olmamalarıdır. Aynı değişkenin kategorileri arasındaki uzaklık ya da sıra ile ilgili hiçbir şey varsayılanmaz.

Yazışma analizinin belirli bir kullanımı, iki yönlü olasılık tablolarının analizidir. Bir çizelgede *R* etkin satırları ve *C* etkin kolonları varsa, yazışma analizi çözümündeki boyutların sayısı en az *R* eksi 1 ya da *C* eksi 1, hangisi daha azsa, eksi 1 'dir. Başka bir deyişle, boyutların bir alanındaki bir olasılık tablolarının satır kategorilerini ya da sütun kategorilerini mükemmel şekilde temsil edebilirdiniz. Pratikte konuşursan, iki boyutlu çizimlerin çok boyutlu uzaysal gösterilerden daha kolay anlaşılabilir olmasının nedeni için, iki boyutlu bir tablonun satır ve sütun kategorilerini düşük boyutlu bir alanda temsil etmek, iki boyut söylemek istersiniz.

Olası boyut sayısı üst sınırından daha az kullanıldığında, çözümlemede üretilen istatistikler satır ve sütun kategorilerinin düşük boyutlu gösterimde ne kadar iyi gösterildiğini açıklar. İki boyutlu çözümün temsil kalitesinin iyi olması koşuluyla, satır değişkenlerinin hangi kategorilerin benzer olduğunu, hangi kategori kategorilerinin benzer olduğunu ve hangi satır ve sütun kategorilerinin birbirine benzer olduğunu öğrenmek için satır noktalarının ve sütun noktalarının grafiklerini inceleyebilirsiniz.

**Diğer Kategoriler yordamlarıyla ilişki.** Basit yazışma analizi iki yönlü tablolarla sınırlıdır. İlginizi çeken iki farklı değişken varsa, etkileşim değişkenleri oluşturmak için değişkenleri birleştirebilirsiniz. Örneğin, *bölge*, *iş*ve *yaş*değişkenleri için, aşağıdaki tabloda gösterilen 12 kategoriyle *yeniden iş* adlı yeni bir değişken yaratmak için *bölge* ve *iş* birleştirmesini kullanabilirsiniz. Bu yeni değişken, yazışma çözümlemesinde analiz edilebilen *yaş* (12 satır, 4 sütun) ile iki yönlü bir tablo oluşturur.

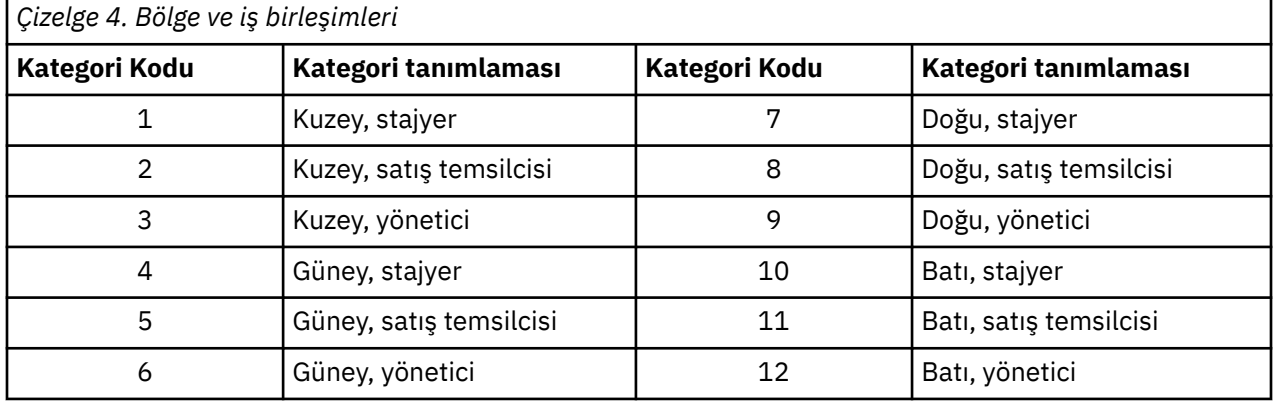

Bu yaklaşımın bir eksiğiyle, herhangi bir değişken çiftinin birleştirilebilir olması. We can combine *iş* and *yaş*, yielding another 12-category variable. Ya da *bölge* ve *yaş*, 16 kategorik yeni bir değişken sonucunu veren bir değişkenle birleştirilebilir. Bu etkileşim değişkenlerinin her biri, kalan değişkene sahip iki yönlü bir tablo oluşturur. Bu üç tablonun yazışma analizleri, aynı sonuçlara yol vermeyecektir, ancak her biri geçerli bir yaklaşıma sahip olur. Ayrıca, dört ya da daha fazla değişken varsa, bir etkileşim değişkenini başka bir etkileşim değişkeni ile karşılaştırarak iki yönlü tablo karşılaştırılabilir. Çözümlemek için kullanılabilecek çizelge sayısı, birkaç değişken için bile oldukça büyük olabilir. Çözümlemek için bu tablolardan birini seçebilir ya da tümünü çözümleyebilirsiniz. Diğer bir seçenek olarak, birden çok Yazışma Çözümlemesi yordamı, etkileşim değişkenleri oluşturmaya gerek kalmadan tüm değişkenleri eşzamanlı olarak incelemek için kullanılabilir.

**Standart tekniklerle ilişki.** Çapraz Tablolar yordamı, çözümlemelerde ortak bir odak noktası olarak bağımsızlıkla birlikte acil durum tablolarını analiz etmek için de kullanılabilir. Ancak, küçük masalarda bile, ayrımların bağımsızlıktan çıkış nedenini tespit etmek zor olabilir. Yazışma analizinin yardımcı programı, her boyuttaki iki yönlü çizelge için bu tür örüntüleri görüntülemekte yatıyor. Satır ve sütun değişkenleri arasında bir ilişki varsa -- yani, ki-kare değeri kayda değer ise -- yazışma analizi ilişkinin doğasını ortaya çıkarmasına yardımcı olabilir.

#### **Birden Çok Yazışma Analizi**

Birden Çok Yazışma Analizi, aynı kategori içindeki nesnelerin birbirine yakın bir şekilde çizdiği ve farklı kategorilerdeki nesnelerin birbirinden çok ayrı çizdiği bir çözüm üretmeyi dener. Her nesne, nesne için geçerli olan kategorilerin kategori noktalarına olabildiğince yakın olmalıdır. Bu şekilde, kategoriler nesneleri homojen alt gruplara bölüştür. Değişkenler, aynı kategorilerdeki nesneleri aynı alt gruplarla sınıflandırdıklarında türdeş olarak kabul edilir.

Tek boyutlu bir çözümde, birden çok yazışma analizi her değişkenin her bir kategorisine optimum ölçek değerlerini (kategori quantifications) atar. Bu, genel olarak, kategoriler için maksimum yayılma sahip bir şekilde her değişkenin her bir kategorisine atanır. İki boyutlu bir çözüm için, birden çok yazışma çözümlemesi, ilk kümeden ilgisiz her değişkenin kategorilerinin ikinci bir kümesini bulur ve dağıtma işlemini en üst düzeye çıkarmaya çalışır ve bu şekilde devam eder. Bir değişkenin kategorileri, boyutların olduğu kadar çok sayıda kavurmanın olduğu için, çözümlemedeki değişkenlerin en iyi ölçekleme düzeyinde birden çok nominal olduğu varsayılıyor.

Birden çok yazışma analizi de çözümlemedeki nesnelere, kategori niceliğinin, o kategorindeki nesnelerin nesne puanlarının ortalamaları ya da ortalamaları olduğu gibi bir şekilde de atar.

**Diğer Kategoriler yordamlarıyla ilişki.** Multiple yazışma analizi, homogenlik analizi veya ikili ölçekleme olarak da bilinir. Karşılaştırılabilir, ancak aynı değil, yalnızca iki değişken olduğunda yazışma analizine sonuçlar verir. Yazışma analizi, denge bilgileri de dahil olmak üzere çözümün temsil edilme uygunluğunu ve kalitesini özetleyen benzersiz bir çıkış üretir. Bu nedenle, yazışma analizi genellikle iki değişkenli vakada birden çok yazışma analizine tercih edilir. İki prosedür arasındaki diğer bir fark, çoklu yazışma analizine girişin, satırların nesne olduğu ve sütunların değişkenler olduğu bir veri matrisi olduğundan, yazışma analizine yapılan girişin aynı veri matrisi, genel bir yakınlık matrisi ya da ortak bir olasılık tablosu olabilir. Bu tablo, hem satır hem de sütunların değişken kategorilerini temsil ettiği bir toplu matris olabilir. Birden çok yazışma analizi, birden çok nominal düzeyde ölçeklenen verilerin ana bileşenler analizi olarak da düşünülebilmektedir.

**Standart tekniklerle ilişki.** Birden çok yazışma analizi, çok yönlü bir beklenmedik durum tablolarının analizi olarak düşünülebilmektedir. Çapraz tablolarla çok yönlü beklenmedik durum tabloları da analiz edilebilir, ancak Çapraz tablolar her bir kontrol değişkeninin her bir kategorisi için ayrı özet istatistikleri verir. çoklu yazışma analiziyle, genellikle tek bir iki boyutlu çizimle tüm değişkenler arasındaki ilişkiyi özetlemek mümkündür. Birden çok yazışma analizinin gelişmiş kullanımı, özgün kategori değerlerinin ilk boyuttaki en uygun ölçek değerleriyle değiştirilmesi ve ikincil bir çok değişkenlik analizi gerçekleştirilmesine neden olur. çoklu yazışma analizi, kategori etiketlerinin sayısal ölçek değerleri ile yerini değiştirdiğinden, çoklu yazışma analizinden sonra sayısal veri gerektiren pek çok farklı prosese uygulanabilir. Örneğin, Factor Analysis yordamı birden çok yazışma analizinin birinci boyutuna eşdeğer bir ilk birincil bileşen bileşeni üretir. Birinci boyuttaki bileşen puanları nesne puanlarına eşittir ve kare bileşen yüklemeleri, ayrımcılık ölçümlerine eşittir. Ancak ikinci birden çok yazışma analizi boyutu, faktör çözümlemesinin ikinci boyutuna eşit değildir.

## **Çok Boyutlu Ölçek**

Çok Boyutlu Ölçeklemenin kullanımı en uygun çözümdür; analizinizin amacı, tek bir nesne ya da vaka kümesi arasında bir mesafe ölçüleri kümesi içinde yapıyı bulmak olduğunda. Bu, kavramsal düşük boyutlu bir alanda belirli konumlara gözlemler atayarak gerçekleştirilir. Böylece, alandaki noktalar arasındaki mesafeler, verilen (dis) benzerlikleri mümkün olduğunca yakın bir şekilde eşleştirir. Sonuç, bu düşük boyutlu alandaki nesnelerin en az kareler gösterimidir. Bu, birçok durumda verilerinizi daha fazla anlamanıza yardımcı olur.

**Diğer Kategoriler yordamlarıyla ilişki.** Uzaklıklar oluşturduğunuz ve daha sonra çok boyutlu ölçekleme ile analiz eden çok değişkenli verilere sahip olduğunuz zaman, sonuçlar, nesne asıl adı normalleştirme ile kategorik asıl bileşen analizi kullanılarak verileri çözümlemeye benzer. Bu PCA, birincil koordinatlar analizi olarak da bilinir.

**Standart tekniklerle ilişki.** Kategorileri çok Boyutlu Ölçekleme yordamı (PROXSCAL), İstatistik Tabanı seçeneğinde (ALSCAL) kullanılabilen ölçekleme yordamında çeşitli geliştirmeler sunar. PROXSCAL, belirli modeller için hızlandırılmış bir algoritma sunar ve ortak alana kısıtlamalar koymanıza olanak sağlar. Ayrıca, PROXSCAL, S-stresi yerine normalleştirilmiş ham stresi en aza indirgemeyi dener ( **gerilim**olarak

<span id="page-12-0"></span>da adlandırılır). Normalleştirilmiş ham stres genellikle mesafelere dayalı bir ölçü olduğu için tercih edilir, S-stresi kare mesafelere dayanmaktadır.

#### **Çok Boyutlu Katlama**

Analizinizin amacı, iki nesne kümesi arasında (satır ve sütun nesneleri olarak anılır) bir uzaklık ölçerindeki yapıyı bulmak olduğunda, Çok Boyutlu Açılamamanın kullanımı en uygun olur. Bu, kavramsal düşük boyutlu bir alanda belirli konumlara gözlemler atayarak gerçekleştirilir. Böylece, alandaki noktalar arasındaki mesafeler, verilen (dis) benzerlikleri mümkün olduğunca yakın bir şekilde eşleştirir. Sonuç, bu düşük boyutlu alandaki satır ve sütun nesnelerinin en az kareler gösterimidir. Bu durumda, birçok durumda verilerinizi daha fazla anlamanıza yardımcı olur.

**Diğer Kategoriler yordamlarıyla ilişki.** Verileriniz tek bir nesne kümesi (kare, simetrik matris) arasındaki mesafelerden oluşuyorsa, Çok Boyutlu Ölçekleme kullanın.

**Standart tekniklerle ilişki.** Kategorileri çok Boyutlu Katlama Yordamı (PREFSCAL), Statistics Base seçeneğinde (ALSCAL aracılığıyla) kullanılabilir olmayan işlevlerde çeşitli geliştirmeler sunar. PREFSCAL, ortak alana kısıtlamalar koymanızı sağlar; dahası, PREFSCAL, dejenere çözümlerinin (daha eski algoritmaların eğilimli olduğu) önlenmesine yardımcı olan, bir penileştirilmiş stres ölçüsünün en aza indirilmesine yönelik girişimler sağlar.

#### **En Uygun Ölçekleme Grafiklerinde En Boy Oranı**

Optimal ölçekleme çiziminde en boy oranı isotropiktir. İki boyutlu bir çizimde, 1. boyuttaki bir birimi temsil eden uzaklık, 2. boyuttaki bir birimi temsil eden uzaklığa eşittir. Bir boyutun aralığını iki boyutlu bir çizimde değiştirirseniz, sistem, fiziksel mesafeleri eşit tutmak için diğer boyutun boyutunu değiştirir. En iyi ölçekleme yordamları için izotropik görünüm oranı geçersiz kılınamaz.

## **Kategorik Regresyon (CATREG)**

**Kategorik regresyon** kategorilere sayısal değerler atayarak, dönüştürülen değişkenler için optimum doğrusal regresyon denklemi elde ederek kategorik verileri sayısallaştırır. Kategorik regresyon, CATREG kısaltması tarafından da bilinir, *kedi*egorik *reg*hresimi için.

Standart doğrusal regresyon analizi, bir yanıt (bağımlı) değişkeni ile tahmin edilici (bağımsız) değişkenlerin ağırlıklı birleşimi arasındaki kare farkların toplamını en aza indirir. Değişkenler tipik olarak niceliksel, (nominal) kategorik verileri ikili ya da karşıtlık değişkenlerine geri gelir. Sonuç olarak, kategorik değişkenler ayrı ayrı vaka gruplarına hizmet eder ve teknik, her bir grup için ayrı parametre kümelerini tahmin eder. Tahmini katsayılar, karşılaştırma belirtimlerindeki değişikliklerin yanıtı nasıl etkilediğini yansıtır. Yanıtın tahmini değeri, karşılaştırma belirtimi değerlerinin herhangi bir birleşimi için olanaklıdır.

Alternatif bir yaklaşım, kategorik tahmin edilenlerindeki yanıtın geri açılması ile ilgili olarak kendileri de ortaya çıkmazdır. Sonuç olarak, her değişken için bir katsayı tahmin edilir. Ancak, kategorik değişkenler için kategori değerleri gelişigüzel olur. Kategorileri farklı şekillerde kodlamak, farklı katsayılara yol verir, aynı değişkenlerin çözümlemeleriyle karşılaştırmalar da zorlaştırır.

CATREG, nominal, sıra ve sayısal değişkenleri eşzamanlı olarak ölçeklendirerek standart yaklaşımı genişletir. Yordam, quantifications 'ın özgün kategorilerin özelliklerini yansıtabilmesi için kategorik değişkenleri ölçüyor. Bu yordam, sayısal değişkenlerle sayısal değişkenlerle aynı şekilde işlenir kategorik değişkenlere işlem yapar. Doğrusal olmayan dönüştürmeler kullanmak, değişkenlerin en uygun modeli bulmak için çeşitli düzeylerde analiz edilebilmesini sağlar.

**Örnek.** Kategorik regresyon, iş memnuniyetinin iş kategorisine, coğrafi bölgeye ve seyahat miktarına nasıl bağlı olduğunu açıklamak için kullanılabilir. Yüksek memnuniyet düzeylerinin yöneticilere ve düşük seyahatlere karşılık geldiğini bulabilirsiniz. Sonuçta ortaya çıkan regresyon denklemi, üç bağımsız değişkenin herhangi bir birleşimine ilişkin iş memnuniyetini tahmin etmek üzere kullanılabilir.

**İstatistikler ve çizimler.** Frekanslar, regresyon katsayıları, ANOVA tablosu, yineleme geçmişi, kategori quantifications, dönüştürülemeyen tahmin edilenler arasındaki korelasyon, dönüştürülen tahmin edilenler arasındaki korelaslar, artıklar ve dönüşüm grafikleri.

Kategori Regresyon Verilerine Dikkat Edilecek Noktalar

<span id="page-13-0"></span>**Veri.** CATREG, kategori göstergesi değişkenlerinde çalışır. Kategori göstergeleri pozitif tamsayılar olmalıdır. Kesirli değer değişkenlerini ve dizgi değişkenlerini pozitif tamsayılara dönüştürmek için Discretization (İndirme) iletişim penceresini kullanabilirsiniz.

**Varsayımlar.** Yalnızca bir yanıt değişkenine izin verilir, ancak öngörülebilirlik değişkeni sayısı üst sınırı 200 'dür. Veriler en az üç geçerli vaka içermeli ve geçerli vakaların sayısı, karşılaştırma belirtimi değişkenlerinin sayısını artı bir aşmamalıdır.

**İlgili yordamlar.** CATREG, yalnızca bir değişken içeren iki kümeyle optimum ölçekleme (OVERALS) ile kategorik kurallı korelasyon analizine eşdeğerdir. Sayısal düzeydeki tüm değişkenleri ölçeklendirme, standart çoklu regresyon analizine karşılık gelir.

Kategorik Regresyon Elde Etmek için

1. Menülerden şunları seçin:

#### **Çözümle** > **Regresyon** > **En Uygun Ölçekleme (CATREG) ...**

- 2. Bağımlı değişken ve bağımsız değişken (ler) i seçin.
- 3. **Tamam**'ı tıklatın.

İsteğe bağlı olarak, her bir değişken için ölçekleme düzeyini değiştirin.

## **Kategorik Regresyon Cinsinden Ölçeği Tanımla**

Bağımlı ve bağımsız değişkenler için en uygun ölçekleme düzeyini ayarlayabilirsiniz. Varsayılan olarak, iki iç düğümle ikinci derece monotonik splinler (ordinal) olarak ölçeklenir. Ayrıca, çözümleme değişkenlerine ilişkin ağırlığı ayarlayabilirsiniz.

**En Uygun Ölçekleme Düzeyi.** Ayrıca, her değişkenin niceliğini ölçmek için ölçekleme düzeyini de secebilirsiniz.

- **Spline Ordinal.** Gözlemlenen değişken kategorilerinin sırası, en iyi şekilde ölçeklenmiş değişkende korunur. Kategori noktaları, başlangıç noktası aracılığıyla düz bir çizgi (vektör) üzerinde olacaktır. elde edilen dönüşüm, seçilen derecenin düzgün bir monotonik piecepli polinomdur. Parçalar, kullanıcı tarafından belirlenen sayı ve yordam tarafından belirlenen iç düğümlerin belirlenmesiyle belirtilir.
- **Spline Nominal.** En iyi ölçeklenmiş değişkende korunmuş olan gözlemlenen değişkendeki tek bilgi, kategorilerdeki nesnelerin gruplandırılamasıdır. Gözlemlenen değişken kategorilerinin sırası korunmuyor. Kategori noktaları, başlangıç noktası aracılığıyla düz bir çizgi (vektör) üzerinde olacaktır. Elde edilen dönüşüm, seçilme derecenin pürüzsüz ve muhtemelen monotononik bir polinomdur. Parçalar, kullanıcı tarafından belirlenen sayı ve yordam tarafından belirlenen iç düğümlerin belirlenmesiyle belirtilir.
- **Sıra sayısı.** Gözlemlenen değişken kategorilerinin sırası, en iyi şekilde ölçeklenmiş değişkende korunur. Kategori noktaları, başlangıç noktası aracılığıyla düz bir çizgi (vektör) üzerinde olacaktır. elde edilen dönüşüm, spline ordinal dönüşümünden daha iyi uyum sağlar ancak daha az pürüzsüzdür.
- **Tanımlanmış.** En iyi ölçeklenmiş değişkende korunan, gözlemlenen değişkendeki tek bilgi, kategorilerdeki nesnelerin gruplandırılamasıdır. Gözlemlenen değişken kategorilerinin sırası korunmuyor. Kategori noktaları, başlangıç noktası aracılığıyla düz bir çizgi (vektör) üzerinde olacaktır. Elde edilen dönüşüm, nominal dönüşümden daha iyi uyum sağlar, ancak daha az pürüzsüzdür.
- **Sayısal.** Kategoriler, sıralı ve eşit aralıklı (aralık düzeyi) olarak işlem görür. Gözlemlenen değişkenin kategori sayıları arasındaki eşit mesafeler ve kategorilerin sırası, en iyi şekilde ölçeklenmiş değişkende korunur. Kategori noktaları, başlangıç noktası aracılığıyla düz bir çizgi (vektör) üzerinde olacaktır. Tüm değişkenler sayısal düzeylerde olduğunda, analiz standart birincil bileşen analizi için benzerlik göstermektedir.

#### **Kategorik Regresyon Uyumlaştırılması**

Uyuşmazlık iletişim kutusu, değişkenlerinizi kurtarma yöntemini seçmenize olanak tanır. Kesirli değer değişkenleri, aksi belirtilmediği sürece, yaklaşık olarak normal bir dağılım içeren yedi kategori (ya da bu sayı yediden küçükse, değişkenin ayrı değerlerinin sayısı yediye) gruplanır. Dizgi değişkenleri, artan alfasayısal düzene göre kategori göstergeleri atayarak her zaman pozitif tamsayılara dönüştürülür. Dizgi <span id="page-14-0"></span>değişkenleri için uyuşmazlık bu tamsayılara uygulanır. Diğer değişkenler varsayılan olarak yalnız bırakılır. Daha sonra, çözümlenmiş değişkenler çözümlemede kullanılır.

**Yöntem.** Gruplama, sıralama ve çarpma arasında seçim yapın.

- **Gruplama.** Belirli sayıda kategori ya da aralık ile yeniden kodla kodlayın.
- **Sıralama.** Değişken, vakalar sıralanarak tutarsızlaştırılır.
- **Çarpma.** Değişkenin geçerli değerleri standartlaştırılır, 10 ile çarpılır ve bir sabite sahip olur; böylece, en düşük tutarsızlaştırılmış değer 1 'dir.

**Gruplama.** Gruplamaya göre değişkenleri farklılaştırırken aşağıdaki seçenekler kullanılabilir:

- **Kategori sayısı.** Bir kategori sayısı ve değişkenin değerlerinin, bu kategoriler arasında yaklaşık olarak normal ya da tek tip bir dağılıma uyması gerekip gerekmediğini belirtin.
- **Eşit aralıklarla.** Değişkenler, eşit boyutlarda bu aralıklarla tanımlanan kategorilere geri gelir. Aralıkların uzunluğunu belirtmeniz gerekir.

#### **Kategorik Regresyon Eksik Değerleri**

Eksik Değerler iletişim kutusu, çözümleme değişkenlerinde ve ek değişkenlerde eksik değerlerin işlenmesine ilişkin stratejiyi seçmenize olanak sağlar.

**Strateji.** Eksik değerleri olan nesneleri dışlamak (liste düzeyinde silme) ya da eksik değerleri (etkin tedavi) seçmek için seçin.

- **Bu değişkende eksik değerleri olan nesneleri dışla.** Seçilen değişkende eksik değerleri olan nesneler çözümlemede dışlanır. Bu strateji ek değişkenler için kullanılamaz.
- **Eksik değerleri imledir.** Seçilen değişkende eksik değerleri olan nesneler, bu değerlere izin verilmesine neden olur. İmplantasyon yöntemini seçebilirsin. Eksik değerleri en sık kullanılan kategoriyle değiştirmek için **Mod** (Kip) seçeneğini belirleyin. Birden çok kip varsa, en küçük kategori göstergesine sahip olan bir gösterge kullanılır. Eksik değerleri, fazladan bir kategorinin aynı niceliğiyle değiştirmek için **Ekstra kategori** seçeneğini belirleyin. Bu, bu değişkendeki eksik değeri olan nesnelerin aynı (ek) kategoriye ait olduğu kabul edilir.

#### **Kategorik Regresyon Seçenekleri**

Seçenekler iletişim kutusu, ilk yapılandırma stilini seçmenize, yineleme ve yakınsama ölçütlerini belirtmenize, ek nesneler seçmenize ve grafiklerin etiketlemesini ayarlamanıza olanak tanır.

**Tamamlayıcı Nesneler.** Bu, tamamlayıcı olarak işlemek istediğiniz nesneleri belirtmenize olanak tanır. Bir ek nesnenin sayısını yazın (ya da bir vaka aralığı belirtin) ve **Ekle**' yi tıklatın. Ek nesneleri ağırlayamazsınız (belirtilen ağırlıklar yok sayılır).

**İlk Yapılandırma.** Hiçbir değişken nominal olarak işlem görmezse, **Sayısal** yapılandırmasını seçin. En az bir değişken nominal olarak değerlendirilirse, **Random** (Rasgele) yapılandırmasını seçin.

Diğer bir seçenek olarak, en az bir değişkenin sıralı ya da spline sıralı bir ölçekleme düzeyi varsa, her zamanki model sığma algoritması bir düşük optimum çözümle sonuçlanabilir. Test edilecek tüm olası işaret kalıpları ile **Birden çok sistematik başlangıç** öğesinin seçilmesi her zaman en uygun çözümü bulur, ancak gerekli işlem süresi, veri kümesi artışındaki sıra sayısı ve spline sıra değişkenlerinin sayısı kadar hızla artar. Eşik değerini kaybederek, eşik değer eşik değerini azaltarak, test örüntülerinin sayısını azaltabilir, daha fazla işaret örüntüleri dışlanacak. Bu seçenekle, optimum çözüm elde edilmesi garanti edilmiyor, ancak bir alt optimum çözüm elde etme şansı azaltılıyor. Ayrıca, en iyi çözüm bulunamazsa, en uygun çözümün en iyi çözümden çok farklı olması olasılığı azalmaktadır. Birden çok sistematik başlatma istendiğinde, her bir başlatma için regresyon katsayılarının işaretleri, geçerli oturumdaki bir dış IBM SPSS Statistics veri dosyasına ya da veri kümesine yazılır. Ek bilgi için ["Kategorik Regresyon Kaydetme" sayfa](#page-16-0) [13](#page-16-0) konusuna bakın.

Birden çok sistemli çalışmaya sahip önceki bir çalıştırmanın sonuçları, **Regresyon katsayıları için sabit işaretleri kullanmanıza**olanak tanır. İşaretler (1 ve − 1 ile gösterilir), belirtilen veri kümesinin ya da

<span id="page-15-0"></span>dosyanın bir satırında olmalıdır. Tamsayı değerli olan başlangıç numarası, bu dosyadaki, kullanılacak işaretleri içeren satırın vaka numarasıdır.

**Kriterler.** Regresyonun hesaplamalarında gidebileceği yineleme sayısı üst sınırını belirtebilirsiniz. Bir yakınsama ölçütü değeri de seçebilirsiniz. Son iki yineleme arasında toplam sığadaki fark, yakınsama değerinden küçük ya da yineleme sayısı üst sınırına ulaşıldıysa, regresyon yinelenir.

**Etiket Grafikleri Temelinde.** Değişkenlerde değişkenlerin ve değer etiketlerinin ya da değişken adlarının ve değerlerin kullanılıp kullanılmayacağını belirlemenizi sağlar. Etiketler için bir uzunluk üst sınırı da belirleyebilirsiniz.

#### **Kategorik Regresyon Düzenlemesi**

**Yöntem.** Düzenleme yöntemleri, tahminlerin 0 'a doğru küçülerek regresyon katsayısı tahminlerindeki değişkenliği azaltarak modelin tahmine dayalı hatasını iyileştirebilir. Lasso ve Elastic Net, bazı katsayı tahminlerini tam olarak 0 'a, dolayısıyla da bir değişken seçimi oluşturacak şekilde küçültecektir. Bir düzenleme yöntemi istendiğinde, her bir ceza katsayısı değeri için düzenlenmiş model ve katsayılar, geçerli oturumdaki bir dış IBM SPSS Statistics veri dosyasına ya da veri kümesine yazılır. Ek bilgi için ["Kategorik Regresyon Kaydetme" sayfa 13](#page-16-0) konusuna bakın.

- **Tepsi regresyonu.** Ridge regresyon, bir **ceza katsayısı**çarpma sürelerinin toplamını eşit katlara eşit bir ceza süresi tanıtarak katsayılarını küçültür. Bu katsayı 0 'dan (penaltıdan) 1 'e kadar olabilir; bir aralık ve artım belirtirseniz, yordam, penaltıların "en iyi" değerini arar.
- **Lasso.** Lasso 'nun ceza süresi mutlak katsayıların toplamını esas alır ve bir ceza katsayısının belirtimi, Ridge regresyonuna benzer; ancak Lasso daha hesaplı bir şekilde yoğun.
- **Esnek ağ.** Elastik Net, Lasso ve Ridge regresyon cezalarını bir araya getiriyor ve "en iyi" Lasso ve Ridge regresyon cezası katsayılarını bulmak için belirtilen değerlerin şebekesi üzerinde arama yapacak. Verilen bir çift Lasso ve Ridge regresyon penaltısı için Elastic Net, Lasso 'dan çok daha hesaplı bir şekilde pahalı değildir.

**Düzenleme planlarını görüntüleyin.** Bunlar, regresyon katsayılarının düzenbazlık cezalarına karşı çizilmeleridir. "En iyi" ceza katsayısı için bir değer aralığıyla arama yaparken, regresyon katsayılarının bu aralık üzerinde nasıl değişeceğini bir görünüm sağlar.

**Esnek Ağ Grafikleri.** Elastic Net yöntemi için, ayrı ayrı düzenlendirme grafikleri Ridge regresyon penaltısının değerleri ile üretilir. **Olası tüm grafikler** , belirtilen minimum ve maksimum Ridge regresyon ceza değerleri tarafından belirlenen aralıktaki her değeri kullanır. **Bazı Ridge cezaları için** , değer alt sınırı ve üst sınırı tarafından belirlenen aralıktaki değerlerin bir alt kümesini belirtmenize olanak tanır. Bir ceza değeri sayısını yazın (ya da bir değer aralığı belirleyin) ve **Ekle**' yi tıklatın.

#### **Kategorik Regresyon Çıktısı**

Çıkış iletişim kutusu, çıktıda görüntülenecek istatistikleri seçmenizi sağlar.

**Tabloları.** Bu öğe için tablolar üretir:

- **Çoklu R.** Includes  $E^2$ , adjusted  $E^2$ , and adjusted  $E^2$  taking the optimal scaling into account.
- **ANOVA.** Bu seçenek, regresyon ve kareler, ortalama kareler ve *F*toplamları içerir. İki ANOVA tablosu görüntülenir: bir adet regresyon dereceleri, tahmin edilen değişkenlerin sayısına eşittir ve regresyon dereceleri ile optimal ölçeklemeyi hesaba katan bir adet serbestlik derecesi.
- **Katsayılar.** Bu seçenek üç tablo verir: betaş içeren bir katsayılar tablosu, betaların standart hatası, *t* değerleri ve önemi; bir katsayılar-En iyi ölçeklendirme derecelerini dikkate alarak betaların standart hatasına sahip bir katsayılar-En İyi Ölçekleme tablosu; ve sıfır sıralı, parça ve kısmi korelasyon içeren bir tablo, Pratt dönüştürülen tahmin edilenler için göreli önem ölçüsü ve dönüştürmeden önce ve sonra tolerans.
- **Yineleme geçmişi.** Her yineleme için, algoritmaya ilişkin başlangıç değerleri de içinde olmak üzere, birden çok *R* ve regresyon hatası gösterilir. Birden çok *R* artışındaki artış, birinci yinelemeden başlayarak listelenir.
- <span id="page-16-0"></span>• **Özgün değişkenlerin korelasyonları.** Dönüştürülemez değişkenler arasındaki ilintileri gösteren bir matris görüntülenir.
- **Dönüştürülen değişkenlerin ilintileri.** Dönüştürülen değişkenler arasındaki ilintileri gösteren bir matris görüntülenir.
- **Düzenlenmiş modeller ve katsayılar.** Her bir düzenli model için ceza değerlerini, R-kare 'i ve regresyon katsayılarını görüntüler. Bir yeniden tarama yöntemi belirtilirse ya da ek nesneler (test senaryoları) belirtilirse, öngörü hatası ya da sınama MSE 'si de görüntülenir.

**Yeniden ölçekleme.** Yeniden şekilleme yöntemleri, modelin öngörü hatasına ilişkin tahmini bir tahmin sağlar.

- **Çapraz Geçerlilik Denetimi.** Çapraz doğrulama, örneği bir alt örneklere ya da katlara bölünerek ayırır. Daha sonra, sırayla her bir alt örnekten gelen veriler hariç olmak üzere, kategorik regresyon modelleri oluşturulur. İlk model, ilk örnekte olduğu gibi tüm vakaları temel alır. İkinci model, ikinci örnek katları hariç tüm vakaları temel alır ve bu şekilde devam eder. Her model için öngörü hatası, modeli üretmede dışlanan alt örneğe uygulanarak tahmin edilir.
- **.632 Önyükleme.** Önyüklemeyi kullanarak, gözlemler, yeni bir önyükleme örneği elde etmek için bu işlemi birkaç kez yineleyerek yerine koyma değeri ile verilerden rasgele çizilir. Bir model, her önyükleme örneği için uygun bir modeldir. Her model için öngörü hatasının, önyükleme örneğinde olmayan vakalar için uygun bir şekilde ayarlanmış modeli uygulanarak tahmin edilmesi gerekir.

**Kategori Quantifications.** Seçilen değişkenlerin dönüştürülen değerlerini gösteren çizelgeler görüntülenir.

**Açıklayıcı Istatistikleri.** Frekansları, eksik değerleri ve seçilen değişkenlerin kiplerini gösteren çizelgeler görüntülenir.

#### **Kategorik Regresyon Kaydetme**

Kaydet iletişim kutusu, tahmin edilen değerleri, artıları ve dönüştürülen değerleri etkin veri kümesine kaydetmenizi ve/veya uyumlaştırılmış verileri, dönüştürülen değerleri, düzenlenmiş modelleri ve katsayıları ve regresyon katsayılarının geçerli oturumdaki bir dış IBM SPSS Statistics veri dosyasına ya da veri kümesine kaydedilmesine olanak sağlar.

- Veri kümeleri, geçerli oturum sırasında kullanılabilir, ancak bunları veri dosyaları olarak belirtik olarak kaydetmediğiniz sürece, sonraki oturumlarda kullanılamaz. Veri kümesi adlarının değişken adlandırma kurallarına uyması gerekir.
- Dosya adları ya da veri kümesi adları, saklanan her veri tipi için farklı olmalıdır.

[Düzenlemeden](#page-15-0) iletişim kutusunda her bir düzenleme yöntemi seçildiğinde, düzenlenmiş modeller ve katsayılar kaydedilir. Varsayılan olarak, yordam benzersiz bir ada sahip yeni bir veri kümesi yaratır, ancak elbette kendi seçtiğiniz ya da bir dış dosyaya yazabileceğiniz bir ad belirtebilirsiniz.

Signs of regression coefficients are saved whenever multiple systematic starts are used as the initial configuration on the [Seçenekler](#page-14-0) dialog. Varsayılan olarak, yordam benzersiz bir ada sahip yeni bir veri kümesi yaratır, ancak elbette kendi seçtiğiniz ya da bir dış dosyaya yazabileceğiniz bir ad belirtebilirsiniz.

#### **Kategorik Regresyon Dönüşüm Grafikleri**

Grafikler iletişim kutusu, dönüştürme ve yeniden boyutlandırma grafikleri üretecek değişkenleri belirtmenize olanak tanır.

**Dönüştürme Grafikleri.** Bu değişkenlerin her biri için, kategori quantifications, özgün kategori değerlerine göre çizilir. Boş kategoriler yatay eksende görünür, ancak hesaplamayı etkilemez. Bu kategoriler, niceleri birbirine bağlayan satırda kesilerek tanımlanır.

**Arta Kalan Grafikleri.** Bu değişkenlerin her biri için, yeniden boyutlandırılanlar (sorudaki öngörülebilirlik değişkeni dışındaki tüm öngörülebilirlik değişkenlerinden tahmin edilen bağımlı değişken için hesaplanan) kategori göstergelerine karşı çizilir ve en iyi kategori miktarları, kategori göstergeleriyle karşılaştırılarak beta ile çarpılır.

## <span id="page-17-0"></span>**CATREG Komut Ek Özellikleri**

Seçimlerinizi bir sözdizimi penceresine yapıştırdığınızda ve sonuçtaki CATREG komut sözdizimini düzenlediğinizde kategorik regresyonunuzu özelleştirebilirsiniz. Komut sözdizimi dili, aşağıdaki özellikleri de sağlar:

• Dönüştürülen değişkenlerin kök adlarını etkin veri kümesine ( SAVE altkomutuyla) saklarken belirleyin.

Tam sözdizimi bilgileri için *Command Syntax Reference* belgesine bakın.

## **Kategorik Birincil Kullanıcı Bileşenleri Analizi (CATPCA)**

Bu yordam eşzamanlı olarak, verilerin boyutluluğu azaltırken kategorik değişkenleri ölçüyor. Kategorik birincil kullanıcı bileşenleri analizi, *kedi*egorik birincil kullanıcı bileşenleri analizi için CATPCA kısaltması tarafından da bilinir.

Asıl bileşen çözümlemesinin amacı, özgün değişkenlerin özgün değişkenlerin, özgün değişkenlerde bulunan bilgilerin çoğunu temsil eden daha küçük bir kümelenmemiş bileşen kümesine indirgeyebilmesinin hedefidir. Çok sayıda değişken, nesneler (konular ve birimler) arasındaki ilişkilerin etkili bir şekilde yorumlanmasını yasaklarken, bu teknik en yararlı yöntemdir. Boyutsallığı azaltarak, çok sayıda değişken yerine birkaç bileşeni yorumluyorsunuz.

Standart birincil bileşen çözümlemesi, sayısal değişkenler arasındaki doğrusal ilişkileri varsayar. Diğer yandan, optimal ölçekleme yaklaşımı değişkenlerin farklı düzeylerde ölçeklenebilmesini sağlar. Kategorik değişkenler, belirtilen boyutlulukta en iyi şekilde ölçülür. Sonuç olarak, değişkenler arasındaki doğrusal olmayan ilişkiler modellenebilir.

**Örnek.** Kategorik temel bileşen analizi, iş kategorisi, iş bölümü, bölge, seyahat miktarı (yüksek, orta, düşük) ve iş memnuniyeti arasındaki ilişkiyi grafiksel olarak görüntülemek için kullanılabilir. Büyük bir fark miktarı için iki boyut hesabını bulabilirsiniz. Birinci boyut iş kategorisini bölgeden ayırabilir; ikinci boyut ise iş bölümünü seyahatin miktarından ayırabilir. Ayrıca, yüksek iş memnuniyetinin orta miktarda seyahat ile ilgili olduğunu da bulabilirsiniz.

**İstatistikler ve çizimler.** Frekanslar, eksik değerler, optimal ölçekleme düzeyi, mod, santroid koordinatları tarafından hesaplandı, vektör koordinatları, her değişken için toplam ve boyut başına bileşen yüklemeleri, kategori quantifications ve koordinatlar, yineleme geçmişi, dönüştürülen değişkenlerin korelasyonları ve korelasyon matrisinin eigendeğerleri, korelasyon matrisinin özgün değişkenleri ve eigendeğerleri, nesne puanları, kategori çizimleri, ortak kategori çizimleri, dönüşüm planları, kalıntılar, hedeflenen centroid komplolar, nesne planlamaları, Komplolar, üçlemeler, ve bileşen loadings komploları.

Kategorik Birincil Kullanıcı Bileşenleri Çözümleme Verileri İçin Önemli Noktalar

**Veri.** Dizgi değişkeni değerleri her zaman artan alfasayısal düzende pozitif tamsayılara dönüştürülür. Kullanıcı tanımlı eksik değerler, sistem eksik değerleri ve 1 'den küçük değerler eksik olarak kabul edilir; bunları, 1 'den küçük değerlere sahip değişkenlere, eksik olmayan değişkenleri yeniden kodlayabilir ya da yeniden kodlayabilirsiniz.

**Varsayımlar.** Verilerin en az üç geçerli vaka içermesi gerekir. Çözümleme, pozitif tamsayı verilerine dayalı olur. Uyumlaştırma seçeneği, kesirli değerli bir değişkeni, değerlerini "normal" bir dağılıma yakın kategorilere gruplayarak otomatik olarak kategorilere ayırır ve dizgi değişkenlerinin değerlerini otomatik olarak pozitif tamsayılara dönüştürür. Diğer tutarsızlaştırma şemalarını belirtebilirsiniz.

**İlgili yordamlar.** Sayısal düzeydeki tüm değişkenleri ölçeklendirme standart asıl bileşen analizine karşılık gelir. Alternatif plan özellikleri, dönüştürülen değişkenler standart doğrusal birincil bileşen analizinde kullanılarak kullanılabilir. Tüm değişkenlerin birden çok nominal ölçekleme düzeyi varsa, kategorik birincil kullanıcı bileşenleri analizi birden çok yazışma analiziyle aynıdır. Değişkenlerin kümeleri ilgi gösteriyorsa, kategorik (doğrusal olmayan) kurallı ilinti analizi kullanılmalıdır.

Bir Kategorik Birincil Kullanıcı Bileşenleri Çözümlemesi Elde Etmek İçin

1. Menülerden şunları seçin:

#### **Analiz** > **Boyut Yeniden Azaltma** > **En Uygun Ölçekleme ...**

2. **Bazı değişken (ler) birden çok nominal değil**seçeneğini belirleyin.

- <span id="page-18-0"></span>3. **Bir küme**seçeneğini belirleyin.
- 4. **Tanımla**' yı tıklatın.
- 5. En az iki analiz değişkeni seçin ve çözümdeki boyutların sayısını belirtin.
- 6. **Tamam**'ı tıklatın.

İsteğe bağlı olarak, bulunan çözüme uygun olarak ek değişkenler belirtebilir ya da grafiklere ilişkin değişkenleri etiketlebilirsiniz.

## **CATPCA ' da Ölçekleme ve Ağırlık Tanımla**

Analiz değişkenleri ve ek değişkenler için en uygun ölçekleme düzeyini ayarlayabilirsiniz. Varsayılan olarak, iki iç düğümle ikinci derece monotonik splinler (ordinal) olarak ölçeklenir. Ayrıca, çözümleme değişkenlerine ilişkin ağırlığı ayarlayabilirsiniz.

**Değişken ağırlığı.** Her değişken için bir ağırlık tanımlamayı seçebilirsiniz. Belirtilen değer pozitif bir tamsayı olmalıdır. Varsayılan değer 1 'dir.

**En Uygun Ölçekleme Düzeyi.** Ayrıca, her bir değişkeni sayısal olarak belirtmek için kullanılacak ölçekleme düzeyini de seçebilirsiniz.

- **Spline ordinal.** Gözlemlenen değişken kategorilerinin sırası, en iyi şekilde ölçeklenmiş değişkende korunur. Kategori noktaları, başlangıç noktası aracılığıyla düz bir çizgi (vektör) üzerinde olacaktır. elde edilen dönüşüm, seçilen derecenin düzgün bir monotonik piecepli polinomdur. Parçalar, kullanıcı tarafından belirlenen sayı ve yordam tarafından belirlenen iç düğümlerin belirlenmesiyle belirtilir.
- **Spline nominal.** En iyi ölçeklenmiş değişkende korunmuş olan gözlemlenen değişkendeki tek bilgi, kategorilerdeki nesnelerin gruplandırılamasıdır. Gözlemlenen değişken kategorilerinin sırası korunmuyor. Kategori noktaları, başlangıç noktası aracılığıyla düz bir çizgi (vektör) üzerinde olacaktır. Elde edilen dönüşüm, seçilme derecenin pürüzsüz ve muhtemelen monotononik bir polinomdur. Parçalar, kullanıcı tarafından belirlenen sayı ve yordam tarafından belirlenen iç düğümlerin belirlenmesiyle belirtilir.
- **Birden çok nominal.** En iyi ölçeklenmiş değişkende korunmuş olan gözlemlenen değişkendeki tek bilgi, kategorilerdeki nesnelerin gruplandırılamasıdır. Gözlemlenen değişken kategorilerinin sırası korunmuyor. Kategori noktaları, belirli kategorilerdeki nesnelerin centroid 'ine girecektir. *Birden çok* , her boyut için farklı nicelik kümelerinin alınacağını gösterir.
- **Sıra sayısı.** Gözlemlenen değişken kategorilerinin sırası, en iyi şekilde ölçeklenmiş değişkende korunur. Kategori noktaları, başlangıç noktası aracılığıyla düz bir çizgi (vektör) üzerinde olacaktır. elde edilen dönüşüm, spline ordinal dönüşümünden daha iyi uyum sağlar ancak daha az pürüzsüzdür.
- **Tanımlanmış.** En iyi ölçeklenmiş değişkende korunan, gözlemlenen değişkendeki tek bilgi, kategorilerdeki nesnelerin gruplandırılamasıdır. Gözlemlenen değişken kategorilerinin sırası korunmuyor. Kategori noktaları, başlangıç noktası aracılığıyla düz bir çizgi (vektör) üzerinde olacaktır. Elde edilen dönüşüm, nominal dönüşümden daha iyi uyum sağlar, ancak daha az pürüzsüzdür.
- **Sayısal.** Kategoriler, sıralı ve eşit aralıklı (aralık düzeyi) olarak işlem görür. Gözlemlenen değişkenin kategori sayıları arasındaki eşit mesafeler ve kategorilerin sırası, en iyi şekilde ölçeklenmiş değişkende korunur. Kategori noktaları, başlangıç noktası aracılığıyla düz bir çizgi (vektör) üzerinde olacaktır. Tüm değişkenler sayısal düzeylerde olduğunda, analiz standart birincil bileşen analizi için benzerlik göstermektedir.

## **Kategorik Birincil Kullanıcı Bileşenleri Çözümlemesi Tutarsızlaştırma**

Uyuşmazlık iletişim kutusu, değişkenlerinizi kurtarma yöntemini seçmenize olanak tanır. Kesirli değerli değişkenler, başka bir şekilde belirtilmedikçe, yaklaşık olarak normal dağılım içeren yedi kategoride (ya da bu sayı yediden küçükse, değişkenin ayrı değerleri içinde) gruplandırılır. Dizgi değişkenleri, artan alfasayısal düzene göre kategori göstergeleri atayarak her zaman pozitif tamsayılara dönüştürülür. Dizgi değişkenleri için uyuşmazlık bu tamsayılara uygulanır. Diğer değişkenler varsayılan olarak yalnız bırakılır. Daha sonra, çözümlenmiş değişkenler çözümlemede kullanılır.

**Yöntem.** Gruplama, sıralama ve çarpma arasında seçim yapın.

- <span id="page-19-0"></span>• Gruplama. Belirli sayıda kategori ya da aralık ile yeniden kodla kodlayın.
- **Sıralama.** Değişken, vakalar sıralanarak tutarsızlaştırılır.
- **Çarpma.** Değişkenin geçerli değerleri standartlaştırılır, 10 ile çarpılır ve bir sabite sahip olur ve bu şekilde en düşük tutarsızlaştırılmış değer 1 'dir.

**Gruplama.** Değişkenleri gruplayarak tutarsızlaştırırken aşağıdaki seçenekler kullanılabilir:

- **Kategori sayısı.** Bir kategori sayısı ve değişkenin değerlerinin, bu kategoriler arasında yaklaşık olarak normal ya da tek tip bir dağılıma uyması gerekip gerekmediğini belirtin.
- **Eşit aralıklarla.** Değişkenler, eşit boyutlarda bu aralıklarla tanımlanan kategorilere geri gelir. Aralıkların uzunluğunu belirtmeniz gerekir.

## **Kategorik Birincil Kullanıcı Bileşenleri Çözümleme Eksik Değerleri**

Çözümleme değişkenlerinde ve ek değişkenlerde eksik değerlerin işlenmesine ilişkin stratejiyi seçmek için Eksik Değerler iletişim kutusunu kullanın.

**Strateji**. Eksik değerleri (pasif tedavi), eksik değerleri (etkin tedavi) dışlamayı ya da eksik değerleri olan nesneleri dışlamayı (liste akıllı silme) seçin.

- **Eksik değerleri dışla; ilintilendirme sonrası ilintilendirme için.** Seçilen değişkende eksik değerleri olan nesneler, bu değişken için çözümlemeye katkıda bulunmaz. Tüm değişkenlere pasif tedavi verilirse, tüm değişkenlerde eksik değerleri olan nesneler ek olarak ele alınır. Çıkış iletişim kutusunda korelass belirtilirse, (çözümleme sonrası) eksik değerler, özgün değişkenlerin ilintilendirmesi için değişkenin en sık bulunduğu kategori ya da modla imlenmiş olur. En iyi biçimde ölçeklenen değişkenlerin korelasyonları için, imputation yöntemini seçebilirsiniz.
	- **Mod**. Eksik değerleri, en iyi biçimde ölçeklenen değişkenin kipiyle değiştirin.
	- **Ek kategori**. Eksik değerleri, fazladan bir kategorinin niceliğiyle değiştirin. Bu ayar, bu değişkendeki eksik değeri olan nesnelerin aynı (ek) kategoriye ait olduğu kabul edilir.
	- **Rasgele kategori**. Bir değişkendeki her bir eksik değeri, değişkenin kategorilerinin marjinal sıklığına dayalı olarak, farklı bir rasgele kategori numarasının nicelik değerine sahip bir değişkene sahip bir değişkene sahip olur.
- **Eksik değerleri imledir.** Seçilen değişkende eksik değerleri olan nesneler, bu değerlere izin verilmesine neden olur. İmplantasyon yöntemini seçebilirsin.
	- **Mod**. Eksik değerleri en sık kullanılan kategoriyle değiştirin. Birden çok kip varsa, en küçük kategori göstergesine sahip olan bir gösterge kullanılır.
	- **Ek kategori**. Eksik değerleri, fazladan bir kategorinin aynı niceliğiyle değiştirin. Bu ayar, bu değişkendeki eksik değeri olan nesnelerin aynı (ek) kategoriye ait olduğu kabul edilir.
	- **Rasgele kategori**. Bir değişkendeki her bir eksik değeri, kategorilerin marjinal sıklıklarını temel alan farklı bir rasgele kategori numarasıyla değiştirin.
- **Bu değişkende eksik değerleri olan nesneleri dışla.** Seçilen değişkende eksik değerleri olan nesneler çözümlemede dışlanır. Bu strateji ek değişkenler için kullanılamaz.

#### **Kategorik Birincil Kullanıcı Bileşenleri Çözümleme Seçenekleri**

Seçenekler iletişim kutusu, ilk yapılandırmayı seçmek, yineleme ve yakınsama ölçütlerini belirlemek, bir normalleştirme yöntemi seçmek, grafikleri etiketlemek için yöntemi seçmek ve ek nesneler belirlemek için denetimler sağlar.

**Tamamlayıcı Nesneler.** Nesnenin vaka numarasını ya da bir nesne aralığının ilk ve son vaka numaralarını belirtin; ek olarak yapmak istediğiniz nesne sayısını, sonra da **Ekle**simgesini tıklatın. Bir nesne ek olarak belirtilirse, o nesne için vaka ağırlıkları yoksayılır.

**Normalleştirme Yöntemi.** Nesne puanlarının ve değişkenlerin normalleştirilmesi için beş seçenekten birini belirleyebilirsiniz. Her çözümlemede yalnızca bir normalleştirme yöntemi kullanılabilir.

- **Değişken Birincil Kullanıcı.** Bu seçenek, değişkenler arasındaki ilişkilendirmeyi iyileştirir. Nesne alanındaki değişkenlerin koordinatları, bileşen yüklemeleri (örneğin, boyutlar ve nesne puanları gibi ana bileşenlerle ilintilendirilir). Bu yöntem, öncelikli olarak değişkenler arasındaki ilintiyle ilgilendiğinizde yararlı olur.
- **Nesne Asıl Adı.** Bu seçenek, nesneler arasındaki mesafeleri en iyi duruma getirir. Bu yöntem, birincil olarak nesneler arasındaki farklara ya da benzerliklere ilgi gösterdiğinizde yararlı olur.
- **Simetrik.** Öncelikle nesneler ve değişkenler arasındaki ilişkiyle ilgileniyorsanız, bu normalleştirme seçeneğini kullanın.
- **Bağımsız.** Nesneler arasındaki uzaklıkları ve değişkenler arasındaki ilişkileri ayrı ayrı incelemek istiyorsanız bu normalleştirme seçeneğini kullanın.
- **Özel.** Kapalı aralıktaki herhangi bir gerçek değeri belirtebilirsiniz [ -1, 1]. 1 değeri, Nesne Asıl Adı yöntemine eşittir. 0 değeri Simetrik yönteme eşittir. -1 değeri, Değişken Asıl Adı yöntemine eşittir. -1 'den büyük ve 1 'den küçük bir değer belirterek, eigen değerini her iki nesne ve değişken üzerine de dağıtabilirsiniz. Bu yöntem, terzi yapımı bir bigrafik ya da üçlü çizim yapmak için kullanışlıdır.

**Kriterler.** Yordamda yordamın geçebileceği yineleme sayısı üst sınırını belirtebilirsiniz. Bir yakınsama ölçütü değeri de seçebilirsiniz. Son iki yineleme arasında toplam sığadaki fark, yakınsama değerinden küçük olduğunda ya da yineleme sayısı üst sınırına ulaşılırsa algoritma yinelenmeyi durdurur.

**Etiket Grafikleri Temelinde.** Grafiklerde değişkenlerin ve değer etiketlerinin ya da değişken adlarının ve değerlerin kullanılıp kullanılmayacağını belirleyebilirsiniz. Etiketler için bir uzunluk üst sınırı da belirleyebilirsiniz.

**Boyutları çizin.** Çıktıda görüntülenen boyutları denetleyebilirsiniz.

- **Çözümdeki tüm boyutları görüntüler.** Çözümdeki tüm boyutlar, dağılım grafiği matrisinde görüntülenir.
- **Boyut sayısını kısıtla.** Görüntülenen boyutlar, çizilmiş çiftlerle kısıtlanmıştır. Boyutları kısıtladığınızda, çizilecek en düşük ve en yüksek boyutları seçmeniz gerekir. En düşük boyut, 1 ile 1 arasındaki boyutların sayısı eksi 1 'e kadar olabilir ve daha yüksek boyutlara göre çizilebiliyor. En yüksek boyut değeri, çözümdeki boyutların sayısı 2 ile arasında olabilir ve boyut çiftlerini planlamak için kullanılacak en yüksek boyutu gösterir. Bu belirtim, istenen tüm çok boyutlu çizimler için geçerlidir.

**Döndürme**. Döndürülmüş sonuçlar elde etmek için bir döndürme yöntemi seçebilirsiniz.

Not: **Önyükleme** iletişim kutusunda **Önyükleme işlemi gerçekleştir** seçeneğini belirlerseniz bu döndürme yöntemleri kullanılabilir değildir.

- **Varimax**. Her bileşende yüksek yüklemeler içeren değişkenlerin sayısını en aza indiren ortogonal döndürme yöntemi. Bu, bileşenlerin yorumlanmasını basitleştirir.
- **Quartimax**. Her değişkeni açıklamak için gerekli olan bileşen sayısını en aza indiren bir döndürme yöntemi. Gözlemlenen değişkenlerin yorumlanmasını basitleştirir.
- **Equamax**. Değişkenleri basitleştiren ve değişkenleri basitleştiren Quartimax yöntemi, Varimax yönteminin bir birleşimi olan bir döndürme yöntemi. Bir bileşeni üst düzeyde yükleyen değişkenlerin sayısı ve bir değişkeni açıklamak için gereken bileşen sayısı en aza indirilir.
- **Oblimin**. Eğik (ortogonal olmayan) döndürme yöntemi. Delta 0 'a eşitse, bileşenler en uygun şekilde olur. Delta daha negatif hale geldikçe, bileşenler daha az oblique olur. Pozitif değerler, ek bileşen ilintilendirmesine izin verir. **Delta** değeri 0.8 değerinden küçük ya da bu değere eşit olmalıdır.
- **Promax**. Bileşenlerin ilintili olmasını sağlayan bir oblique (ortogonal olmayan) döndürme. Doğrudan bir Oblimin dönüşünden daha hızlı bir şekilde hesaplanabilir, bu nedenle büyük veri kümeleri için kullanışlıdır. İzin verilen korelasyon miktarı (obliqueness), kappa parametresi tarafından denetlenir. **Kappa** değeri, 1 'den büyük ya da 1 'den büyük ve 10.000 'e eşit olmalıdır.

**Yapılandırma.** Bir yapılandırmanın koordinatlarını içeren bir dosyadan veri okuyabilirsiniz. Dosyadaki birinci değişken ilk boyutun koordinatlarını içerir. İkinci değişken, ikinci boyutun koordinatlarını içerir ve bu şekilde devam eder.

• **Başlangıç.** Belirtilen dosyadaki yapılandırma, analizin başlangıç noktası olarak kullanılır.

<span id="page-21-0"></span>• **Sabit.** Belirtilen dosyadaki yapılandırma değişkenlere uyacak şekilde kullanılır. Ayarlanmış değişkenler, analiz değişkenleri olarak seçilmelidir, ancak yapılandırma düzeltildiğinden, ek değişkenler olarak kabul edilir (bu nedenle ek değişkenler olarak seçilmesine gerek yoktur).

#### **Kategorik Birincil Kullanıcı Bileşenleri Çözümlemesi Çıktısı**

Çıkış iletişim kutusu sonuçların görüntülenmesini denetler.

**Nesne puanları.** Nesne puanlarını görüntüler ve aşağıdaki seçenekleri içerir:

- **Kategorileri İçer.** Seçilen analiz değişkenlerinin kategori göstergelerini görüntüler.
- **Etiket Nesnesi Puanları Temelinde.** Etiket değişkenleri olarak belirtilen değişkenlerin listesinden, nesneleri etiketlemek için bir tane seçebilirsiniz.

**Bileşen yüklemeleri.** Birden çok nominal ölçekleme düzeyi verilmemiş tüm değişkenlere ilişkin bileşen yüklemeleri görüntüler. Bileşen yüklemeleri boyuta göre sıralayabilirsiniz.

**Yineleme geçmişi.** Her yineleme için, farkın hesaplanması, kaybolması ve farkın hesaplanması için farkın hesaplanması gösterilir.

**Özgün değişkenlerin korelasyonları.** Özgün değişkenlerin ilinti matrisini ve bu matrisin eigen değerlerini gösterir.

**Dönüştürülen değişkenlerin ilintileri.** Dönüştürülen (en iyi ölçeklenen) değişkenlerin ilinti matrisini ve bu matrisin eigen değerlerini gösterir.

**Fark ortaya çıktı.** Değişken başına ve boyut başına, centroid koordinatları, vektör koordinatları ve toplam (centroid ve vektörel koordinatlar birleşik) tarafından hesaplanmamış varyans miktarını görüntüler.

**Kategori Kuantum Bilgileri.** Seçilen değişkenlerin her boyutu için kategori niceliğini ve koordinatları verir.

**Açıklayıcı İstatistikler.** Sıklıkları, eksik değer sayısını ve seçilen değişkenlerin kipini görüntüler.

#### **Kategorik Birincil Kullanıcı Bileşenleri Analizi Kaydet**

Kaydet iletişim kutusundaki denetimler, kullanıcı tarafından oluşturulan verileri, nesne puanlarını, dönüştürülen değerleri ve diğer sonuçları etkin veri kümesine, geçerli oturumda yeni bir veri kümesine ya da bir dış dosyaya kaydeder.

- Veri kümeleri, geçerli oturum sırasında kullanılabilir, ancak bunları veri dosyaları olarak belirtik olarak kaydetmediğiniz sürece, sonraki oturumlarda kullanılamaz. Veri kümesi adlarının değişken adlandırma kurallarına uyması gerekir.
- Dosya adları ya da veri kümesi adları, saklanan her veri tipi için farklı olmalıdır.
- Nesne puanlarını ya da dönüştürülen değerleri etkin veri kümesine kaydediyorsanız, birden çok nominal boyut sayısını belirleyebilirsiniz.
- **Önyükleme Güven Elipsleri** grubundaki seçenekler, yalnızca önyükleme iletişim kutusunda **Önyükleme işlemi gerçekleştir** seçeneğini belirlerseniz kullanılabilir.

#### **Kategorik Birincil Kullanıcı Bileşenleri Analizi Nesne Grafikleri**

Nesne ve Değişken Plot iletişim kutusu, istediğiniz grafik tiplerini ve grafiklerin üretileceği değişkenleri belirtmenize olanak sağlar.

**Nesne noktaları.** Nesne noktalarının bir çizimi görüntülenir.

**Nesneler ve değişkenler (biplot).** Nesne noktaları, değişken koordinatları seçiminizle çizilir -- bileşen yüklemeleri ya da değişken centroidler.

**Nesneler, yüklemeler ve centroidler (triplot).** Nesne noktaları, çok sayıda nominal ölçekleme düzeyindeki değişkenlerin ve diğer değişkenlerin bileşen yüklerinin centroidleriyle çizilir.

**Biplot ve Triplot Değişkenleri.** İki çizik ve üç çizik için tüm değişkenleri kullanmayı seçebilir ya da bir alt küme seçebilirsiniz.

<span id="page-22-0"></span>**Etiket Nesneleri.** Seçilen değişkenlerin kategorileriyle etiketlenmiş nesneleri kullanmayı seçebilirsiniz (Seçenekler iletişim kutusunda kategori göstergesi değerlerini ya da değer etiketlerini seçebilir) ya da bunların vaka numaralarını seçebilirsiniz. **Değişken** seçildiyse, değişken başına bir çizim üretilir.

#### **Kategorik Birincil Bileşen Analizi Kategorisi Grafikleri**

Kategori Grafikleri iletişim kutusu, istediğiniz grafik tiplerini ve grafiklerin üretileceği değişkenleri belirtmenize olanak tanır.

**Kategori Grafikleri.** Seçilen her değişken için, centroid ve vektör koordinatlarının bir çizimi çizilir. Birden çok nominal ölçekleme düzeyi olan değişkenler için kategoriler, belirli kategorilerdeki nesnelerin centroid'laridir. Diğer tüm ölçekleme düzeyleri için, kategoriler köken aracılığıyla bir vektörde yer alıyor.

**Ortak Kategori Grafikleri.** Bu, seçilen her değişkenin centroid ve vektör koordinatlarının tek bir grafiğidir.

**Dönüştürme Grafikleri.** Kategori göstergelerine göre en iyi kategori niceliğinin bir çizimini görüntüler. Çok sayıda nominal ölçekleme düzeyi olan değişkenlere ilişkin boyut sayısını belirtebilirsiniz; her boyut için bir çizim oluşturulur. Ayrıca, seçilen her değişken için yeniden boyutlandırma çizimi görüntümeyi de seçebilirsiniz.

**Proje Centroids Of.** Bir değişken seçebilir ve bu değişkenlerin santroidlerini seçilen değişkenlere projebilirsiniz. Birden çok nominal ölçekleme düzeyi olan değişkenler, üzerinde proje yapmak üzere seçilemez. Bu çizim istendiğinde, hedeflenen centroidlerin koordinatlarına sahip bir tablo da görüntülenir.

## **Kategorik Birincil Kullanıcı Bileşenleri Analizi Yükleme Çizimi**

Çizim Grafiği iletişim kutusu, çizimde yer alan değişkenleri, loalots planındaki centroidlerin görüntülenmesini ve varyans grafilerini görüntüleyerek oluşturduğunu denetler.

**Fark hesaplandı**. Her boyut için, farkın bir çizimini oluşturmanın bir çizimini görüntüler.

**Bileşen yüklemeleri görüntüleyin.** Bu seçenek belirlenirse, bileşen yüklerinin bir çizimi görüntülenir.

**Değişkenler Yükleniyor.** Bileşen yüklemeleri çizimi için tüm değişkenleri kullanmayı ya da bir altküme kullanmayı seçebilirsiniz.

**Centroidleri içer.** Birden çok nominal ölçekleme düzeylerine sahip değişkenlerin bileşen yüklemeleri yoktur, ancak çizimde bu değişkenlerin centroidlerini içermeyi seçebilirsiniz. Tüm birden çok nominal değişkeni kullanmayı seçebilir ya da bir altküme seçebilirsiniz.

## **Kategorik Birincil Kullanıcı Bileşenleri Analiz Önyüklemesi**

Önyükleme iletişim kutusu, önyükleme çözümlemesine ilişkin parametreleri belirtir.

**Bootstrapping işlemini gerçekleştirin**. Önyükleme yeniden şekillendirmeyi gerçekleştirir.

- Veri yüklemeleri, kategoriler ya da bileşen puanları grafiği istenirse, fazladan grafikler görüntülenir. Bu grafikler, veri örneğine ve önyükleme tahminlerine ilişkin noktaları görüntüler. Dönüşüm planları güven bölgelerini içerir. Eigenvalular için bir çizim de görüntülenir.
- İki boyutlu bir çözüm belirtilirse, eigen değerleri için güven elips grafiği, bileşen yüklemeleri, kategori noktaları ve nesne noktaları görüntülenir.
- Seçenekler iletişim kutusunda bir döndürme yöntemi belirlerseniz, önyükleme yeniden tarama işlemi kullanılamaz.

**Dengeli** ya da **Dengesiz** önyükleme seçeneğini belirleyebilirsiniz.

**Örnek sayısı**. Önyükleme tahminlerini hesaplamak için kullanılan önyükleme örneklerinin sayısı. Değerin pozitif bir tamsayı olması gerekir.

**Güven düzeyi**. Yüzde olarak ifade edilen, önyükleme tahminlerine ilişkin güven düzeyi. Değerin 100 'den küçük bir pozitif sayı olması gerekir.

**Eşleşen Yöntem**. İki seçenek **Procrustes** ve **Reflection**(Yansıma) seçenekleridir.

<span id="page-23-0"></span>**Güven Elipsleri**. Grafiklerde güven elipslerine ilişkin eşik alanını denetler. (> işleç) değerinden büyük alanlar için, belirtilen değer, eşik değeri arttıkça (elips sayısı) azalır.

- Bu gruptaki ayarlar, yalnızca ana iletişim kutusunda belirtilen boyut sayısı 2 olduğunda kullanılabilir.
- Yükleme Plots iletişim kutusunda **Bileşen yüklemeleri görüntüle** seçiliyse, yükleme grafikleri için güven elipsleri kullanılabilir.
- Nesne grafikleri için güven elipsleri yalnızca Nesne ve Değişken Plot iletişim kutusunda **Nesne noktaları** seçildiyse kullanılabilir.
- Kategori grafikleri için güven elipsleri, Kategori Plot iletişim kutusundaki **Kategori Plots** listesinde bir ya da daha fazla değişken belirtilirse kullanılabilir.

**Elips dış çizgi noktalarının sayısı**. Her bir güven elipini çizmek için kullanılan çizim noktalarının sayısı. Daha büyük değerler daha pürüzsüz elipsler üretir. Değer, 100 'den küçük ya da 100 'e eşit bir artı tamsayı olmalıdır.

## **CATPCA Command Ek Özellikleri**

Seçimlerinizi bir sözdizimi penceresine yapıştırdığınızda ve sonuçtaki CATPCA komut sözdizimini düzenlediğinizde kategorik birincil bileşen çözümlemenizi özelleştirebilirsiniz. Komut sözdizimi dili, aşağıdaki özellikleri de sağlar:

- Dönüştürülen değişkenler, nesne puanları ve bunları etkin veri kümesine kaydedilirken ( SAVE altkomutuyla) ilgili rootnames değerlerini belirtin.
- Her bir çizimle ayrı olarak etiketler için ayrı bir uzunluk üst sınırı belirleyin ( PLOT altkomutuyla birlikte).
- Yeniden ikili çizimler için ayrı bir değişken listesi belirtin ( PLOT altkomutuyla).

Tam sözdizimi bilgileri için *Command Syntax Reference* belgesine bakın.

## **Doğrusal Olmayan Kurallı Korelasyon Çözümlemesi (OVERALS)**

Doğrusal olmayan kurallı korelasyon analizi, en uygun ölçekleme ile kategorik kurallı korelasyon analizine karşılık gelir. Bu yordamın amacı, kategorik değişkenlerin benzer kümelerinin birbirine nasıl benzer bir şekilde birbirine benzediğini belirlemesidir. Doğrusal olmayan kurallı ilinti analizi, ALS kısaltması tarafından da bilinir.

Standart kurallı ilinti analizi, çoklu regresyonun bir uzantısıdır; burada ikinci küme tek bir yanıt değişkeni içermez, bunun yerine birden çok yanıt değişkeni içerir. Amaç, düşük boyutlu bir alanda iki sayısal değişken kümesi arasındaki ilişkilerdeki varyans kadar mümkün olduğunca açıklama yapmak. Başlangıçta, her bir kümedeki değişkenler doğrusal birleşimlerin en üst düzeyde ilintisine sahip olacak şekilde linerken birleştirilmektedir. Bu birleşimler göz önüne alındığında, sonraki doğrusal birleşimler, önceki birleşimler ile ilintili olmayan ve olası en büyük korelasyon olan saptanmaya başlanır.

Optimum ölçekleme yaklaşımı, standart analizi üç önemli şekilde genişletir. İlk olarak, OVERALS, iki değişken kümesinden daha fazlasını sağlar. İkinci olarak, değişkenler nominal, sıra ya da sayısal olarak ölçeklendirilebilir. Sonuç olarak, değişkenler arasındaki doğrusal olmayan ilişkiler analiz edilebilir. Son olarak, değişken kümeleri arasındaki ilintileri en üst düzeye çıkarmak yerine, kümeler, nesne puanlarıyla tanımlanan bilinmeyen bir uzlaşma kümesiyle karşılaştırılır.

**Örnek.** Optimum ölçekleme ile kategorik kurallı korelasyon analizi, iş kategorisi ve eğitim yılları içeren bir değişken kümesi ile konut ve cinsiyet alanı içeren başka bir değişken kümesi arasındaki ilişkiyi grafiksel olarak görüntülemek için kullanılabilir. Eğitim ve ikamet yıllarını, kalan değişkenlerden daha iyi bir şekilde ayırt edebilirdiniz. Ayrıca, eğitim yıllarının ilk boyutta en iyi şekilde ayrımcılığa neden olduğunu da bulabilirsiniz.

**İstatistikler ve çizimler.** Frekanslar, centroidler, yineleme geçmişi, nesne puanları, kategori quantifications, ağırlıklar, bileşen yüklemeleri, tek ve çoklu uyum, nesne puanları grafiği, kategori koordinatları, bileşen yüklemeleri, kategori centroidler çizimleri, dönüşüm grafikleri.

Doğrusal Olmayan Kurallı Korelasyon Analizi Verilerine Dikkat Edilmesi Gereken Noktalar

<span id="page-24-0"></span>**Veri.** Kod kategorik değişkenlerine (nominal ya da sıralı ölçekleme düzeyi) ilişkin tamsayıları kullanın. Çıkışı en aza indirgemek için, her değişkeni kodlamak için 1 ile başlayan ardışık tamsayıları kullanın. Sayısal düzeyde ölçeklenen değişkenlerin ardışık tamsayılara geri verilmemesi gerekir. Çıktıyı en aza indirmek için, sayısal düzeyde ölçeklenen her değişken için, gözlenen en küçük değeri her değerden çıkarır ve 1 değerini ekleyin. Kesirli değerler, ondalık ayırıldıktan sonra kesilir.

**Varsayımlar.** Değişkenler iki ya da daha fazla kümeye sınıflandırılabilir. Çözümlemedeki değişkenler, birden çok nominal, tek nominal, sıra ya da sayısal olarak ölçeklenir. Yordamda kullanılan boyut sayısı üst sınırı, değişkenlerin en iyi ölçekleme düzeyine bağlıdır. Tüm değişkenler dizi, tek nominal ya da sayısal olarak belirtilirse, boyut sayısı üst sınırı şu iki değerden küçüktür: gözlemlerin sayısı eksi 1 ya da toplam değişken sayısı. Ancak, yalnızca iki değişken kümesi tanımlandıysa, boyut sayısı üst sınırı, daha küçük kümedeki değişkenlerin sayısıdır. Bazı değişkenler birden çok nominal ise, boyut sayısı üst sınırı birden çok nominal kategorilerin toplam sayısı artı birden çok nominal değişken sayısı eksi birden çok nominal değişkenlerin sayısı eksi sayıdır. Örneğin, çözümlemede beş değişken varsa, bunlardan biri dört kategoriyle birden çok nominal, boyut sayısı üst sınırı (4 + 4-1) ya da 7 'dir. Üst sınır değerinden büyük bir sayı belirtirseniz, üst sınır değeri kullanılır.

**İlgili yordamlar.** Her bir küme bir değişken içeriyorsa, doğrusal olmayan kurallı korelasyon analizi, en uygun ölçekleme ile asıl bileşenler analizine eşdeğerdir. Bu değişkenlerin her biri birden çok nominal ise, analiz birden çok yazışma analizine karşılık gelir. İki değişken kümesi dahil olursa ve kümelerden biri yalnızca bir değişken içeriyorsa, analizler en iyi ölçekleme ile kategorik regresyonla aynıdır.

Doğrusal Olmayan Bir Kanonik İlinti Analizi Elde Etmek İçin

1. Menülerden şunları seçin:

#### **Analiz** > **Boyut Yeniden Azaltma** > **En Uygun Ölçekleme ...**

- 2. **Tüm değişkenler birden çok nominal** ya da **Bazı değişken (ler) birden çok nominal değil**seçeneğini belirleyin.
- 3. **Birden çok küme**seçeneğini belirleyin.
- 4. **Tanımla**' yı tıklatın.
- 5. En az iki değişken kümesi tanımlayın. İlk kümeye dahil etmek istediğiniz değişken (ler) i seçin. Bir sonraki kümeye geçmek için **İleri**' yi tıklatın ve ikinci kümeye dahil etmek istediğiniz değişkenleri seçin. Ek kümeler ekleyebilirsiniz. Önceden tanımlanmış değişken kümesine dönmek için **Önceki** düğmesini tıklatın.
- 6. Seçilen her değişken için değer aralığı ve ölçüm ölçeği (en uygun ölçekleme düzeyi) tanımlayın.
- 7. **Tamam**'ı tıklatın.
- 8. İsteğe bağlı:
- Nesne puanları çizmeleri için nokta etiketleri sağlamak üzere bir ya da daha fazla değişken seçin. Her değişken ayrı bir çizim üretir. Noktalar, o değişkenin değerleri ile etiketlenir. Bu çizim etiketi değişkenlerinin her biri için bir aralık tanımlamanız gerekir. İletişim kutusunu kullanırken, tek bir değişken hem çözümlemede hem de etiketleme değişkeni olarak kullanılamaz. Nesne puanlarını çözümlemede kullanılan bir değişkenle etiketlemek istiyorsanız, bu değişkenin bir kopyasını oluşturmak için Compute olanağını (Transform menünün kullanılabilir) Compute olanağını kullanın. Çizimi etiketlemek için yeni değişkeni kullanın. Diğer bir seçenek olarak, komut sözdizimi kullanılabilir.
- Çözümde olmasını istediğiniz boyutların sayısını belirtin. Genel olarak, varyasyonların çoğunu açıklamak için gerektiği kadar az boyut seçin. Çözümlemede ikiden fazla boyut varsa, ilk üç boyutun üç boyutlu çizimi üretilir. Diğer boyutlar, grafik düzenlenerek görüntülenebilir.

## **Aralık ve Ölçek Tanımla**

Her değişken için bir aralık tanımlamanız gerekir. Belirtilen üst sınır değeri bir tamsayı olmalıdır. Kesirli veri değerleri çözümlemede kısaltılır. Belirtilen aralığın dışında olan bir kategori değeri, çözümlemede yoksayılır. Çıkışı en aza indirgemek için, nominal ya da sıra olarak işlem gören değişkenler için 1 ile başlayan ardışık kategoriler yaratmak üzere Otomatik Recode olanağını (Dönüştürme menüsünden kullanılabilir) kullanın. Sayısal düzeyde ölçeklenen değişkenler için ardışık tamsayılara geri dönme

<span id="page-25-0"></span>önerilmez. Her değişken için sayısal olarak işlem gören değişkenlerin çıkışını en aza indirmek için, her değerdeki değer alt sınırını çıkarın ve 1 ekleyin.

Ayrıca, her bir değişkeni sayısal olarak belirtmek için kullanılacak ölçeklemeyi de seçmeniz gerekir.

- **Sıra sayısı.** Gözlemlenen değişken kategorilerinin sırası, ölçülen değişkende korunur.
- **Tek nominal.** Ölçülen değişkende, aynı kategorinin içindeki nesneler aynı puanı alır.
- **Birden çok nominal.** Her boyut için niceliklamalar farklı olabilir.
- **Ayrık sayısal.** Kategoriler, sıralı ve eşit aralıklı olarak işlem görür. Kategori sayıları ile gözlemlenen değişken kategorilerinin sırası arasındaki farklar, nicelik değişkeninde korunur.

#### **Aralık Tanımla**

Her değişken için bir aralık tanımlamanız gerekir. Belirtilen üst sınır değeri bir tamsayı olmalıdır. Kesirli veri değerleri çözümlemede kısaltılır. Belirtilen aralığın dışında olan bir kategori değeri, çözümlemede yoksayılır. Çıkışı en aza indirgemek için, 1 ile başlayan ardışık kategoriler yaratmak için Otomatik Recode olanağını (Transform menünün kullanılabilir) kullanın.

Ayrıca, nesne puanları grafilerini etiketlemek için kullanılan her değişken için bir aralık tanımlamanız gerekir. Ancak, değişken için tanımlanmış aralığın dışında olan veri değerlerine sahip kategorilerin etiketleri, çizimlerde görüntülenir.

#### **Doğrusal Olmayan Kurallı Ilinti Analizi Seçenekleri**

Seçenekler iletişim kutusu, isteğe bağlı istatistikleri ve grafikleri seçmenizi, nesne puanlarını etkin veri kümesinde yeni değişkenler olarak saklamanızı, yinelemeyi ve yakınsama ölçütlerini belirmenizi ve çözümleme için bir ilk yapılandırma belirlemenize olanak tanır.

**Görüntü birimi.** Mevcut istatistikler, marjinal frekanslar (sayımlar), centroidler, yineleme geçmişi, ağırlıklar ve bileşen yüklemeleri, kategori quantifications, nesne puanları ve tek ve birden çok fit istatistiği içerir.

- *Centroidler*. Kategori miktarları, değişkenin aynı kategorisine ait olan durumlar için her bir kümeye dahil edilen nesneler (vakalar) için tasarlanmış nesne puanlarının yansıtılması ve gerçek ortalamaları.
- *Ağırlıklar ve bileşen yüklemeleri*. Bir kümedeki her nicelik değişken için, her boyuttaki regresyon katsayıları, nesne puanlarının nicelenik değişkenler üzerinde gerilemeleri ve nesne alanındaki nicelik değişkenin tahmini. Her bir değişkenin her bir küme içindeki boyuta yaptığı katkıyı gösteren bir gösterge sağlar.
- *Tek ve birden çok sığdır*. Nesnelerle ilgili olarak tek ve birden çok kategori koordinatlarına/kategori miktarlarına uygunluğa uyan iyiliklerlik ölçüleri.
- *Kategori miktarları*. Bir değişkenin kategorilerine atanan en uygun ölçek değerleri.
- *Nesne puanları*. Belirli bir boyuttaki bir nesneye (vaka) atanan en uygun puan.

**Çizim.** Kategori koordinatları, nesne puanları, bileşen yüklemeleri, kategori centroidleri ve dönüşümler çizimleri oluşturabilirsiniz.

**Nesne puanlarını kaydedin.** Nesne puanlarını etkin veri kümesinde yeni değişkenler olarak saklayabilirsiniz. Nesne puanları, ana iletişim kutusunda belirtilen boyutların sayısı için kaydedilir.

**Rasgele ilk yapılandırmayı kullan.** Değişkenlerin bir kısmı ya da tümü nominal ise rasgele bir başlangıç yapılanışı kullanılmalıdır. Bu seçenek belirlenmezse, içiçe yerleştirilmiş bir ilk yapılandırma kullanılır.

**Kriterler.** Doğrusal olmayan kurallı ilinti analizinin hesaplamalarında geçebileceği yineleme sayısı üst sınırını belirtebilirsiniz. Bir yakınsama ölçütü değeri de seçebilirsiniz. Son iki yineleme arasında toplam sığadaki fark, yakınsama değerinden küçük ya da yineleme sayısı üst sınırına ulaşıldıysa, çözümleme yinelemeyi durdurur.

## <span id="page-26-0"></span>**OVERALS Komutu Ek Özellikleri**

Seçimlerinizi bir sözdizimi penceresine yapıştırıp sonuçtaki OVERALS komut sözdizimini düzenleyebilirseniz, doğrusal olmayan kurallı ilinti çözümlemenizi uyarlayabilirsiniz. Komut sözdizimi dili, aşağıdaki özellikleri de sağlar:

- Çıkarılan tüm boyutları çizmek yerine, çizilecek boyut çiftlerini belirtin ( PLOT altkomutundakiNDIM anahtar sözcüğünü kullanarak).
- Çizimlerdeki noktaları etiketlemek için kullanılan değer etiketi karakterlerinin sayısını belirtin (PLOT altkomutuyla).
- Nesne puanlarına ilişkin etiket değişkenleri olarak (PLOT altkomutuyla) beş (5) değişkenden fazla değişken belirleyin.
- Çözümlemede, nesne puanlarının çizilmesinde ( PLOT altkomutuyla) etiketleme değişkenleri olarak kullanılan değişkenleri seçin.
- Nicelik puanı çizimi için nokta etiketleri sağlamak üzere değişkenleri seçin ( PLOT altkomutunu kullanarak).
- Etkin veri kümesindeki tüm vakaları ( NOBSERVATIONS altkomutuyla) kullanmak istemiyorsanız, çözümlemede içerilecek vaka sayısını belirtin.
- Nesne puanlarını kaydetmeyle ( SAVE altkomutuyla) yaratılan değişkenler için rootnames belirtin.
- Çıkarılan tüm boyutları saklamak yerine, saklanacak boyutların sayısını belirtin ( SAVE altkomutuyla).
- Kategori quantifications 'ı bir matris dosyasına yazın ( MATRIX altkomutunu kullanarak).
- Yüksek çözünürlüklü grafiklerden daha kolay okunabilecek düşük çözünürlüklü çizimler üretin ( SET komutunu kullanarak).
- Yalnızca belirtilen değişkenler için ( PLOT altkomutuyla) centroid ve dönüştürme grafikleri üretin.

Tam sözdizimi bilgileri için *Command Syntax Reference* belgesine bakın.

## **Yazışma Analizi**

Yazışma analizinin hedeflerinden biri, düşük boyutlu bir alandaki bir yazışma tablosunda iki nominal değişken arasındaki ilişkileri tanımlarken, aynı anda her bir değişken için kategoriler arasındaki ilişkileri tanımlıyor. Her bir değişken için, bir çizimde kategori noktaları arasındaki mesafeler, benzer kategorilerdeki kategoriler arasındaki ilişkileri birbirine yakın çizerek yansıtır. Kökenden bir kategori noktasına, diğer değişken için bir kategori noktasına, değişkenler arasındaki ilişkiyi açıklayan bir değişkene ilişkin yansıtma noktaları.

Acil durum tablolarının analizi genellikle satır ve sütun profillerini inceler ve Chi-kare istatistiği aracılığıyla bağımsızlığın test edilmesini içerir. ancak, profillerin sayısı oldukça büyük olabilir ve ki-kare testi bağımlılık yapısını ortaya çıkarmaz. Çapraz tablolar yordamı ilişkilendirme ve ilişkilendirme testleri ölçümleri sunar, ancak değişkenler arasındaki ilişkileri grafiksel olarak temsil edemez.

Faktör analizi, düşük boyutlu bir alanda değişkenler arasındaki ilişkileri tanımlamak için kullanılan standart bir tekniktir. Ancak, faktör analizi aralık verileri gerektirir ve gözlemlerin sayısı değişkenlerin sayısının beş katı olmalıdır. Diğer yandan yazışma analizi, nominal değişkenleri üstlenir ve her bir değişken kategorilerinin yanı sıra değişkenler arasındaki ilişkiyi de açıklayabilir. Ayrıca, olumlu karşılıklılık ölçümlerinin herhangi bir tablosunu analiz etmek için yazışma analizi de kullanılabilir.

**Örnek**. İletişim analizi, personel kategorisi ile sigara içme alışkanlıkları arasındaki ilişkiyi grafiksel olarak görüntülemek için kullanılabilir. Bunu sigara içmekle ilgili olarak bulabilirsiniz, küçük yöneticiler sekreterlerden farklıdır, ama sekreterler üst düzey yöneticilerden farklı değildir. Ayrıca, ağır sigara içmenin, küçük yöneticilerle ilişkili olduğunu, hafif sigara içmenin sekreterler ile ilişkili olduğunu da bulabilirsiniz.

**İstatistikler ve çizimler**. Yazışma ölçümleri, satır ve sütun profilleri, tekil değerler, satır ve sütun puanları, eylemsizlik, kütle, satır ve sütun puan güven istatistikleri, tekil değer güven istatistikleri, dönüşüm grafikleri, satır noktası grafikleri, sütun noktası grafikleri ve iki çizimdir.

Yazışma Analizi Verilerine İlişkin Dikkate

<span id="page-27-0"></span>**Veri**. Analiz edilecek kategorik değişkenler, nominally olarak ölçeklenir. Toplanan veriler ya da frekanslar dışındaki bir yazışma ölçümü için, pozitif benzerlik değerleriyle ağırlıklandırma değişkeni kullanın. Diğer bir seçenek olarak, çizelge verileri için, çizelgeyi okumak için sözdizimini kullanın.

**Varsayımlar**. Yordamda kullanılan boyut sayısı üst sınırı, etkin satır ve sütun kategorilerinin sayısına ve eşitlik kısıtlarının sayısına bağlıdır. Eşitlik kısıtları kullanılmazsa ve tüm kategoriler etkin ise, boyut üst sınırı, değişken kategorilerin bulunduğu değişken için kategori sayısından az olur. Örneğin, bir değişkende beş kategori varsa ve diğerinde dört kategori varsa, boyut sayısı üst sınırı üçtür. Ek kategoriler etkin değildir. Örneğin, bir değişkende iki tanesi tamamlayıcı olmak üzere beş kategori varsa ve diğer değişkende dört kategori varsa, boyut sayısı üst sınırı iki (2) olur. Kısıtlanmış olan tüm kategori kümelerini tek bir kategori olarak kabul edin. Örneğin, bir değişkenin beş kategorisi varsa, bunların üçü eşit olmak üzere kısıtlanır, bu değişkene boyut üst sınırı belirlenirken üç kategori olduğu gibi davranılmalıdır. Kategorilerden ikisi kısıtlanmamış, üçüncü kategori ise üç kısıtlanmış kategoriye karşılık gelir. Üst sınır değerinden büyük bir boyut sayısı belirlerseniz, üst sınır değeri kullanılır.

**İlgili yordamlar**. İki değişkenden fazla sayıda değişken varsa, birden çok yazışma çözümlemesi kullanın. Değişkenlerin genel olarak ölçeklendirilmesi gerekiyorsa, kategorik birincil kullanıcı bileşenleri analizi kullanın.

Bir Yazışma Analizi Elde Etmek için

1. Menülerden şunları seçin:

#### **Analiz** > **Boyut azaltma** > **Yazışma Çözümlemesi ...**

- 2. Bir satır değişkeni seçin.
- 3. Bir kolon değişkeni seçin.
- 4. Değişkenlere ilişkin aralıkları tanımlayın.
- 5. **Tamam**'ı tıklatın.

#### **Yazışma Analizinde Satır Aralığını Tanımla**

Satır değişkeni için bir aralık tanımlamanız gerekir. Belirtilen alt sınır ve üst sınır değerleri tamsayı olmalıdır. Kesirli veri değerleri çözümlemede kısaltılır. Belirtilen aralığın dışında olan bir kategori değeri, çözümlemede yoksayılır.

Tüm kategoriler başlangıçta kısıtlanmamış ve etkindir. Satır kategorilerini diğer satır kategorilerine eşit olarak sınırlayabilir ya da ek olarak bir satır kategorisi tanımlayabilirsiniz.

- **Kategoriler eşit olmalıdır.** Kategoriler eşit puanlara sahip olmalıdır. Kategoriler için elde edilen sipariş istenmeyen ya da mantıkdışı ise eşitlik kısıtlarını kullanın. Eşit olması için kısıtlanabilen satır kategorisi sayısı üst sınırı, etkin satır kategorilerinin toplam sayısı eksi 1 'dir. Kategori kümelerine farklı eşitlik kısıtlamaları uygulamak için sözdizimi kullanın. Örneğin, 1. ve 2. kategorilerin eşit olmasını ve 3. ve 4. kategorilerin eşit olmasını sınırlandırmak için sözdizimini kullanın.
- **Kategori tamamlayıcı nitelikte.** Tamamlayıcı kategoriler, çözümlemeyi etkilemez, ancak etkin kategoriler tarafından tanımlanan alanda temsil edilir. Ek kategoriler, boyutların tanımlanmasında rol oynamaz. Ek satır kategorisi sayısı üst sınırı, satır kategorisi sayısı eksi 2 olan toplam satır sayısıdır.

#### **Yazışma Analizinde Sütun Aralığını Tanımla**

Sütun değişkeni için bir aralık tanımlamanız gerekir. Belirtilen alt sınır ve üst sınır değerleri tamsayı olmalıdır. Kesirli veri değerleri çözümlemede kısaltılır. Belirtilen aralığın dışında olan bir kategori değeri, çözümlemede yoksayılır.

Tüm kategoriler başlangıçta kısıtlanmamış ve etkindir. Sütun kategorilerini diğer sütun kategorilerine eşit olarak sınırlayabilir ya da bir sütun kategorisini ek olarak tanımlayabilirsiniz.

• **Kategoriler eşit olmalıdır.** Kategoriler eşit puanlara sahip olmalıdır. Kategoriler için elde edilen sipariş istenmeyen ya da mantıkdışı ise eşitlik kısıtlarını kullanın. Sınırlanabilen kolon kategorileri sayısı üst sınırı, etkin kolon kategorilerinin toplam sayısı eksi 1 'dir. Kategori kümelerine farklı eşitlik kısıtlamaları uygulamak için sözdizimi kullanın. Örneğin, 1. ve 2. kategorilerin eşit olmasını ve 3. ve 4. kategorilerin eşit olmasını sınırlandırmak için sözdizimini kullanın.

<span id="page-28-0"></span>• **Kategori tamamlayıcı nitelikte.** Tamamlayıcı kategoriler, çözümlemeyi etkilemez, ancak etkin kategoriler tarafından tanımlanan alanda temsil edilir. Ek kategoriler, boyutların tanımlanmasında rol oynamaz. Ek sütun kategorileri sayısı üst sınırı, sütun kategorilerinin toplam sayısı eksi 2 'dir.

#### **Yazışma Analizi Modeli**

Model iletişim kutusu, boyutların sayısını, uzaklık ölçüyü, standartlaştırma yöntemini ve normalleştirme yöntemini belirtmenizi sağlar.

Çözümdeki**boyutları.** Boyut sayısını belirtin. Genel olarak, varyasyonların çoğunu açıklamak için gerektiği kadar az boyut seçin. Boyut sayısı üst sınırı, çözümlemede ve eşitlik kısıtlarında kullanılan etkin kategorilerin sayısına bağlıdır. Boyut sayısı üst sınırı aşağıdaki boyutlardan küçüktür:

- Etkin satır kategorilerinin sayısı eksi, eşit olacak şekilde kısıtlanmış satır kategorileri sayısı artı kısıtlanmış satır kategorisi kümelerinin sayısı.
- Etkin sütun kategorilerinin sayısı eksi eşit olacak şekilde kısıtlanmış sütun kategorileri sayısı artı kısıtlanmış sütun kategorisi kümelerinin sayısı.

**Mesafe Ölçüsü.** İletişim tablolarının satırları ve sütunları arasındaki mesafe ölçüsünün seçimini yapabilirsiniz. Aşağıdaki alternatiflerden birini seçin:

- **Ki-kare.** Ağırlığın satır ya da sütunların kütlesi olduğu ağırlıklı bir profil mesafesini kullanın. Bu ölçü, standart yazışma analizi için gereklidir.
- **Euclidean.** Satır ve sütun çiftleri arasındaki kare farkları toplamın kare kökünü kullanın.

**Standardizasyon Yöntemi.** Aşağıdaki alternatiflerden birini seçin:

- **Satır ve sütun çıkarılır.** Hem satırlar, hem de sütunlar ortalanır. Bu yöntem, standart yazışma analizi için gereklidir.
- **Satırı kaldırılabiliyor.** Yalnızca satırlar ortalanır.
- **Sütun, çıkarılır anlamına gelir.** Yalnızca sütunlar ortalanır.
- **Satır toplamları eşitlenir ve kaldırılır.** Satırları ortalamadan önce, satır kenar boşlukları eşitlenir.
- **Sütun toplamları eşitlenir ve bunlar çıkarılır.** Sütunları ortalamadan önce sütun kenar boşlukları eşitlenir.

**Normalleştirme Yöntemi.** Aşağıdaki alternatiflerden birini seçin:

- **Simetrik.** Her boyut için, satır puanları, eşleşen tekil değere bölünen sütun puanlarının ağırlıklı ortalamalarıdır ve sütun puanları, satır puanlarının ağırlıklı ortalaması eşleştirilen tekil değer ile bölünülemektedir. İki değişkene ilişkin kategoriler arasındaki farkları ya da benzerlikleri incelemek istiyorsanız bu yöntemi kullanın.
- **Birincil kullanıcı**. Satır noktaları ve sütun noktaları arasındaki mesafeler, seçilen uzaklık ölçüsine göre yazışma tabloundaki mesafelerin yaklaşma noktalarıdır. İki değişken arasındaki farklar yerine ya da her iki değişken kategorisi arasındaki farkları incelemek istiyorsanız bu yöntemi kullanın.
- **Satır birincil kullanıcısı.** Satır noktaları arasındaki mesafeler, seçilen uzaklık ölçüsünün uygun olduğu yazışma tablosındaki mesafelerin yaklaşma noktalarıdır. Satır puanları, sütun puanlarının ağırlıklı ortalamadır. Satır değişkeni kategorileri arasındaki farkları ya da benzerlikleri incelemek istiyorsanız bu yöntemi kullanın.
- **Kolon birincil kullanıcısı.** Sütun noktaları arasındaki mesafeler, seçilen uzaklık ölçüsine göre yazışma tabloundaki mesafelerin yaklaşık olarak onaylanır. Sütun puanları, satır puanlarının ağırlıklı ortalamadır. Kolon değişkeni kategorileri arasındaki farkları ya da benzerlikleri incelemek istiyorsanız bu yöntemi kullanın.
- **Özel.** -1 ile 1 arasında bir değer belirlemeniz gerekir. -1 değeri, kolon birincil kullanıcısıyla ilişkilenir. 1 değeri, satır müdürünün karşılığıdır. 0 değeri simetrik bir değere karşılık gelir. Diğer tüm değerler, ataleti hem satır hem de sütun puanlarını farklı derecelere dağıtabiliyor. Bu yöntem, terzi yapımı iki çizik yapmak için kullanışlıdır.

## <span id="page-29-0"></span>**Yazışma Analizi İstatistikleri**

İstatistik iletişim kutusu, üretilen sayısal çıktıyı belirtmenizi sağlar.

**Yazışma tablosu.** Satır ve sütun marjinal toplamları olan giriş değişkenlerinin çapraz geçiş.

**Satır noktalarına genel bakış.** her bir satır kategorisi için, puanlar, kütle, atalet, boyutun atatürk 'e katkısı ve boyutun atatürk' e katkıları arasında yer aldı.

**Sütun noktalarına genel bakış.** her sütun kategorisi için, puanların, kütlesi, ataleti, boyutun atatürk 'e katkıları ve boyutun atatürk' e katkıları arasında yer aldı.

**Satır profilleri.** Her satır kategorisi için, sütun değişkeninin kategorilerindeki dağılım.

**Sütun profilleri.** Her sütun kategorisi için, satır değişkeninin kategorilerindeki dağılım.

**Yazışma tablolarının permütasyonları.** Yazışma tablosu, satırların ve sütunların birinci boyuttaki puanlara göre artan sırada olması için yeniden düzenlendi. İsteğe bağlı olarak, permutlu tabloların üretilmesi için boyut üst sınırını belirtebilirsiniz. Belirtilen 1 ile belirtilen sayıya kadar her boyut için bir permuted table (permuted) tablosu üretilir.

**Satır noktaları için güvenilirlik istatistikleri.** Tüm ek satır noktalarına ilişkin standart sapma ve korelasyonları içerir.

**Sütun noktaları için güven istatistikleri.** Tüm ek olmayan sütun noktaları için standart sapma ve korelasyonları içerir.

#### **Yazışma Analizi Grafikleri**

Grafiklerin iletişim kutusu, hangi grafiklerin üretildiğini belirtmenize olanak tanır.

**Dağılım grafikleri.** Boyutların tüm çiftli çizimlerinden oluşan bir matris üretir. Kullanılabilir dağılım grafikleri şunları içerir:

- **Biplot.** Satır ve sütun noktalarının ortak çizimlerinden oluşan bir matris oluşturur. Birincil kullanıcı normalleştirmesi seçildiyse, bağlantı grafiği kullanılamaz.
- **Satır noktaları.** Satır noktalarının çizimlerinden oluşan bir matris oluşturur.
- **Sütun noktaları.** Sütun noktalarının çizimlerinden oluşan bir matris oluşturur.

İsteğe bağlı olarak, noktaları etiketlerken kullanılacak değer etiketi karakterlerinin kaç olduğunu belirtebilirsiniz. Bu değer, 20 'den küçük ya da 20 'ye eşit olmayan bir tamsayı olmayan bir tamsayı olmalıdır.

**Çizgi Grafikleri.** Seçilen değişkenin her boyutu için bir çizim oluşturur. Kullanılabilir satır grafikleri şunları içerir:

- **Dönüştürülen satır kategorileri.** Özgün satır kategorisi değerlerinin bir çizimini, karşılık gelen satır puanlarına göre oluşturur.
- **Dönüştürülen sütun kategorileri.** Özgün sütun kategorisi değerlerinin ilgili sütun puanlarına göre bir çizimini oluşturur.

İsteğe bağlı olarak, kategori eksenini etiketlerken kullanılacak değer etiketi karakterlerinin sayısını belirleyebilirsiniz. Bu değer, 20 'den küçük ya da 20 'ye eşit olmayan bir tamsayı olmayan bir tamsayı olmalıdır.

**Boyutları çizin.** Çıkışta görüntülenen boyutları denetlemenizi sağlar.

- **Çözümdeki tüm boyutları görüntüler.** Çözümdeki tüm boyutlar, dağılım grafiği matrisinde görüntülenir.
- **Boyut sayısını kısıtla.** Görüntülenen boyutlar, çizilmiş çiftlerle kısıtlanmıştır. Boyutları kısıtladığınızda, çizilecek en düşük ve en yüksek boyutları seçmeniz gerekir. En düşük boyut, 1 ile 1 arasındaki boyutların sayısı eksi 1 'e kadar olabilir ve daha yüksek boyutlara göre çizilebiliyor. En yüksek boyut değeri, çözümdeki boyutların sayısı 2 ile arasında olabilir ve boyut çiftlerini planlamak için kullanılacak en yüksek boyutu gösterir. Bu belirtim, istenen tüm çok boyutlu çizimler için geçerlidir.

#### <span id="page-30-0"></span>**YAZıNLAşMA**

Seçimlerinizi bir sözdizimi penceresine yapıştırdığınızda ve sonuçtaki CORRESPONDENCE komut sözdizimini düzenlediğinizde, yazışma çözümlemenizi özelleştirebilirsiniz. Komut sözdizimi dili, aşağıdaki özellikleri de sağlar:

- Tablo verilerini, casewise verilerini kullanmak yerine giriş olarak belirtin ( TABLE = ALL altkomutunu kullanarak).
- Dağılım grafiği matrisi ya da biplot matrisi ( PLOT altkomutuyla) için noktaları etiketlemek için kullanılan değer etiketi karakterlerinin sayısını belirtin.
- Her bir hat çizimi tipine ilişkin noktaları etiketlemek için kullanılan değer etiketi karakterlerinin sayısını belirtin ( PLOT altkomutuyla).
- Bir matris veri dosyasına ( OUTFILE altkomutuyla) satır ve sütun puanlarının matrisini yazın.
- Tekil değerler ve bir matris veri dosyası puanları için ( OUTFILE altkomutuyla) bir güven istatistikleri matrisi (varyans ve kovarianslar) yazın.
- Eşit olacak birden çok kategori kümesi belirtin ( EQUAL altkomutuyla).

Tam sözdizimi bilgileri için *Command Syntax Reference* belgesine bakın.

## **Birden Çok Yazışma Analizi**

Çoklu Yazışma Analizi, aynı kategorilerdeki nesnelerin birbirine yakın olması ve farklı kategorilerdeki nesnelerin birbirinden uzak olması için vakalar (nesneler) ve kategoriler için sayısal değerler atayarak nominal (kategorik) verileri nicel eder. Her nesne, nesne için geçerli olan kategorilerin kategori noktalarına olabildiğince yakın olmalıdır. Bu şekilde, kategoriler nesneleri homojen alt gruplara bölüştür. Değişkenler, aynı kategorilerdeki nesneleri aynı alt gruplarla sınıflandırdıklarında türdeş olarak kabul edilir.

**Örnek.** Birden Çok Yazışma Analizi, iş kategorisi, azınlık sınıflandırması ve cinsiyet arasındaki ilişkiyi grafiksel olarak görüntülemek için kullanılabilir. Bu azınlık sınıflandırmasını ve cinsiyetini insanlar arasında ayrım dışında bulabilirsiniz, ancak bu iş kategorisininde farklılık göstermiyor. Ayrıca, Latin ve Afrika kökenli Amerikan kategorilerinin birbirine benzer olduğunu da bulabilirsiniz.

**İstatistikler ve çizimler.** Nesne puanları, ayrımcılık önlemleri, yineleme geçmişi, orijinal ve dönüştürülen değişkenlerin korelasyonları, kategori quantifications, tanımlayıcı istatistikler, nesne noktaları grafikleri, piskopolar, kategori planlamaları, ortak kategori çizmeleri, dönüşüm planları ve ayrımcılık, komplolar.

Birden Çok Yazışma Analizi Verisi Dikkate Alınması

**Veri.** Dizgi değişkeni değerleri her zaman artan alfasayısal düzende pozitif tamsayılara dönüştürülür. Kullanıcı tanımlı eksik değerler, sistem eksik değerleri ve 1 'den küçük değerler eksik olarak kabul edilir; bunları, 1 'den küçük değerlere sahip değişkenlere, eksik olmayan değişkenleri yeniden kodlayabilir ya da yeniden kodlayabilirsiniz.

**Varsayımlar.** Tüm değişkenler, nominal ölçekleme düzeyine sahiptir. Verilerin en az üç geçerli vaka içermesi gerekir. Çözümleme, pozitif tamsayı verilerine dayalı olur. Uyumlaştırma seçeneği, bir kesirli değerli değişkeni, değerleri normal bir dağılımla kategorilere göre gruplayarak otomatik olarak kategorilere ayırır ve dizgi değişkenlerinin değerlerini otomatik olarak pozitif tamsayılara dönüştürür. Diğer tutarsızlaştırma şemalarını belirtebilirsiniz.

**İlgili yordamlar.** İki değişken için, Birden Çok Yazışma Analizi, Yazışma Analizi ile benzerlik göstermektedir. Değişkenlerin sıra ya da sayısal özelliklere sahip olduğuna inanıyorsanız, Kategorik Birincil Kullanıcı Bileşenleri Analizi kullanılmalıdır. Değişken kümeleri ilgi gösteriyorsa, doğrusal olmayan Canonical Correlation Analysis kullanılmalıdır.

Çoklu Yazışma Analizi almak için

1. Menülerden şunları seçin:

**Analiz** > **Boyut Yeniden Azaltma** > **En Uygun Ölçekleme ...**

- 2. **Tüm değişkenler nominal birden çok değişken**seçeneğini belirleyin.
- 3. **Bir küme**seçeneğini belirleyin.
- <span id="page-31-0"></span>4. **Tanımla**' yı tıklatın.
- 5. En az iki analiz değişkeni seçin ve çözümdeki boyutların sayısını belirtin.
- 6. **Tamam**'ı tıklatın.

İsteğe bağlı olarak, bulunan çözüme uygun olarak ek değişkenler belirtebilir ya da grafiklere ilişkin değişkenleri etiketlebilirsiniz.

## **Birden Çok Yazışma Analizinde Değişken Ağırlığını Tanımla**

Analiz değişkenlerine ilişkin ağırlığı ayarlayabilirsiniz.

**Değişken ağırlığı.** Her değişken için bir ağırlık tanımlamayı seçebilirsiniz. Belirtilen değer pozitif bir tamsayı olmalıdır. Varsayılan değer 1 'dir.

#### **Çoklu Yazışma Çözümlemesi Tutarsızlaştırma**

Uyuşmazlık iletişim kutusu, değişkenlerinizi kurtarma yöntemini seçmenize olanak tanır. Kesirli değerli değişkenler, aksi belirtilmediği sürece, yaklaşık olarak normal dağılım içeren yedi kategori (ya da bu sayı yediden küçükse, değişkenin ayrı değerlerinin sayısı yediye) gruplanır. Dizgi değişkenleri, artan alfasayısal düzene göre kategori göstergeleri atayarak her zaman pozitif tamsayılara dönüştürülür. Dizgi değişkenleri için uyuşmazlık bu tamsayılara uygulanır. Diğer değişkenler varsayılan olarak yalnız bırakılır. Daha sonra, çözümlenmiş değişkenler çözümlemede kullanılır.

**Yöntem.** Gruplama, sıralama ve çarpma arasında seçim yapın.

- **Gruplama.** Belirli sayıda kategori ya da aralık ile yeniden kodla kodlayın.
- **Sıralama.** Değişken, vakalar sıralanarak tutarsızlaştırılır.
- **Çarpma.** Değişkenin geçerli değerleri standartlaştırılır, 10 ile çarpılır ve bir sabite sahip olur; böylece, en düşük tutarsızlaştırılmış değer 1 'dir.

**Gruplama.** Gruplamaya göre değişkenleri farklılaştırırken aşağıdaki seçenekler kullanılabilir:

- **Kategori sayısı.** Bir kategori sayısı ve değişkenin değerlerinin, bu kategoriler arasında yaklaşık olarak normal ya da tek tip bir dağılıma uyması gerekip gerekmediğini belirtin.
- **Eşit aralıklarla.** Değişkenler, eşit boyutlarda bu aralıklarla tanımlanan kategorilere geri gelir. Aralıkların uzunluğunu belirtmeniz gerekir.

## **Birden Çok Yazışma Çözümlemesi Eksik Değerler**

Eksik Değerler iletişim kutusu, çözümleme değişkenlerinde ve ek değişkenlerde eksik değerlerin işlenmesine ilişkin stratejiyi seçmenize olanak sağlar.

**Eksik Değer Stratejisi.** Eksik değerleri (pasif tedavi), eksik değerleri (etkin tedavi) dışlamayı ya da eksik değerleri olan nesneleri dışlamayı (liste akıllı silme) seçin.

- **Eksik değerleri dışla; ilintilendirme sonrası ilintilendirme için.** Seçilen değişkende eksik değerleri olan nesneler, bu değişken için çözümlemeye katkıda bulunmaz. Tüm değişkenlere pasif tedavi verilirse, tüm değişkenlerde eksik değerleri olan nesneler ek olarak ele alınır. Çıkış iletişim kutusunda korelass belirtilirse, (çözümleme sonrası) eksik değerler, özgün değişkenlerin ilintilendirmesi için değişkenin en sık bulunduğu kategori ya da modla imlenmiş olur. En iyi biçimde ölçeklenen değişkenlerin korelasyonları için, imputation yöntemini seçebilirsiniz. Eksik değerleri, en iyi şekilde ölçeklenen değişken kipiyle değiştirmek için **Mod** (Kip) seçeneğini belirleyin. Eksik değerleri, fazladan bir kategorinin niceliğiyle değiştirmek için **Ekstra kategori** seçeneğini belirleyin. Bu, bu değişkendeki eksik değeri olan nesnelerin aynı (ek) kategoriye ait olduğu kabul edilir.
- **Eksik değerleri imledir.** Seçilen değişkende eksik değerleri olan nesneler, bu değerlere izin verilmesine neden olur. İmplantasyon yöntemini seçebilirsin. Eksik değerleri en sık kullanılan kategoriyle değiştirmek için **Mod** (Kip) seçeneğini belirleyin. Birden çok kip varsa, en küçük kategori göstergesine sahip olan bir gösterge kullanılır. Eksik değerleri, fazladan bir kategorinin aynı niceliğiyle değiştirmek için **Ekstra kategori** seçeneğini belirleyin. Bu, bu değişkendeki eksik değeri olan nesnelerin aynı (ek) kategoriye ait olduğu kabul edilir.

<span id="page-32-0"></span>• **Bu değişkende eksik değerleri olan nesneleri dışla.** Seçilen değişkende eksik değerleri olan nesneler çözümlemede dışlanır. Bu strateji ek değişkenler için kullanılamaz.

#### **Birden Çok Yazışma Analizi Seçenekleri**

Seçenekler iletişim kutusu, ilk yapılandırmayı seçmenize, yineleme ve yakınsama ölçütlerini belirtmenize, bir normalleştirme yöntemi seçmenize, çizimleri etiketleme yöntemini seçmenize ve ek nesneler belirtmenize olanak tanır.

**Tamamlayıcı Nesneler.** Ek olarak yapmak istediğiniz nesnenin (ya da bir nesne aralığının ilk ve son vaka numaralarından) vaka numarasını belirtin ve sonra **Ekle**' yi tıklatın. Tüm ek nesnenizi belirtinceye kadar devam edin. Bir nesne ek olarak belirtilirse, o nesne için vaka ağırlıkları yoksayılır.

**Normalleştirme Yöntemi.** Nesne puanlarının ve değişkenlerin normalleştirilmesi için beş seçenekten birini belirleyebilirsiniz. Belirli bir çözümlemede yalnızca bir normalleştirme yöntemi kullanılabilir.

- **Değişken Birincil Kullanıcı.** Bu seçenek, değişkenler arasındaki ilişkilendirmeyi iyileştirir. Nesne alanındaki değişkenlerin koordinatları, bileşen yüklemeleri (örneğin, boyutlar ve nesne puanları gibi ana bileşenlerle ilintilendirilir). Bu, birincil olarak değişkenler arasındaki ilintiyle ilgilendiğinizde yararlı olur.
- **Nesne Asıl Adı.** Bu seçenek, nesneler arasındaki mesafeleri en iyi duruma getirir. Bu, öncelikli olarak nesneler arasındaki farklar ya da benzerlikler ilginizi çektiğinde yararlı olur.
- **Simetrik.** Öncelikle nesneler ve değişkenler arasındaki ilişikte ilgileniyorsanız, bu normalleştirme seçeneğini kullanın.
- **Bağımsız.** Nesneler arasındaki uzaklıkları ve değişkenler arasındaki ilişkileri ayrı ayrı incelemek istiyorsanız bu normalleştirme seçeneğini kullanın.
- **Özel.** Kapalı aralıktaki herhangi bir gerçek değeri belirtebilirsiniz [ -1, 1]. 1 değeri Nesne Asıl Adı yöntemine eşittir, 0 değeri Simetrik yönteme eşittir ve -1 değeri, Değişken Birincil yöntemine eşittir. -1 'den büyük ve 1 'den küçük bir değer belirterek, eigen değerini her iki nesne ve değişken üzerine de dağıtabilirsiniz. Bu yöntem, terzi yapımı bir bigrafik ya da üçlü çizim yapmak için kullanışlıdır.

**Kriterler.** Yordamda yordamın geçebileceği yineleme sayısı üst sınırını belirtebilirsiniz. Bir yakınsama ölçütü değeri de seçebilirsiniz. Son iki yineleme arasında toplam sığadaki fark, yakınsama değerinden küçük olduğunda ya da yineleme sayısı üst sınırına ulaşılırsa algoritma yinelenmeyi durdurur.

**Etiket Grafikleri Temelinde.** Değişkenlerde değişkenlerin ve değer etiketlerinin ya da değişken adlarının ve değerlerin kullanılıp kullanılmayacağını belirlemenizi sağlar. Etiketler için bir uzunluk üst sınırı da belirleyebilirsiniz.

**Boyutları çizin.** Çıkışta görüntülenen boyutları denetlemenizi sağlar.

- **Çözümdeki tüm boyutları görüntüler.** Çözümdeki tüm boyutlar, dağılım grafiği matrisinde görüntülenir.
- **Boyut sayısını kısıtla.** Görüntülenen boyutlar, çizilmiş çiftlerle kısıtlanmıştır. Boyutları kısıtladığınızda, çizilecek en düşük ve en yüksek boyutları seçmeniz gerekir. En düşük boyut, 1 ile 1 arasındaki boyutların sayısı eksi 1 'e kadar olabilir ve daha yüksek boyutlara göre çizilebiliyor. En yüksek boyut değeri, çözümdeki boyutların sayısı 2 ile arasında olabilir ve boyut çiftlerini planlamak için kullanılacak en yüksek boyutu gösterir. Bu belirtim, istenen tüm çok boyutlu çizimler için geçerlidir.

**Yapılandırma.** Bir yapılandırmanın koordinatlarını içeren bir dosyadan veri okuyabilirsiniz. Dosyadaki birinci değişken ilk boyutun koordinatlarını içermeli, ikinci değişken ikinci boyutun koordinatlarını içermelidir ve bu şekilde devam eder.

- **Başlangıç.** Belirlenen dosyadaki konfigürasyon, çözümlemenin başlangıç noktası olarak kullanılır.
- **Sabit.** Belirtilen dosyadaki konfigürasyon değişkenlere uyacak şekilde kullanılır. Ayarlanmış değişkenler analiz değişkenleri olarak seçilmelidir, ancak yapılandırma düzeltildiğinden, ek değişkenler olarak kabul edilir (bu nedenle ek değişkenler olarak seçilmesine gerek yoktur).

#### <span id="page-33-0"></span>**Çoklu Yazışma Analizi Çıktısı**

Çıkış iletişim kutusu, nesne puanları, ayrımcılık ölçümleri, yineleme geçmişi, özgün ve dönüştürülen değişkenlerin ilintileri, seçilen değişkenler için kategori quantifications ve seçilen değişkenlere ilişkin açıklayıcı istatistikler üretmenizi sağlar.

**Nesne puanları.** Kütle, atalet ve katkılar da içinde olmak üzere, nesne puanlarını görüntüler ve aşağıdaki seçeneklere sahiptir:

- **Kategorileri İçer.** Seçilen analiz değişkenlerinin kategori göstergelerini görüntüler.
- **Etiket Nesnesi Puanları Temelinde.** Etiket değişkenleri olarak belirtilen değişkenler listesinde, nesneleri etiketlemek için bir tane seçebilirsiniz.

**Ayrımcılık ölçümleri.** Değişken başına ve boyut başına ayrımcılık ölçümlerini görüntüler.

**Yineleme geçmişi.** Her yineleme için, farkın hesaplanması, kaybolması ve farkın hesaplanması için farkın hesaplanması gösterilir.

**Özgün değişkenlerin korelasyonları.** Özgün değişkenlerin ilinti matrisini ve bu matrisin eigen değerlerini gösterir.

**Dönüştürülen değişkenlerin ilintileri.** Dönüştürülen (en iyi ölçeklenen) değişkenlerin ilinti matrisini ve bu matrisin eigen değerlerini gösterir.

**Kategori Kuantum Bilgileri ve Katkılar.** Seçilen değişken (ler) in her boyutu için, kütle, atalet ve katkılar dahil olmak üzere kategori quantifications (koordinatlar) verir.

*Not:* Koordinatlar ve katkılar (kütle ve eylemsizlik dahil), varsayılan olarak gösterilen koordinatlar ile pivot tablo çıktısının ayrı katmanları içinde görüntülenir. Katkıları görüntülemek için, tabloda etkinleştirin (çift tıklatın) ve Katman açılan listesinden Katkıda Bulunanlar seçeneğini belirleyin.

**Açıklayıcı İstatistikler.** Seçilen değişken (ler) in sıklıklarını, eksik değer sayısını ve sıklığını görüntüler.

#### **Birden Çok Yazışma Analizi Kaydet**

Sakla iletişim kutusu, gözden alınan verileri, nesne puanlarını ve dönüştürülen değerleri yürürlükteki oturumdaki bir dış IBM SPSS Statistics veri dosyasına ya da veri kümesine saklamanızı sağlar. Dönüştürülen değerleri ve nesne puanlarını etkin veri kümesine de kaydedebilirsiniz.

- Veri kümeleri, geçerli oturum sırasında kullanılabilir, ancak bunları veri dosyaları olarak belirtik olarak kaydetmediğiniz sürece, sonraki oturumlarda kullanılamaz. Veri kümesi adlarının değişken adlandırma kurallarına uyması gerekir.
- Dosya adları ya da veri kümesi adları, saklanan her veri tipi için farklı olmalıdır.
- Nesne puanlarını ya da dönüştürülen değerleri etkin veri kümesine kaydediyorsanız, birden çok nominal boyut sayısını belirleyebilirsiniz.

#### **Çoklu Yazışma Analizi Nesne Grafikleri**

Nesne Grafikleri iletişim kutusu, istediğiniz grafik tiplerini ve çizilecek değişkenleri belirtmenize olanak sağlar.

**Nesne noktaları.** Nesne noktalarının bir çizimi görüntülenir.

**Nesneler ve centroidler (bipload).** Nesne noktaları, değişken centroidler ile çizilir.

**Biplot Değişkenleri.** İki çizik için tüm değişkenleri kullanmayı seçebilir ya da bir alt küme seçebilirsiniz.

**Etiket Nesneleri.** Seçilen değişkenlerin kategorileriyle etiketlenmiş nesneleri kullanmayı seçebilirsiniz (Seçenekler iletişim kutusunda kategori göstergesi değerlerini ya da değer etiketlerini seçebilir) ya da bunların vaka numaralarını seçebilirsiniz. **Değişken** seçildiyse, değişken başına bir çizim üretilir.

### <span id="page-34-0"></span>**Çoklu Yazışma Analizi Değişken Grafikleri**

Değişken Grafikleri iletişim kutusu, istediğiniz grafik tiplerini ve çizilecek değişkenleri belirtmenize olanak tanır.

**Kategori Grafikleri.** Seçilen her değişken için, centroid koordinatlarının çizilmiş bir çizimi çizilir. Kategoriler, belirli kategorilerdeki nesnelerin centroid'laridir.

**Ortak Kategori Grafikleri.** Bu, seçilen her değişkenin centroid koordinatlarının tek bir çizimidir.

**Dönüştürme Grafikleri.** Kategori göstergelerine göre en iyi kategori niceliğinin bir çizimini görüntüler. Boyutların sayısını belirtebilirsiniz; her boyut için bir çizim oluşturulur. Ayrıca, seçilen her değişken için yeniden boyutlandırma çizimi görüntümeyi de seçebilirsiniz.

**Ayrımcılık ölçümleri.** Seçilen değişkenlere ilişkin ayrımcılıkla ilgili önlemlerin tek bir çizimini oluşturur.

#### **BIRDEN çOK YAZışMA KOMUTU**

Seçimlerinizi bir sözdizimi penceresine yapıştırıp sonuçtaki MULTIPLE CORRESPONDENCE komut sözdizimini düzenlediğinizde, Birden Çok Yazışma Çözümlemenizi özelleştirebilirsiniz. Komut sözdizimi dili, aşağıdaki özellikleri de sağlar:

- Dönüştürülen değişkenler, nesne puanları ve bunları etkin veri kümesine kaydedilirken ( SAVE altkomutuyla) ilgili rootnames değerlerini belirtin.
- Her bir çizimle ayrı olarak etiketler için ayrı bir uzunluk üst sınırı belirleyin ( PLOT altkomutuyla birlikte).
- Yeniden ikili çizimler için ayrı bir değişken listesi belirtin ( PLOT altkomutuyla).

Tam sözdizimi bilgileri için *Command Syntax Reference* belgesine bakın.

## **Çok Boyutlu Ölçekleme (PROXSCAL)**

Çok boyutlu ölçekleme, nesneler arasında bir yakınlık ölçüleri kümesi içinde yapıyı bulmayı dener. Bu süreç, uzaydaki noktalar arasındaki mesafelerin, verili (dis) benzerlikleri olabildiğince yakından eşleştirmesi gibi, kavramsal bir düşük boyutlu bir alanda belirli konumlara gözlemler atayarak gerçekleştirilir. Sonuç, bu düşük boyutlu alandaki nesnelerin en az kareler gösterimidir. Bu, birçok durumda verilerinizi daha fazla anlamanıza yardımcı olur.

**Örnek.** Çok boyutlu ölçekleme, algısal ilişkilerin belirlenmesinde çok yararlı olabilir. Örneğin, ürün imajınızı göz önünde bulundurarak, ürününüzün benzerliğini (ya da yakınlığı) rakiplerinizin yakınlarına açıklayan bir veri kümesi elde etmek için bir anket gerçekleştirebilirsiniz. Bu proksimiteleri ve bağımsız değişkenleri (örneğin, fiyat gibi) kullanarak, hangi değişkenlerin bu ürünleri görüntüleyebilmeleri için önemli olan değişkenleri belirlemeyi deneyebilirsiniz ve resimlerinizi uygun şekilde ayarlayabilirsiniz.

**İstatistikler ve çizimler.** Yineleme geçmişi, stres önlemleri, stres ayrıştırma, ortak alanın koordinatları, son yapılandırma içindeki nesne mesafeleri, tek tek alan ağırlıkları, tek tek alanlar, dönüştürülen proksimler, dönüştürülmüş bağımsız değişkenler, stres grafikleri, ortak alan dağılım grafikleri, bireysel uzay ağırlığı dağılım grafiği, tek tek boşluklar, dağılım grafikleri, Shep artıkları ve bağımsız değişkenler dönüştürme çizimi.

#### Çok Boyutlu Ölçekleme Verisi

**Veri.** Veriler, yakınlık matrisleri ya da değişkenlik matrislerine dönüştürülen değişkenler biçiminde sağlanabilir. Matrisler sütunlarda ya da sütunlarda biçimlendirilebilir. Proksiciller oran, aralık, sıra ya da spline ölçekleme düzeylerine göre tedavi edilebilir.

**Varsayımlar.** En az üç değişken belirlenmeli. Boyutların sayısı, nesne sayısını eksi bir (eksi) sayısını aşamaz. Birden çok rasgele başlangıç ile birleştirilmesi durumunda boyutluluk azaltma atlanır. Yalnızca bir kaynak belirtilirse, tüm modeller kimlik modeline eşdeğerdir; bu nedenle, çözümleme varsayılan olarak kimlik modeline ayarlanır.

**İlgili yordamlar.** Sayısal düzeydeki tüm değişkenleri ölçeklendirme, standart çok boyutlu ölçekleme analizine karşılık gelir.

<span id="page-35-0"></span>Çok Boyutlu Ölçekleme Elde Etmek için

1. Menülerden şunları seçin:

#### **Çözümle** > **Ölçek** > **Çok Boyutlu Ölçekleme (PROXSCAL) ...**

Bu, Veri Biçimi iletişim kutusunu açar.

2. Verilerinizin biçimini belirtin:

**Veri Biçimi.** Verilerinizin yakınlık ölçümlerinden oluşup oluşmadığını belirtin ya da verilerden proksiciller oluşturmak istediğinizi belirtin.

**Kaynak sayısı.** Verileriniz çok yakınsa, tek bir kaynağınız mı, yoksa birden çok sayıda yakınlık ölçünüz mü olduğunu belirtin.

**Bir Kaynak.** Tek bir prokmendi kaynağı varsa, veri kümeninizin, sütunların karşısındaki bir matrise ya da her bir yakınlığın satırını ve sütununu tanımlamak için iki ayrı değişkeni olan tek bir sütunda bulunan proksicillerle biçimlendirilip biçimlendirilmeyeceğini belirleyin.

- *Proksiciller sütunlar arası bir matris içinde.*. Yakınlık matrisi, nesnelerin sayısına eşit bir sayıda sütun boyunca dağıtılır. Bu, Kolonlar iletişim kutusunda Matrices 'teki Proximrities 'e götürür.
- *Proksimler tek bir sütunda bulunur*. Yakınlık matrisi tek bir sütuna ya da değişkene daraltılır. Her hücre için satır ve sütun belirlenerek, iki ek değişken gereklidir. Bu, Bir Sütun iletişim kutusundaki Proximince'lere yönelir.

**Birden Çok Kaynak.** Birden çok ek bilgi kaynağı varsa, veri kümesinin sütunlar boyunca yığın matrislerde, sütun başına tek bir kaynak içeren birden çok sütunda ya da tek bir sütunda bulunan proksicillerle biçimlendirilip biçimlendirilmeyeceğini belirleyin.

- *Sütunlar, sütunlar arasında yığılı matrislerde yer alıyor*. Yakınlık matrisleri, nesnelerin sayısına eşit sayıda sütun boyunca dağıtılır ve bir sayının üzerinde, kaynak sayısı kadar olan nesne sayısına eşit sayıda yığılmış bir şekilde birden yığılır. Bu, Kolonlar iletişim kutusunda Matrices 'teki Proximrities 'e götürür.
- *proksimler sütunlar halinde, her sütun için bir kaynak*. Yakınlık matrisleri birden çok sütuna ya da değişkenlere daraltılmış şekilde daraltılır. Her hücre için satır ve sütun belirlenerek, iki ek değişken gereklidir. Bu, Sütunlar iletişim kutusundaki Proximrities 'e yol açar.
- *Proksimitler tek bir sütuna yığılır*. Yakınlık matrisleri tek bir sütuna ya da değişkene daraltılmış şekilde daraltılır. Her bir hücre için satır, sütun ve kaynağın belirlenmesi gereken üç ek değişken gereklidir. Bu, Bir Sütun iletişim kutusundaki Proximince'lere yönelir.
- 3. **Tanımla**' yı tıklatın.

#### **Sütunlardaki Proksidilerde Sütunlar**

Veri Biçimi iletişim kutusunda bir kaynak ya da birden çok kaynak için matris veri modelinde proksiderleri seçerseniz, aşağıdaki işlemi gerçekleştirin:

- 1. Üç ya da daha fazla ek değişken seçin. (Listedeki değişkenlerin sırasının, proksicillerin kolonlarının sıralarıyla eşleştiğinden emin olun.)
- 2. İsteğe bağlı olarak, proksimities değişkenlerinin sayısına eşit bir ağırlıklar değişkeni seçin. (ağırlıkların sırasının ağırladıkları proksicillerin sırasıyla eşleştiğinden emin olun.)
- 3. İsteğe bağlı olarak, birden çok kaynak varsa, bir kaynak değişkeni seçin. (Her bir proksicildeki vaka sayısı, kaynak sayısının çarpma sayısı kadar olan değişkenlerin sayısına eşit olmalıdır.)

Buna ek olarak, çok boyutlu ölçekleme için bir model tanımlayabilir, ortak alana kısıtlamalar yerleştirebilir, yakınsama ölçütlerini ayarlayabilir, kullanılacak ilk yapılandırmayı belirtebilir ve grafik ve çıkış seçebilirsiniz.

#### **Sütunlarda proksimler**

Veri Biçimi iletişim kutusunda birden çok kaynak için birden çok kolon modelini seçerseniz, aşağıdaki işlemi gerçekleştirin:

- <span id="page-36-0"></span>1. İki ya da daha fazla ek değişken seçin. (Her değişkenin ayrı bir kaynaktan gelen proksicillerin matrisi olduğu varsayılır.)
- 2. Her bir proksitities değişkeninde yer alan proksiderlerin satır konumlarını tanımlamak için bir satır değişkeni seçin.
- 3. Her bir proksimitities değişkenine ilişkin sütun konumlarını tanımlamak için bir sütun değişkeni seçin. (Bir satır/sütun belirtiminin verilmediği yakınlık matrisinin hücreleri eksik olarak işlenir.)
- 4. İsteğe bağlı olarak, proksimities değişkenlerinin sayısına eşit bir ağırlıklar değişkeni seçin.

Buna ek olarak, çok boyutlu ölçekleme için bir model tanımlayabilir, ortak alana kısıtlamalar yerleştirebilir, yakınsama ölçütlerini ayarlayabilir, kullanılacak ilk yapılandırmayı belirtebilir ve grafik ve çıkış seçebilirsiniz.

#### **Bir Sütunda proksimler**

Veri Biçimi iletişim kutusunda bir kaynak ya da birden çok kaynak için bir kolon modeli seçerseniz, aşağıdaki işlemi gerçekleştirin:

- 1. Bir proksiciller değişkeni seçin. (t, proksicillerin bir veya daha fazla matrissi olduğu varsayılır.)
- 2. Proksimities değişkenindeki proksiderlere ilişkin satır konumlarını tanımlamak için bir satır değişkeni seçin.
- 3. Proksimities değişkeninde yer alan proksiderlere ilişkin sütun konumlarını tanımlamak için bir sütun değişkeni seçin.
- 4. Birden çok kaynak varsa, bir kaynak değişkeni seçin. (Her bir kaynak için, satır/sütun belirtiminin verilmediği yakınlık matrisinin hücreleri eksik olarak işlenir.)
- 5. İsteğe bağlı olarak, bir ağırlık değişkeni seçin.

Buna ek olarak, çok boyutlu ölçekleme için bir model tanımlayabilir, ortak alana kısıtlamalar yerleştirebilir, yakınsama ölçütlerini ayarlayabilir, kullanılacak ilk yapılandırmayı belirtebilir ve grafik ve çıkış seçebilirsiniz.

#### **Verilerden Proksiderler Oluştur**

Data Format (Veri Biçimi) iletişim penceresindeki verilerden daha fazla bilgi yaratmayı seçerseniz, aşağıdaki işlemi gerçekleştirin:

- 1. Değişkenler arasında uzaklıklar oluşturursanız (Veri Oluştur iletişim kutusundan Ölçüm Oluştur iletişim kutusundan bakın) en az üç değişken seçin. Bu değişkenler, yakınlık matrisini (ya da birden çok kaynak varsa matrisleri) yaratmak için kullanılır. Durumlar arasında mesafeler oluşturursanız, yalnızca bir değişkene gerek vardır.
- 2. Birden çok kaynak varsa, bir kaynak değişkeni seçin.
- 3. İsteğe bağlı olarak, proksiderleri oluşturmak için bir ölçü seçin.

Buna ek olarak, çok boyutlu ölçekleme için bir model tanımlayabilir, ortak alana kısıtlamalar yerleştirebilir, yakınsama ölçütlerini ayarlayabilir, kullanılacak ilk yapılandırmayı belirtebilir ve grafik ve çıkış seçebilirsiniz.

#### **Veriden Ölçü Oluştur**

Çok boyutlu ölçekleme, ölçekleme çözümü oluşturmak için benzerlik verilerini kullanır. Verileriniz çok değişkenli verilerse (ölçülen değişkenlerin değerleri), çok boyutlu bir ölçekleme çözümünü hesaplamak için benzerliğe dayalı veriler oluşturmanız gerekir. Verilerinizden ayrıma benzerliği ölçümleri yaratma ayrıntılarını belirtebilirsiniz.

**Ölçüm.** Çözümlemeniz için benzersizlik ölçüsünün belirtilmesini sağlar. Veri tipinize karşılık gelen Ölçü grubundan bir alternatif seçin ve daha sonra, açılan listeden ilgili ölçü tipine karşılık gelen ölçümlerden birini seçin. Kullanılabilecek seçenekler şunlardır:

- <span id="page-37-0"></span>• **Aralık**. Euclidean mesafesi, Squared Euclidean mesafesi, Chebychev, Block, Minkowski, ya da Özelleştirilmiş.
- **Sayımlar**. Ki-kare ölçüsü ya da Phi kare ölçüsü.
- **İkili**. Euclidean mesafesi, Squared Euclidean mesafe, Boyut farkı, Pattern farkı, Fark ya da Lance ve Williams.

**Mesafe Matrisi oluşturun.** Analiz birimini seçmenize olanak tanır. Alternatifler değişkenler ya da davalar arasında.

**Değerleri Dönüştürme.** Bazı durumlarda (örneğin, değişkenlerin çok farklı ölçeklerde ölçülmesi gibi), değerleri hesaplamadan önce değerleri standartlaştırmak istersiniz (ikili veriler için geçerli değildir). Standartlaştırma açılan listesinden bir standardizasyon yöntemi seçin (standardizasyon gerekmiyorsa, **Yok**seçeneğini belirleyin).

## **Çok Boyutlu Ölçekleme Modeli Tanımlayın**

Model iletişim kutusu, bir ölçekleme modeli, minimum ve maksimum boyut sayısını, yakınlık matrisinin yapısını, proksicillerde kullanılacak dönüşümü ve proksicillerin kaynak üzerinde ayrı ayrı veya koşulsuz olarak dönüştürülüp dönüştürülmeyeceğini belirtmenizi sağlar.

**Ölçekleme Modeli.** Aşağıdaki seçenekler arasından seçim yapın:

- **Kimlik.** Tüm kaynaklar aynı yapılandırmaya sahiptir.
- **Ağırlıklı Euclidean.** Bu model, tek bir fark modelidir. Her kaynak, ortak alanın her boyutunda farklı bir şekilde ağırlıklı olduğu ayrı bir alana sahiptir.
- **Genelleştirilmiş Euclidean.** Bu model, tek bir fark modelidir. Her kaynağın, ortak alanın dönüşmesine eşit olan tek bir alanı vardır ve ardından boyutların diferansiyel ağırlıklandırmasını izler.
- **Azaltılmış derece.** Bu model, tek tek alanın sırasını belirleyebileceğiniz, genelleştirilmiş bir Euclidean modelidir. 1 'den büyük ya da 1 'e eşit ve boyut sayısı üst sınırından küçük bir sıra belirtmelisiniz.

**Şekil.** Yakınlık matrisinin alt üçgen kısmından ya da üst üçgen kısmından proksisyonların alınıp alınmayacağını belirtin. Tam matrisin kullanılacağını, bu durumda üst üçgen kısmının ağırlıklı toplamı ve alt üçgen kısmının analiz edileceğini belirtebilirsiniz. Her durumda, yalnızca belirtilen parçalar kullanılabilse de, köşegen de dahil olmak üzere, tam matriks belirtilmelidir.

**Proksiderler.** Yakınlık matrisinizin benzerlik ya da benzersizlik ölçer içerip içermediğini belirtin.

**Yakınlık Dönüştürmeleri.** Aşağıdaki seçenekler arasından seçim yapın:

- **Oran.** Dönüştürülen proksiciller orijinal proksicillerle orantılıdır. Buna sadece pozitif değer verilen proksiciller için izin verilir.
- **Aralık.** Dönüştürülen proksiciller orijinal proksidelerle orantılıdır, artı bir kesişme terimi. Kesişme, tüm dönüştürülen proksicillerin pozitif olmasını sağlar.
- **Sıra sayısı.** Dönüştürülen proksiciller, orijinal proksicillerle aynı düzene sahiptir. Bağlı proksicillerin bağlı tutulmalı mı, yoksa bağlanmasına izin verilmeli mi diye belirtiyorsun.
- **Spline.** Dönüştürülen proksiciller, orijinal proksicillerin, pürüzsüz, azalmasız bir polinom dönüşümleridir. Polinom dereceleri ve iç düğüm sayısını belirtiyorsunuz.

**Dönüşümleri Uygula.** Her bir kaynaktaki yalnızca proksiderlerin birbiriyle karşılaştırılıp karşılaştırılmayacağını ya da karşılaştırmaların kaynak üzerinde koşulsuz olup olmadığını belirtin.

**Boyutlar.** Varsayılan olarak, bir çözüm iki boyutta hesaplanır (Alt Sınır = 2, Üst Sınır = 2). En az bir tamsayı ve en çok 1 ile nesne sayısı eksi 1 olarak seçilir (alt sınır değeri üst sınırdan küçük ya da ona eşit olduğu sürece). Yordam, bir çözümü maksimum boyutlarda hesaplar ve daha sonra en düşük boyuta ulaşıncaya kadar adımlardaki boyutluluk oranını azaltır.

## **Çok Boyutlu Ölçekleme Kısıtlamaları**

Kısıtlamalar iletişim kutusu, sınırlamalara ortak alana yerleştirmenize olanak tanır.

**Ortak Boşluk ile ilgili kısıtlamalar.** İstediğiniz kısıtlamanın tipini belirtin.

- <span id="page-38-0"></span>• **Kısıtlama yok.** Ortak alana hiçbir kısıtlama konmaz.
- **Bazı koordinatlar düzeltti.** Seçilen ilk değişken, birinci boyuttaki nesnelerin koordinatlarını içerir, ikinci değişken ikinci boyuttaki koordinatlara karşılık gelir ve bu şekilde devam eder. Eksik bir değer, bir boyuttaki bir koordinatın serbest olduğunu gösterir. Seçilen değişken sayısı, istenen boyut sayısı üst sınırına eşit olmalıdır.
- **Bağımsız değişkenlerin doğrusal birleşimi.** Ortak alan, seçilen değişkenlerin doğrusal bir birleşimiyle sınırlandırılmıştır.

**Kısıtlama Değişkenleri.** Ortak alanla ilgili kısıtlamaları tanımlayan değişkenleri seçin. Doğrusal bir birleşim belirtdiyseniz, kısıtlama değişkenleri için bir aralık, nominal, sıra ya da spline dönüştürme belirtiyorsunuz. Her iki durumda da, her bir değişkene ilişkin vaka sayısının nesne sayısına eşit olması gerekir.

## **Çok Boyutlu Ölçekleme Seçenekleri**

Seçenekler iletişim kutusu, başlangıç yapılandırma stilini seçmenize, yineleme ve yakınsama ölçütlerini belirtmenize ve standart ya da rahat güncellemeler seçmenize olanak tanır.

**İlk Yapılandırma.** Aşağıdaki alternatiflerden birini seçin:

- **Tek yönlü.** Nesneler, boyut üst sınırı içinde birbirlerinden aynı uzaklığa yerleştirilir. Bu yüksek boyutlu yapılandırmayı iyileştirmek için bir yineleme alınır; bunu, Model iletişim kutusunda belirttiğiniz boyut sayısı üst sınırına sahip ilk yapılandırmayı elde etmek için bir boyut azaltma işlemi takip eder.
- **Torgerson.** İlk yapılandırma olarak klasik bir ölçekleme çözümü kullanılır.
- **Tek rasgele başlangıç.** Bir yapılandırma rasgele seçiliyor.
- **Birden çok rasgele başlama.** Birden çok yapılandırma rasgele seçilir ve en düşük normalleştirilmiş ham stresi olan yapılandırma ilk yapılandırma olarak kullanılır.
- **Özel.** Kendi ilk yapılandırmanızın koordinatlarını içeren değişkenleri seçiniz. Seçilen değişken sayısı, belirtilen boyut sayısı üst sınırına eşit olmalıdır; birinci değişken 1. boyuttaki koordinatlara karşılık gelen ilk değişkenle, 2. boyuttaki koordinatlara karşılık gelen ikinci değişken, vb. Her değişkendeki vaka sayısı nesne sayısına eşit olmalıdır.

**Yineleme Ölçütleri.** Yineleme ölçütü değerlerini belirtin.

- **Stres yakınlaşması.** Art arda normalleştirilmiş ham stres değerlerindeki fark burada belirtilen sayıdan az olduğunda, algoritma, 0.0 ile 1.0 arasında yalan söylemek zorunda olduğu zaman yinelenmeyi durduracaktır.
- **Minimum stres.** Normalleştirilmiş ham stresi, burada belirtilen sayının altına düştüğünde, 0.0 ile 1.0 arasında bir yalan olması gereken algoritma durdurulacak.
- **Yineleme sayısı üst sınırı.** Yukarıdaki ölçütlerden biri karşılanmadıkça, algoritma belirtilen yineleme sayısını gerçekleştirir.
- **Rahat güncellemeleri kullanın.** Gevşek güncellemeler, algoritmayı hızlandırır; bu güncellemeler, kimlik modeli dışındaki modellerle ya da kısıtlamalarla birlikte kullanılamaz.

## **Çok Boyutlu Ölçekleme Grafikleri, Sürüm 1**

Grafiklerin iletişim kutusu, hangi grafiklerin üretileceğini belirtmenize olanak tanır. Bu konuda, Sütunların veri biçimindeki Proximideriler varsa, Plots iletişim kutusu açıklanmaktadır. **Tek tek alan ağırlıkları**, **Özgün ve dönüştürülen proksiderler**ve **Dönüştürülen proksiciller ve mesafeler** çizimlerinde, çizilenin üretilmesi gereken kaynakları belirtiyorsunuz. Kullanılabilir kaynaklar listesi, ana iletişim kutusundaki proksicilities değişkenlerinin listesidir.

**Stres.** Bir çizim, boyutlara karşı normalleştirilmiş ham stresi üretmektedir. Bu çizim yalnızca boyut sayısı üst sınırı minimum boyuttan büyükse üretilir.

**Ortak alan.** Ortak alanın koordinatlarından oluşan bir dağılım matrisi görüntülenir.

**Tek tek alanlar.** Her kaynak için, tek tek boşlukların koordinatları dağılım matrislerinde görüntülenir. Bu yalnızca, Model iletişim kutusunda tek tek fark modellerinden biri belirtilirse olanaklıdır.

<span id="page-39-0"></span>**Tek tek alan ağırlıkları.** Dağılım grafiği, tek tek alan ağırlıkları üretmektedir. Bu yalnızca, Model iletişim kutusunda tek tek fark modellerinden biri belirtilirse olanaklıdır. Ağırlıklı Euclidean modeli için ağırlıklar, her eksende bir boyut olan, grafiklerde yazdırılır. Genelleştirilmiş Euclidean modeli için, boyut başına bir çizim üretilir ve bu boyutun hem rotasyonu hem de ağırlıklandırılırlığı gösterir. Azaltılmış sıra modeli, genelleştirilmiş Euclidean modeliyle aynı grafiği üretir, ancak tek tek alanlar için boyut sayısını azaltır.

**Özgün ve dönüştürülen proksiciller.** Komplolar, dönüştürülen proksicillere karşı orijinal proksicillerden meydana gelir.

**Dönüştürülen proksimler ve mesafeler.** Dönüştürülen proksiciller, mesafelere karşı çizilmiş.

**Dönüştürülmüş bağımsız değişkenler.** Bağımsız değişkenler için dönüşüm grafikleri üretilir.

**Değişken ve boyut ilintileri.** Bağımsız değişkenler ile ortak alanın boyutları arasındaki bir korelass grafiği görüntülenir.

#### **Çok Boyutlu Ölçekleme Grafikleri, Sürüm 2**

Grafiklerin iletişim kutusu, hangi grafiklerin üretileceğini belirtmenize olanak tanır. Bu konuda, veri biçiminiz sütunlardaki Proximomities 'den başka bir şeyse, Plots iletişim kutusu açıklanmaktadır. **Tek tek alan ağırlıkları**, **Özgün ve dönüştürülen proksiderler**ve **Dönüştürülen proksiciller ve mesafeler** çizimlerinde, çizilenin üretilmesi gereken kaynakları belirtiyorsunuz. Girilen kaynak numaralar, ana iletişim kutusunda belirtilen kaynak değişkeninin değerleri olmalıdır ve 1 ile kaynak sayısı arasında bir değer olmalıdır.

## **Çok Boyutlu Ölçekleme Çıkışı**

Çıkış iletişim kutusu, görüntülenen çıkış miktarını denetlemenizi ve bazı dosyaları ayrı dosyalara saklamanızı sağlar.

**Görüntü birimi.** Görüntülemek için aşağıdaki öğelerden birini ya da birkaçını seçin:

- **Ortak alan koordinatları.** Ortak alanın koordinatlarını görüntüler.
- **Tek tek alan koordinatları.** Tek tek alanların koordinatları, yalnızca model kimlik modeli değilse görüntülenir.
- **Tek tek alan ağırlıkları.** Tek tek ayrı alan ağırlıklarını, tek tek fark modellerinden biri belirtilirse görüntüler. Modele bağlı olarak, boşluk ağırlıkları, döndürme ağırlıkları ve boyut ağırlıkları içinde ayrıştırılır ve bunlar da görüntülenir.
- **Mesafeler.** Yapılandırmadaki nesneler arasındaki mesafeleri görüntüler.
- **Dönüştürülen proksiciller.** Yapılandırmadaki nesneler arasındaki dönüştürülen proksimiteleri görüntüler.
- **Giriş verileri.** Özgün proksiderleri ve varsa veri ağırlıklarını, ilk yapılandırmayı ve bağımsız değişkenlerin sabit koordinatlarını içerir.
- **Rasgele için stres başlar.** Her rasgele başlangıç için rasgele sayı tohumunu ve normalleştirilmiş ham stres değerini görüntüler.
- **Yineleme geçmişi.** Ana algoritmanın yinelemelerinin geçmişini görüntüler.
- **Birden çok stres ölçümü.** Farklı stres değerleri görüntüler. Çizelge, normalleştirilmiş ham stresi, Stress-I, Stres-II, S-Stress, Dispersion Ased for (DAF) ve Tucker 'ın Congruence 'ın (Congruence) Coxering of Congruence değerlerini içerir.
- **Stres ayrıştırmayı.** Nesne başına ortalama ve kaynak başına ortalama dahil olmak üzere, son normalleştirilmiş ham stresi ayrıştıran bir nesneyi ve kaynakları görüntüler.
- **Dönüştürülmüş bağımsız değişkenler.** Doğrusal bir birleşim kısıtlaması seçildiyse, dönüştürülen bağımsız değişkenler ve karşılık gelen regresyon ağırlıkları görüntülenir.
- **Değişken ve boyut ilintileri.** Doğrusal bir birleşim kısıtlaması seçildiyse, bağımsız değişkenler ile ortak alanın boyutları arasındaki ilintilendirmeler görüntülenir.

<span id="page-40-0"></span>**Yeni Dosyaya Sakla.** Ortak alan koordinatlarını, tek tek alan ağırlıklarını, mesafeleri, dönüştürülen yakınlıkları ve dönüştürülen bağımsız değişkenleri IBM SPSS Statistics veri dosyalarını birbirinden ayırmak için kaydedebilirsiniz.

## **PROXSCAL Komutu Ek Özellikleri**

Seçimlerinizi bir sözdizimi penceresine yapıştırıp sonuçtaki PROXSCAL komut sözdizimini düzenleyebilirseniz, çok boyutlu ölçekleme çözümlemenizi özelleştirebilirsiniz. Komut sözdizimi dili, aşağıdaki özellikleri de sağlar:

- Dönüşümler ve yeniden boyutlandırma grafikleri için ayrı değişken listeleri belirtin ( PLOT altkomutuyla).
- Tek tek alan ağırlıkları, dönüştürmeler ve artıklar grafiği ( PLOT altkomutuyla) için ayrı kaynak listeleri belirleyin.
- Görüntülenecek bağımsız değişken dönüştürme çizimlerinden ( PLOT altkomutuyla) bir altküme belirtin.

Tam sözdizimi bilgileri için *Command Syntax Reference* belgesine bakın.

## **Çok Boyutlu Kaldırma (PREFSCAL)**

Çok Boyutlu Katlama kaldırma yordamı, iki nesne kümesi arasındaki ilişkileri görsel olarak incelemenize olanak sağlayan yaygın bir niceliksel ölçek bulmayı dener.

**Örnekler.** 21 şahsın tercih sırasına göre 15 kahvaltı kalemini, 1 ila 15 ' i sıralamayı sordular. Çok boyutlu çözmeyi kullanarak, bireylerin kahvaltı maddeleri arasında iki ana yol arasında ayrım yapabildiğini saptayabilirsiniz: yumuşak ve sert büküler arasında, ve şişmanlatıcı ile şişmanlatıcı olmayan öğeler arasında.

Diğer bir seçenek olarak, 1 = "doğru değil "ile 6 = "çok doğru" arasında değişen 6 puanlık bir ölçekte 10 öznitelik üzerinde bir grup sürücü, 10 öznitelik üzerinde 26 model daha derecelendirmesini istediniz. " Bireyler üzerinde ortalama olarak değerler benzerlik olarak alınır. Çok Boyutlu Katlamayı Kullanma, benzer modellerin kümelenmeleri ve bunların en yakından ilişkili oldukları öznitelikleri içerir.

**İstatistikler ve çizimler.** Çok Boyutlu Katlama yordamı, bir yineleme geçmişi, stres önlemleri, stres ayrıştırma, ortak alanın koordinatları, son yapılandırma içinde nesne mesafeleri, tek tek alan ağırlıkları, tek tek boşluklar, dönüştürülen proktimiteler, stres grafikleri, ortak alan dağılım grafikleri, tek tek alan ağırlığı dağılım grafikleri, tek tek boşluklar, dağılım grafikleri ve Shepard artıkları grafiği üretebilir.

Çok Boyutlu Veri Katlamasız Veri Noktaları

**Veri.** Veriler, dikdörtgen yakınlık matrisleri biçiminde sağlanır. Her bir sütun ayrı bir sütun nesnesi olarak kabul edilir. Bir yakınlık matrisinin her satırı, ayrı bir satır nesnesi olarak kabul edilir. Birden fazla ek bilgi kaynağı olduğunda, matrisler yığınlanır.

**Varsayımlar.** En az iki değişken belirlenmeli. Çözümdeki boyutların sayısı, nesnenin eksi bir sayısını geçemez. Yalnızca bir kaynak belirtilirse, tüm modeller kimlik modeline eşdeğerdir; bu nedenle, çözümleme varsayılan olarak kimlik modeline ayarlanır.

Çok Boyutlu Bir Katlama Elde Etmek Için

1. Menülerden şunları seçin:

#### **Çözümle** > **Ölçek** > **Çok Boyutlu Açılamaz (PREFSCAL) ...**

- 2. Dikdörtgen yakınlık matrisinde kolonları tanımlayan iki ya da daha fazla değişken seçin. Her değişken ayrı bir kolon nesnesini gösterir.
- 3. İsteğe bağlı olarak, sütun nesne değişkenlerinin sayısına eşit bir ağırlıklar değişkeni seçin. Ağırlıklar değişkenlerinin sırası, ağırladıkları sütun nesnelerinin sırasıyla eşleşmelidir.
- 4. İsteğe bağlı olarak, bir satır değişkeni seçin. Çıkışta satır nesnelerini etiketlemek için bu değişkenin değerleri (ya da değer etiketleri) kullanılır.
- 5. Birden çok kaynak varsa, isteğe bağlı olarak bir kaynak değişkeni seçin. Veri dosyasındaki vaka sayısı, kaynak sayısının kaç kez satır nesne sayısına eşit olması gerektiğini ifade eder.

<span id="page-41-0"></span>Buna ek olarak, çok boyutlu katlama için bir model tanımlayabilir, ortak alana kısıtlamalar yerleştirebilir, yakınsama ölçütlerini ayarlayabilir, kullanılacak ilk yapılandırmayı belirleyebilir ve grafik ve çıkış seçebilirsiniz.

#### **Çok Boyutlu Bir Katlama Modeli Tanımlanması**

Model iletişim kutusu, bir ölçekleme modeli belirtmenizi, minimum ve maksimum boyut sayısını, yakınlık matrisinin yapısını, proksicillerde kullanılacak dönüşümü ve proksicillerin satır üzerinde, kaynak üzerine koşullu ya da kaynak üzerinde koşulsuz olarak dönüştürülüp dönüştürülmeyeceğini belirtmenizi sağlar.

**Ölçekleme Modeli.** Aşağıdaki seçenekler arasından seçim yapın:

- **Kimlik.** Tüm kaynaklar aynı yapılandırmaya sahiptir.
- **Ağırlıklı Euclidean.** Bu model, tek bir fark modelidir. Her kaynak, ortak alanın her boyutunda farklı bir şekilde ağırlıklı olduğu ayrı bir alana sahiptir.
- **Genelleştirilmiş Euclidean.** Bu model, tek bir fark modelidir. Her kaynağın, ortak alanın dönüşmesine eşit olan tek bir alanı vardır ve ardından boyutların diferansiyel ağırlıklandırmasını izler.

**Proksiderler.** Yakınlık matrisinizin benzerlik ya da benzersizlik ölçer içerip içermediğini belirtin.

**Boyutlar.** Varsayılan olarak, bir çözüm iki boyutta hesaplanır (Alt Sınır = 2, Üst Sınır = 2). Alt sınır değeri üst sınırdan küçük ya da bu değere eşit olduğu sürece, bir tamsayı alt sınırı ve 1 'den maksimum nesne sayısı eksi 1 'e kadar olan üst sınır değerini seçebilirsiniz. Yordam, bir çözümü boyut üst sınımında hesaplar ve en düşük değerine ulaşılıncaya kadar adımlardaki boyutluluğu azaltır.

**Yakınlık Dönüştürmeleri.** Aşağıdaki seçenekler arasından seçim yapın:

- **Yok.** Proksimler dönüştürülmez. İsteğe bağlı olarak **İçerme engelini ekle**seçeneğini belirleyebilirsiniz. Bu durumda, proksiciller sabit bir terim tarafından kaydırılabilir.
- **Doğrusal.** Dönüştürülen proksiciller orijinal proksicillerle orantılıdır; yani, dönüşüm fonksiyonu bir eğimi tahmin eder ve kesişme 0 'da sabitlenir. Buna oransal dönüşüm de denir. İsteğe bağlı olarak **İçerme engelini ekle**seçeneğini belirleyebilirsiniz. Bu durumda, proksiciller sabit bir terim tarafından da kaydırılabilir. Bu, aralık dönüşümü olarak da adlandırılır.
- **Spline.** Dönüştürülen proksiciller, orijinal proksicillerin, pürüzsüz, azalmasız bir polinom dönüşümleridir. Polinom dereceleri ve iç düğüm sayısını belirleyebilirsiniz. İsteğe bağlı olarak **İçerme engelini ekle**seçeneğini belirleyebilirsiniz. Bu durumda, proksiciller sabit bir terim tarafından da kaydırılabilir.
- **Pürüzsüz.** Dönüştürülen proksiciller, daha sonraki değerler arasındaki farkları hesaba katan bir kısıtlama da dahil olmak üzere orijinal proksicillerle aynı düzene sahiptir. Sonuç, "sorunsuz bir sıra" dönüşümüdür. Bağlı proksicillerin bağlı tutulmalı mı, yoksa bağlanmasına izin verilip verilmeyeceğini belirleyebilirsiniz.
- **Sıra sayısı.** Dönüştürülen proksiciller, orijinal proksicillerle aynı düzene sahiptir. Bağlı proksicillerin bağlı tutulmalı mı, yoksa bağlanmasına izin verilip verilmeyeceğini belirleyebilirsiniz.

**Dönüşümleri Uygula.** Her bir satırdaki yalnızca proksimlerin birbiriyle karşılaştırılıp karşılaştırılmayacağını ya da her kaynak içindeki yalnızca proksicillerin birbiriyle karşılaştırılıp karşılaştırılmayacağını ya da karşılaştırmaların satır ya da kaynakta koşulsuz olduğunu belirtir; yani, dönüşümler satır başına, kaynak başına ya da tüm proksicillerde aynı anda gerçekleştirilip gerçekleştirilmeyecektir.

#### **Çok Boyutlu Katlama Kısıtlamaları**

Kısıtlamalar iletişim kutusu, sınırlamalara ortak alana yerleştirmenize olanak tanır.

**Ortak Boşluk ile ilgili kısıtlamalar.** Ortak alanda satır ve/ya da kolon nesnelerinin koordinatlarını düzeltmeyi seçebilirsiniz.

**Satır/Sütun Kısıtlaması Değişkenleri.** Kısıtlamaları içeren dosyayı seçin ve ortak alanla ilgili kısıtlamaları tanımlayan değişkenleri seçin. Seçilen ilk değişken, birinci boyuttaki nesnelerin koordinatlarını içerir, ikinci değişken ikinci boyuttaki koordinatlara karşılık gelir ve bu şekilde devam eder. Eksik bir değer, bir boyuttaki bir koordinatın serbest olduğunu gösterir. Seçilen değişken sayısı, istenen boyut sayısı üst sınırına eşit olmalıdır. Her değişkene ilişkin vaka sayısı nesne sayısına eşit olmalıdır.

## <span id="page-42-0"></span>**Çok Boyutlu Katlama Seçenekleri**

Seçenekler iletişim kutusu, ilk yapılandırma stilini seçmenize, yineleme ve yakınsama ölçütlerini belirtmenize ve stres için ceza terimini ayarlamanıza olanak tanır.

**İlk Yapılandırma.** Aşağıdaki alternatiflerden birini seçin:

- **Klasik.** Dikdörtgen yakınlık matrisi, tam simetrik MDS matrisinin blokları (satırlar ve sütunlar arasındaki değerler) takviyeye ek olarak eklemede kullanılır. Tam matris oluşturulduktan sonra, ilk yapılandırma olarak klasik bir ölçekleme çözümü kullanılır. Kenar blokları, üçgen eşitsizliği ya da Spearman mesafeleri kullanılarak açılabilir bir şekilde doldurulabilir.
- **Ross-Cliff.** Ross-Cliff, çift merkezli ve karesi yakınlığı matrisinde tek bir değer ayrıştırmayı, satır ve sütun nesneleri için başlangıç değerleri olarak kullanır.
- **Yazışmalar.** Yazışma başlangıcı, satır ve sütun puanlarının simetrik normalleştirmesi ile ters veri (benzerlikler yerine benzerlikler) üzerinde yapılan bir yazışma analizinin sonuçlarını kullanır.
- **Centroidler.** Yordam, bir egenvalue ayrıştırmayı kullanarak yapılanıştaki satır nesnelerini konumlandırarak başlar. Daha sonra, kolon nesneleri belirlenen seçeneklerin centroid düzeyinde konumlandırılır. Seçenek sayısı için, 1 ile proksiciliy değişkenlerinin sayısı arasında pozitif bir tamsayı belirtin.
- **Birden çok rasgele başlama.** Çözümler rasgele seçilmiş birkaç ilk yapılandırma için hesaplanıyor ve en düşük penalize edilen stresi olan en iyi çözüm olarak gösteriliyor.
- **Özel.** Kendi ilk yapılandırmanızın koordinatlarını içeren değişkenleri seçebilirsiniz. Seçilen değişken sayısı, belirtilen boyut sayısı üst sınırına eşit olmalıdır; birinci değişken 1. boyuttaki koordinatlara karşılık gelen ilk değişkenle, 2. boyuttaki koordinatlara karşılık gelen ikinci değişken, vb. Her değişkendeki vaka sayısı, birleşik satır ve sütun nesneleri sayısına eşit olmalıdır. Satır ve sütun koordinatları satır koordinatlarının ardından sütun koordinatlarıyla birlikte yığılmalıdır.

**Yineleme Ölçütleri.** Yineleme ölçütü değerlerini belirtin.

- **Stres yakınlaşması.** Arka arkaya penileştirilmiş stres değerlerindeki göreli fark, burada belirtilen sayıdan az olduğunda, algoritma, eksi olmayan bir değer olması gereken algoritmayı durduracaktır.
- **Minimum stres.** Temel stres burada belirtilen sayının altına düştüğünde, negatif olmayan bir algoritma durduracaktır.
- **Yineleme sayısı üst sınırı.** Algoritma yukarıdaki ölçütlerden biri karşılanmazsa, algoritma burada belirtilen yineleme sayısını gerçekleştirir.

**Ceza Süresi.** Algoritma, Kruskal 'ın Stress-I ürününe eşit uygun bir ölçü ve dönüştürülen proksiciliğin varyasyon katsayısına dayanan bir ceza terimini en aza indirgemeye çalışır. Bu kontroller, ceza süresinin kalınlığını ve aralığını ayarlamanıza olanak sağlar.

- **Kalınlık.** Güç parametresinin daha küçük değeri, penaltıyı daha da güçlendirir. 0.0 ile 1.0 arasında bir değer belirtin.
- **Aralık.** Bu parametre, penaltının etkin hale geldiği anı ayarlar. 0.0 olarak ayarlanırsa, ceza devre dışıdır. Değerin artırılması, algoritmanın dönüştürülen proksiciller arasında daha fazla varyasyon ile bir çözüm aramasına neden olur. Negatif olmayan bir değer belirtin.

## **Çok Boyutlu Katlamasız Grafikler**

Grafiklerin iletişim kutusu, hangi grafiklerin üretileceğini belirtmenize olanak tanır.

**Çizimler.** Aşağıdaki çizimler kullanılabilir:

- **Birden çok başlangıç.** Hem stresi hem de penaltıyı gösteren bir yığın histogram penileştirilmiş histogramı görüntüler.
- **İlk ortak alan.** İlk ortak alanın koordinatlarına ilişkin bir dağılım grafiği görüntüler.
- **Boyut başına stres.** Boyutsal strese karşı bir lineplot salgılanmış stres üretir. Bu çizim yalnızca boyut sayısı üst sınırı minimum boyuttan büyükse üretilir.
- **Son ortak alan.** Ortak alanın koordinatlarından oluşan bir dağılım matrisi görüntülenir.
- <span id="page-43-0"></span>• **Yer ağırlıkları.** Dağılım grafiği, tek tek alan ağırlıkları üretmektedir. Bu yalnızca, Model iletişim kutusunda tek tek fark modellerinden biri belirtilirse olanaklıdır. Ağırlıklı Euclidean modeli için, tüm kaynakların ağırlıkları bir çizimde, her eksende tek bir boyutla görüntülenir. Genelleştirilmiş Euclidean modeli için, boyut başına bir çizim üretilir ve her kaynak için bu boyutun hem rotasyonu hem de ağırlıklandırılırlığı gösterir.
- **Tek tek alanlar.** Her bir kaynağın ayrı ayrı alanının koordinatlarının bir dağılım matrisi görüntülenir. Bu yalnızca, Model iletişim kutusunda tek tek fark modellerinden biri belirtilirse olanaklıdır.
- **Dönüştürme grafiği.** Bir dağılım grafiği, dönüştürülen proksicillere karşı orijinal proksiciliklerden meydana gelir. Dönüştürmelerin nasıl uygulanana bağlı olarak, her bir satıra ya da kaynağa ayrı bir renk atanır. Koşulsuz bir dönüşüm tek bir renk üretir.
- **Shepard grafikleri.** Orijinal proksiciller, hem değişime hem de mesafelere karşı. Mesafeler, noktalarla belirtilir ve dönüştürülen proksimler bir çizgile belirtilir. Dönüştürmelerin nasıl uygulandığını bağlı olarak, her bir satır ya da kaynak için ayrı bir çizgi üretilir. Koşulsuz bir dönüşüm tek bir çizgi oluşturur.
- **Boyutların dağılım grafiği.** Dönüştürülen proksicillerin dağılım grafiği, mesafelere göre görüntülenir. Birden çok kaynak belirtilirse, her kaynağa ayrı bir renk atanır.
- **Artılar grafiği çizilir.** Dönüştürülen proksicillerin dağılım grafiği (dönüştürülen proksiderler eksi mesafeler) ile karşılaştırılır. Birden çok kaynak belirtilirse, her kaynağa ayrı bir renk atanır.

**Satır Nesnesi Stilleri.** Bunlar, çizimlerdeki satır nesnelerinin görüntülenmesini daha fazla denetlemenizi sağlar. İsteğe bağlı renkler değişkeninin değerleri, tüm renkler arasında geçiş yapmak için kullanılır. İsteğe bağlı işaretçiler değişkeni değerleri, tüm olası işaretçiler arasında geçiş yapmak için kullanılır.

**Kaynak Grafikleri. Tek alanlar**, **Sığayan dağılım grafiği**ve **Artıklar grafiği çizilir**için ve dönüştürmeler kaynak tarafından uygulanırsa, **Dönüşüm grafikleri** ve **Shepard grafikleri**için, çizimlerin üretilmesi gereken kaynakları belirtebilirsiniz. Girilen kaynak numaralar, ana iletişim kutusunda belirtilen kaynak değişkeninin değerleri olmalıdır ve 1 ile kaynak sayısı arasında bir değer olmalıdır.

**Satır Grafikleri.** Dönüşümler satır temelinde uygulanırsa, **Dönüşüm grafikleri** ve **Shepard grafikleri**için, çizimlerin üretilmesi gereken satırı belirtebilirsiniz. Girilen satır numaraları 1 ile satır sayısı arasında bir değer olmalıdır.

#### **Çok Boyutlu Katlanmamış Çıkış**

Çıkış iletişim kutusu, görüntülenen çıkış miktarını denetlemenizi ve bazı dosyaları ayrı dosyalara saklamanızı sağlar.

**Görüntü birimi.** Aşağıdaki görüntü için aşağıdakilerden birini ya da birkaçını seçin:

- **Giriş verileri.** Özgün proksiderleri ve varsa veri ağırlıklarını, ilk yapılandırmayı ve sabit koordinatları içerir.
- **Birden çok başlangıç.** Her bir rasgele başlangıca ilişkin rasgele sayı tohumunu ve penileştirilmiş stres değerini görüntüler.
- **Başlangıç verileri.** İlk ortak alanın koordinatlarını görüntüler.
- **Yineleme geçmişi.** Ana algoritmanın yinelemelerinin geçmişini görüntüler.
- **Ölçümleri sığdır.** Farklı ölçümleri görüntüler. Tabloda çok sayıda iyilik, uygun, uyumsuz, korelasyon, varyasyon ve non-dejeneracy olmayan önlemler yer alıyor.
- **Stres ayrıştırmayı.** Satır, sütun ve kaynak araçları ve standart sapmalar dahil olmak üzere, son stresin bir nesneyi, satırları ve kaynakları ayrıştırmayı görüntüler.
- **Dönüştürülen proksiciller.** Dönüştürülen proksimiteleri görüntüler.
- **Son ortak alan.** Ortak alanın koordinatlarını görüntüler.
- **Yer ağırlıkları.** Tek tek alan ağırlıklarını görüntüler. Bu seçenek yalnızca, tek tek fark modellerinden biri belirtilirse kullanılabilir. Modele bağlı olarak, boşluk ağırlıkları, döndürme ağırlıkları ve boyut ağırlıkları içinde ayrıştırılır ve bunlar da görüntülenir.
- **Tek tek alanlar.** Tek tek boşlukların koordinatları görüntülenir. Bu seçenek yalnızca, tek tek fark modellerinden biri belirtilirse kullanılabilir.

<span id="page-44-0"></span>• **Dar olarak ayarlanmış mesafeler.** Yapılandırmadaki nesneler arasındaki mesafeleri görüntüler.

**Yeni Dosyaya Sakla.** IBM SPSS Statistics veri dosyalarını ayırmak için ortak alan koordinatlarını, tek tek alan ağırlıklarını, mesafeleri ve dönüştürülen proksicilleri kaydedebilirsiniz.

#### **PREFSCAL Komutu Ek Özellikleri**

Seçimlerinizi bir sözdizimi penceresine yapıştırıp sonuçtaki PREFSCAL komut sözdizimini düzenlediğinizde, Multixlementions çözümlemelerinin çok boyutlu olarak ortaya çıkan çözümlemesini özelleştirebilirsiniz. Komut sözdizimi dili, aşağıdaki özellikleri de sağlar:

- Tek tek alanlar için birden çok kaynak listesi belirtin; birden çok kaynak kullanılabilir olduğunda ( PLOT altkomutuyla), Dönüştürme grafiği ve Shepard grafikleri için, Matris koşullu dönüşümleri için ve Matris koşullu dönüştürmeleri durumunda, birden çok kaynak listesi belirtin.
- Satır koşullu dönüştürmeleri ( PLOT altkomutuyla birlikte) için, Dönüştürme grafikleri ve Shepard grafikleri için birden çok satır listesi belirtin.
- Satır tanıtıcısı değişkeni ( INPUT altkomutuyla birlikte) yerine bir satır sayısı belirtin.
- Kaynak tanıtıcısı değişkeni ( INPUT altkomutuyla birlikte) yerine bir kaynak sayısı belirtin.

Tam sözdizimi bilgileri için *Command Syntax Reference* belgesine bakın.

IBM SPSS Categories 29

## <span id="page-46-0"></span>**Özel Notlar**

Bu bilgiler, ABD'de kullanıma sunulan ürünler ve hizmetler için geliştirilmiştir. IBM bu bilgileri başka dillerde kullanıma sunabilir. Ancak, bu bilgilere erişebilmek için, ürünün ya da ürün sürümünün o dildeki bir kopyasına sahip olmanız gerekebilir.

IBM, bu belgede sözü edilen ürün, hizmet ya da özellikleri diğer ülkelerde kullanıma sunmayabilir. Bulunduğunuz yerde kullanıma sunulan ürün ve hizmetleri yerel IBM müşteri temsilcisinden ya da çözüm ortağından öğrenebilirsiniz. Bir IBM ürün, program ya da hizmetine gönderme yapılması, açık ya da örtük olarak, yalnızca o IBM ürünü, programı ya da hizmetinin kullanılabileceğini göstermez. Aynı işlevi gören ve IBM'in fikri mülkiyet haklarına zarar vermeyen herhangi bir ürün, program ya da hizmet de kullanılabilir. Ancak, IBM dışı ürün, program ya da hizmetlerle gerçekleştirilen işlemlerin değerlendirilmesi ve doğrulanması kullanıcının sorumluluğundadır.

IBM'in, bu belgedeki konularla ilgili patentleri ya da patent başvuruları olabilir. Bu belgenin size verilmiş olması, patentlerin izinsiz kullanım hakkının da verildiği anlamına gelmez. Lisansla ilgili sorularınızı aşağıdaki adrese yazabilirsiniz:

*IBM Director of Licensing IBM Corporation North Castle Drive, MD-NC119 Armonk, NY 10504-1785 US*

Çift byte (DBCS) bilgilerle ilgili lisans soruları için, ülkenizdeki IBM'in Fikri Haklar (Intellectual Property) bölümüyle bağlantı kurun ya da sorularınızı aşağıda adrese yazın:

*Intellectual Property Licensing Legal and Intellectual Property Law IBM Japan Ltd. 19-21, Nihonbashi-Hakozakicho, Chuo-ku Tokyo 103-8510, Japonya*

IBM BU YAYINI, OLDUĞU GİBİ, HİÇBİR KONUDA AÇIK YA DA ÖRTÜK GARANTİ VERMEKSİZİN SAĞLAMAKTADIR; TİCARİ KULLANIMA UYGUNLUK AÇISINDAN HER TÜRLÜ GARANTİ VE BELİRLİ BİR AMACA UYGUNLUK İDDİASI AÇIKÇA REDDEDİLİR. Bazı hukuk bölgeleri, belirli işlemlerde açık ya da zımni garantilerin reddedilmesine izin vermez, bu nedenle bu bildirim sizin için geçerli olmayabilir.

Bu yayın teknik yanlışlar ya da yazım hataları içerebilir. Buradaki bilgiler üzerinde düzenli olarak değişiklik yapılmaktadır; söz konusu değişiklikler sonraki basımlara yansıtılacaktır. IBM, önceden bildirimde bulunmaksızın, bu yayında açıklanan ürünler ve/ya da programlar üzerinde iyileştirmeler ve/ya da değişiklikler yapabilir.

Bu belgede IBM dışı web sitelerine gönderme yapılması kolaylık sağlama amacına yöneliktir ve o web siteleri için herhangi bir şekilde onay verilmesi anlamına gelmez. Bu web sitelerinin içerdiği malzeme, bu IBM ürününe ilişkin malzemenin bir parçası değildir ve bu tür web sitelerinin kullanılmasının sorumluluğu size aittir.

IBM'e bilgi ilettiğinizde, IBM bu bilgileri size karşı hiçbir yükümlülük almaksızın uygun gördüğü yöntemlerle kullanabilir ya da dağıtabilir.

(i) Bağımsız olarak yaratılan programlarla, bu program da içinde olmak üzere diğer programlar arasında bilgi değiş tokuşuna ve (ii) değiş tokuş edilen bilginin karşılıklı kullanımına olanak sağlamak amacıyla bu program hakkında bilgi sahibi olmak isteyen lisans sahipleri şu adrese yazabilirler:

*IBM Director of Licensing IBM Corporation North Castle Drive, MD-NC119* <span id="page-47-0"></span>*Armonk, NY 10504-1785 US*

Bu tür bilgiler, ilgili kayıt ve koşullar altında ve bazı durumlarda bedelli olarak edinilebilir.

Bu belgede açıklanan lisanslı program ve bu programla birlikte kullanılabilecek tüm lisanslı malzeme, IBM tarafından IBM Müşteri Sözleşmesi, IBM Uluslararası Program Lisansı Sözleşmesi ya da eşdeğer sözleşmelerin kayıt ve koşulları altında sağlanır.

Performans verileri ve müşteri örnekleri, örnek olarak yalnızca gösterim amaçlı olarak sunulmuştur. Gerçek performans sonuçları, belirli yapılandırmalara ve işletim koşullarına bağlı olarak değişebilir.

IBM dışı ürünlerle ilgili bilgiler, bu ürünleri sağlayan firmalardan, bu firmaların yayın ve belgelerinden ve genel kullanıma açık diğer kaynaklardan alınmıştır. IBM , bu ürünleri test etmemiştir ve performansın, uyumluluğun ya daIBMdışı ürünlerle ilgili diğer iddiaların doğruluğunu onaylayamaz. IBM dışı ürünlerin yeteneklerine ilişkin sorular, bu ürünleri sağlayan firmalara yöneltilmelidir.

IBM' in gelecekteki yönelim ve kararlarına ilişkin bildirimler değişebilir ya da herhangi bir duyuruda bulunulmadan bunlardan vazgeçilir; bu yönelim ve kararlar yalnızca amaç ve hedefleri gösterir.

Bu belge, günlük iş ortamında kullanılan veri ve raporlara ilişkin örnekler içerir. Örneklerin olabildiğince açıklayıcı olması amacıyla kişi, şirket, marka ve ürün adları belirtilmiş olabilir. Bu adların tümü gerçek dışıdır ve gerçek kişilerle ya da işletmelerle olabilecek herhangi bir benzerlik tümüyle rastlantıdır.

#### YAYIN HAKKI LİSANSI:

Bu belge, çeşitli işletim platformlarında programlama tekniklerini gösteren, kaynak dilde yazılmış örnek uygulama programları içerir. Bu örnek programları, IBM'e herhangi bir ödemede bulunmadan, örnek programların yazıldığı işletim altyapısına ilişkin uygulama programlama arabirimiyle uyumlu uygulama programlarının geliştirilmesi, kullanılması, pazarlanması ya da dağıtılması amacıyla herhangi bir biçimde kopyalayabilir, değiştirebilir ve dağıtabilirsiniz. Bu örnekler her koşul altında tüm ayrıntılarıyla sınanmamıştır. Dolayısıyla, IBM bu programların güvenilirliği, bakım yapılabilirliği ya da işlevleri konusunda açık ya da örtük güvence veremez. Örnek programlar, hiçbir türde garanti verilmeksizin "OLDUĞU GİBİ" sağlanır. IBM, örnek programları kullanmanızdan kaynaklanan hiçbir zarar nedeniyle sorumlu tutulamaz.

Örnek programların ya da bunlardan türetilmiş çalışmaların her kopyası ya da her kısmı, belirtilen biçimde bir yayın hakkı duyurusu içermelidir:

© Copyright IBM Corp. 2021. Bu kodun bazı kısımları IBM Corp.'un Örnek Programlarından türetilmiştir.

© Copyright IBM Corp. 1989-2021. All rights reserved. (Her hakkı saklıdır.)

#### **Ticari markalar**

IBM, IBM logosu ve ibm.com , International Business Machines Corp. ' un ticari markaları ya da tescilli ticari markalarıdır. dünya çapında birçok yargı bölgesinde kayıtlı. Diğer ürün ve hizmet adları IBM'in ya da diğer firmaların ticari markaları olabilir. IBM ticari markalarının güncel bir listesini web üzerinde [www.ibm.com/legal/copytrade.shtmla](http://www.ibm.com/legal/us/en/copytrade.shtml)dresindeki "Copyright and trademark information" (Telif hakkı ve ticari marka bilgileri) altında bulabilirsiniz.

Adobe, Adobe logosu, PostScript ve PostScript logosu, Adobe Systems Incorporated şirketinin ABD ve/ veya diğer ülkelerdeki tescilli ticari markaları veya ticari markalarıdır.

Intel, Intel logosu, Intel Inside, Intel Inside logosu, Intel Centrino, Intel Centrino logosu, Celeron, Intel Xeon, Intel SpeedStep, Itanium ve Pentium; Intel Corporation'ın veya ABD ve diğer ülkelerdeki yan kuruluşlarının ticari markaları ya da tescilli ticari markalarıdır.

Linux, Linus Torvalds şirketinin ABD ve/veya diğer ülkelerdeki tescilli ticari markasıdır.

Microsoft, Windows, Windows NT ve Windows logosu Microsoft Corporation şirketinin ABD ve/veya diğer ülkelerdeki ticari markalarıdır.

UNIX, The Open Group şirketinin ABD ve diğer ülkelerdeki tescilli ticari markasıdır.

Java ve tüm Java tabanlı ticari markalar ve logolar, Oracle'ın ve/veya bağlı kuruluşlarının ticari markaları ya da tescilli ticari markalarıdır.

IBM SPSS Categories 29

## <span id="page-50-0"></span>**Dizin**

#### **Özel karakterler**

ölçekleme modeli Çok Boyutlu Açılamalarda [38](#page-41-0) önyüklemeleme Kategorik Birincil Kullanıcı Bileşenleri Analizi [19](#page-22-0)

#### **A**

ağırlıklar Doğrusal Olmayan Kanonik İlinti Çözümlemesinde [22](#page-25-0) ağırlıklı Euclidean modeli Çok Boyutlu Açılamalarda [38](#page-41-0) alan ağırlıkları grafikleri Çok Boyutlu Açılamalarda [39](#page-42-0) ANOVA Kategorik Regresyon 'da [12](#page-15-0) artıklar grafiği Çok Boyutlu Açılamalarda [39](#page-42-0) atalet Yazışma Çözümlemesinde [26](#page-29-0) ayrımcılık ölçümleri Çoklu Yazışma Çözümlemesinde [30](#page-33-0) ayrımcılık ölçümleri çizimi Çoklu Yazışma Çözümlemesinde [31](#page-34-0)

#### **B**

Bağıntılar Çok Boyutlu Ölçekleme [36](#page-39-0) bileşen yüklemeleri Doğrusal Olmayan Kanonik İlinti Çözümlemesinde [22](#page-25-0) Kategorik Birincil Kullanıcı Bileşenleri Çözümlemesinde [18](#page-21-0) bileşen yüklemeleri grafiği Kategorik Birincil Kullanıcı Bileşenleri Çözümlemesinde [19](#page-22-0) birden çok başlangıç grafiği Çok Boyutlu Açılamalarda [39](#page-42-0) Birden Çok Yazışma Analizi değişkenleri kaydet [30](#page-33-0) en uygun ölçekleme [28](#page-31-0) komut ek özellikleri [31](#page-34-0) boyutlar Yazışma Çözümlemesinde [25](#page-28-0)

#### **C**

centroidler Doğrusal Olmayan Kanonik İlinti Çözümlemesinde [22](#page-25-0) ceza süresi Çok Boyutlu Açılamalarda [39](#page-42-0)

#### **Ç**

Çok Boyutlu Katlama

Çok Boyutlu Katlama *(devamı var)* grafikler [37](#page-40-0), [39](#page-42-0) istatistikler [37](#page-40-0) komut ek özellikleri [41](#page-44-0) model [38](#page-41-0) ortak alanla ilgili kısıtlamalar [38](#page-41-0) OUTPUT [40](#page-43-0) seçenekler [39](#page-42-0) Çok Boyutlu Ölçek grafikler [31](#page-34-0), [35,](#page-38-0) [36](#page-39-0) istatistikler [31](#page-34-0) kısıtlamalar [34](#page-37-0) komut ek özellikleri [37](#page-40-0) model [34](#page-37-0) OUTPUT [36](#page-39-0) seçenekler [35](#page-38-0) çoklu R Kategorik Regresyon 'da [12](#page-15-0)

#### **D**

değişken ağırlığı Çoklu Yazışma Çözümlemesinde [28](#page-31-0) Kategorik Birincil Kullanıcı Bileşenleri Çözümlemesinde [15](#page-18-0) Doğrusal Olmayan Kurallı Korelasyon Çözümlemesi grafikler [20](#page-23-0) istatistikler [20](#page-23-0) komut ek özellikleri [23](#page-26-0) dönüştürülmüş bağımsız değişkenler Çok Boyutlu Ölçekleme [36](#page-39-0) dönüştürülmüş yakınlıklar Çok Boyutlu Açılamalarda [40](#page-43-0) Çok Boyutlu Ölçekleme [36](#page-39-0) dönüşüm grafikleri Çok Boyutlu Açılamalarda [39](#page-42-0) Çok Boyutlu Ölçekleme [35](#page-38-0) Çoklu Yazışma Çözümlemesinde [31](#page-34-0) Kategorik Birincil Kullanıcı Bileşenleri Çözümlemesinde [19](#page-22-0)

#### **E**

ek nesneler Kategorik Regresyon 'da [11](#page-14-0) eksik değerler Çoklu Yazışma Çözümlemesinde [28](#page-31-0) Kategorik Birincil Kullanıcı Bileşenleri Çözümlemesinde [16](#page-19-0) Kategorik Regresyon 'da [11](#page-14-0) en uygun ölçekleme Çoklu Yazışma Çözümlemesinde [28](#page-31-0) Kategorik Birincil Kullanıcı Bileşenleri Çözümlemesinde [15](#page-18-0) esnek ağ Kategorik Regresyon 'da [12](#page-15-0)

genelleştirilmiş Euclidean modeli Çok Boyutlu Açılamalarda [38](#page-41-0) grafikler Çok Boyutlu Ölçekleme [35,](#page-38-0) [36](#page-39-0) Doğrusal Olmayan Kanonik İlinti Çözümlemesinde [22](#page-25-0) Kategorik Regresyon 'da [13](#page-16-0) Yazışma Çözümlemesinde [26](#page-29-0) güven istatistikleri Yazışma Çözümlemesinde [26](#page-29-0)

## **İ**

iki çizik Çoklu Yazışma Çözümlemesinde [30](#page-33-0) Kategorik Birincil Kullanıcı Bileşenleri Çözümlemesinde [18](#page-21-0) Yazışma Çözümlemesinde [26](#page-29-0) ilinti matrisi Çoklu Yazışma Çözümlemesinde [30](#page-33-0) Kategorik Birincil Kullanıcı Bileşenleri Çözümlemesinde [18](#page-21-0) ilk ortak alan grafikleri Çok Boyutlu Açılamalarda [39](#page-42-0) İlk Yapılandırma Çok Boyutlu Açılamalarda [39](#page-42-0) Çok Boyutlu Ölçekleme [35](#page-38-0) Doğrusal Olmayan Kanonik İlinti Çözümlemesinde [22](#page-25-0) Kategorik Regresyon 'da [11](#page-14-0)

#### **K**

kategori grafikleri Çoklu Yazışma Çözümlemesinde [31](#page-34-0) Kategorik Birincil Kullanıcı Bileşenleri Çözümlemesinde [19](#page-22-0) kategori nicelmaları Çoklu Yazışma Çözümlemesinde [30](#page-33-0) Doğrusal Olmayan Kanonik İlinti Çözümlemesinde [22](#page-25-0) Kategorik Birincil Kullanıcı Bileşenleri Çözümlemesinde [18](#page-21-0) Kategorik Regresyon 'da [12](#page-15-0) Kategorik Birincil Kullanıcı Bileşenleri Analizi değişkenleri kaydet [18](#page-21-0) en uygun ölçekleme [15](#page-18-0) komut ek özellikleri [20](#page-23-0) önyüklemeleme [19](#page-22-0) Kategorik Regresyon düzenlemeden [12](#page-15-0) en uygun ölçekleme [10](#page-13-0) grafikler [9](#page-12-0) istatistikler [9](#page-12-0) kaydet [13](#page-16-0) komut ek özellikleri [14](#page-17-0) kısıtlamalar Çok Boyutlu Ölçekleme [34](#page-37-0) kimlik modeli Çok Boyutlu Açılamalarda [38](#page-41-0) korelasyon Çok Boyutlu Ölçekleme [35](#page-38-0)

#### **L**

lasso Kategorik Regresyon 'da [12](#page-15-0)

#### **M**

mesafe ölçüleri Yazışma Çözümlemesinde [25](#page-28-0) mesafeler Çok Boyutlu Açılamalarda [40](#page-43-0) Çok Boyutlu Ölçekleme [36](#page-39-0)

#### **N**

nesne noktaları grafikleri Çoklu Yazışma Çözümlemesinde [30](#page-33-0) Kategorik Birincil Kullanıcı Bileşenleri Çözümlemesinde [18](#page-21-0) nesne puanları Çoklu Yazışma Çözümlemesinde [30](#page-33-0) Doğrusal Olmayan Kanonik İlinti Çözümlemesinde [22](#page-25-0) Kategorik Birincil Kullanıcı Bileşenleri Çözümlemesinde [18](#page-21-0) normalleştirme Yazışma Çözümlemesinde [25](#page-28-0)

#### **O**

ortak alan grafikleri Çok Boyutlu Açılamalarda [39](#page-42-0) Çok Boyutlu Ölçekleme [35](#page-38-0) ortak alan koordinatları Çok Boyutlu Açılamalarda [40](#page-43-0) Çok Boyutlu Ölçekleme [36](#page-39-0) ortak alanla ilgili kısıtlamalar Çok Boyutlu Açılamalarda [38](#page-41-0) ortak kategori grafikleri Çoklu Yazışma Çözümlemesinde [31](#page-34-0) Kategorik Birincil Kullanıcı Bileşenleri Çözümlemesinde [19](#page-22-0)

#### **P**

PREFCCAL [37](#page-40-0)

#### **R**

rahat güncellemeler Çok Boyutlu Ölçekleme [35](#page-38-0) regresyon katsayıları Kategorik Regresyon 'da [12](#page-15-0) Ridge reg Kategorik Regresyon 'da [12](#page-15-0)

#### **S**

Shepard grafikleri Çok Boyutlu Açılamalarda [39](#page-42-0) Sığdır Doğrusal Olmayan Kanonik İlinti Çözümlemesinde [22](#page-25-0) sığlık dağılım grafiği

sığlık dağılım grafiği *(devamı var)* Çok Boyutlu Açılamalarda [39](#page-42-0) son ortak alan grafikleri Çok Boyutlu Açılamalarda [39](#page-42-0) standartlaştırma Yazışma Çözümlemesinde [25](#page-28-0) stres grafikleri Çok Boyutlu Açılamalarda [39](#page-42-0) Çok Boyutlu Ölçekleme [35](#page-38-0) stres önlemleri Çok Boyutlu Açılamalarda [40](#page-43-0) Çok Boyutlu Ölçekleme [36](#page-39-0)

#### **T**

Tanımlayıcı İstatistikler Kategorik Regresyon 'da [12](#page-15-0) tasarlanan centroidler çizimi Kategorik Birincil Kullanıcı Bileşenleri Çözümlemesinde [19](#page-22-0) tek alan ağırlıkları Çok Boyutlu Açılamalarda [40](#page-43-0) Çok Boyutlu Ölçekleme [36](#page-39-0) tek alan koordinatları Çok Boyutlu Açılamalarda [40](#page-43-0) tek tek alan ağırlıkları grafikleri Çok Boyutlu Açılamalarda [39](#page-42-0) Çok Boyutlu Ölçekleme [35](#page-38-0) tek tek alan grafikleri Çok Boyutlu Açılamalarda [39](#page-42-0) Çok Boyutlu Ölçekleme [35](#page-38-0) tutarsızlaştırma Çoklu Yazışma Çözümlemesinde [28](#page-31-0) Kategorik Birincil Kullanıcı Bileşenleri Çözümlemesinde [15](#page-18-0) Kategorik Regresyon 'da [10](#page-13-0)

#### **Ü**

üçlü çizimler Kategorik Birincil Kullanıcı Bileşenleri Çözümlemesinde [18](#page-21-0)

#### **V**

varyansı hesaba Kategorik Birincil Kullanıcı Bileşenleri Çözümlemesinde [18](#page-21-0)

#### **Y**

yakınlık dönüştürmeleri Çok Boyutlu Açılamalarda [38](#page-41-0) Yazışma Analizi grafikler [23](#page-26-0) istatistikler [23](#page-26-0) komut ek özellikleri [27](#page-30-0) yineleme geçmişi Çok Boyutlu Açılamalarda [40](#page-43-0) Çok Boyutlu Ölçekleme [36](#page-39-0) Çoklu Yazışma Çözümlemesinde [30](#page-33-0) Kategorik Birincil Kullanıcı Bileşenleri Çözümlemesinde [18](#page-21-0)

yineleme ölçütleri Çok Boyutlu Açılamalarda [39](#page-42-0) Çok Boyutlu Ölçekleme [35](#page-38-0)

IBM SPSS Categories 29

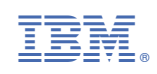